# <span id="page-0-0"></span>[Quagga](http://www.quagga.net)

A routing software package for TCP/IP networks [Quagga](http://www.quagga.net) 1.2.0 March 2017

Kunihiro Ishiguro, et al.

Copyright (c) 1999-2005 Kunihiro Ishiguro, et al.

Permission is granted to make and distribute verbatim copies of this manual provided the copyright notice and this permission notice are preserved on all copies.

Permission is granted to copy and distribute modified versions of this manual under the conditions for verbatim copying, provided that the entire resulting derived work is distributed under the terms of a permission notice identical to this one.

Permission is granted to copy and distribute translations of this manual into another language, under the above conditions for modified versions, except that this permission notice may be stated in a translation approved by Kunihiro Ishiguro.

# Table of Contents

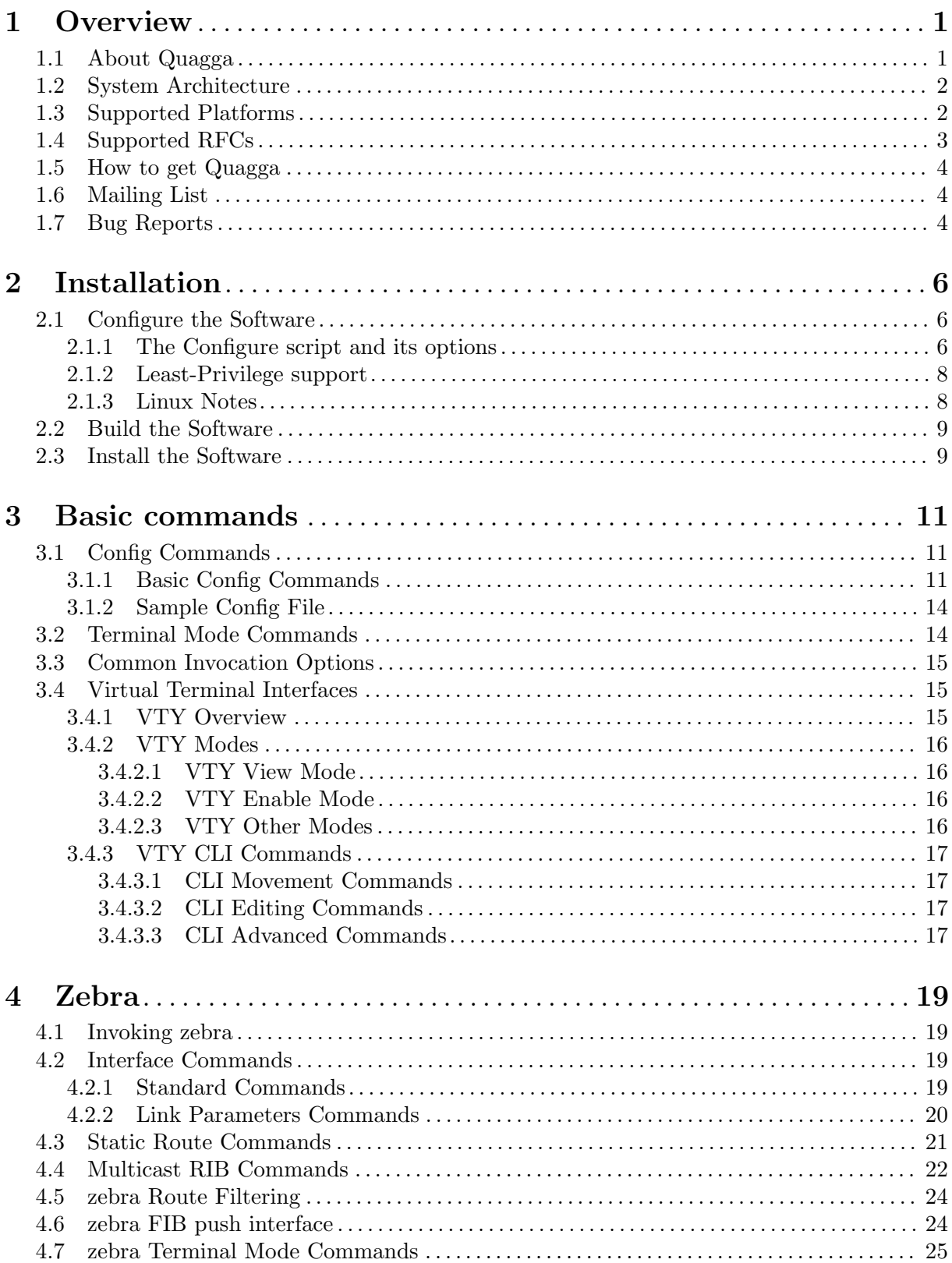

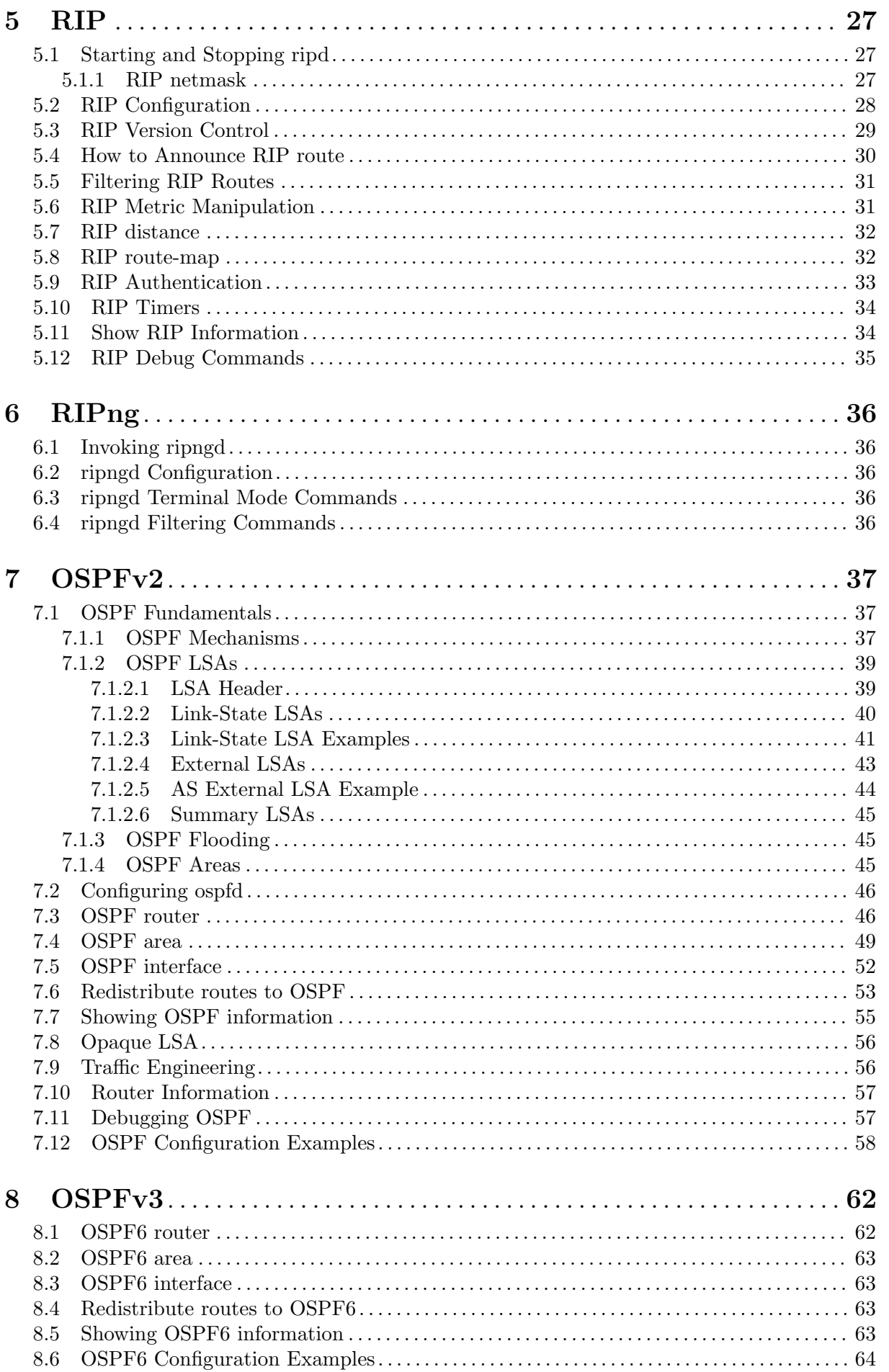

 $\ddot{\text{ii}}$ 

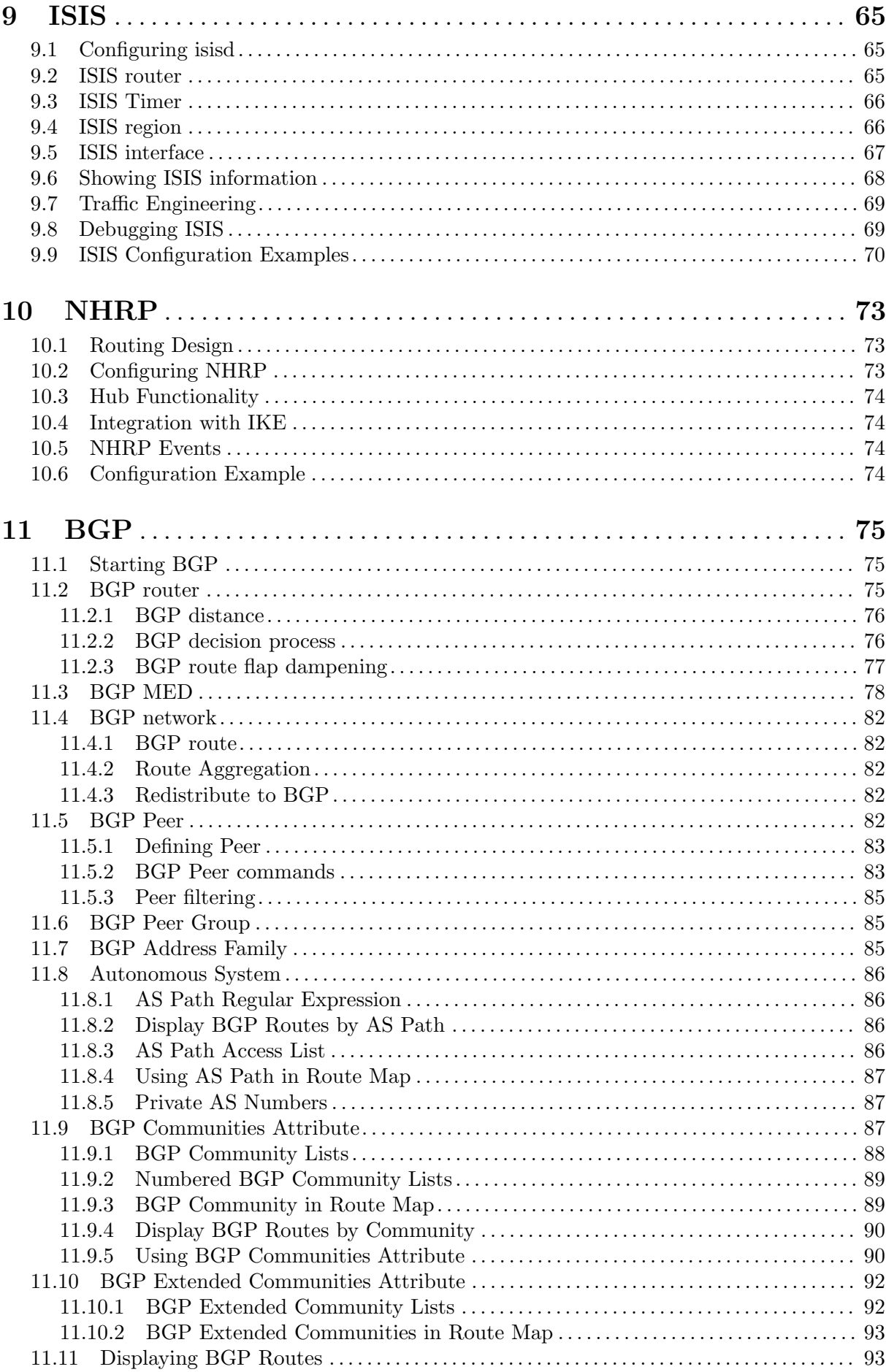

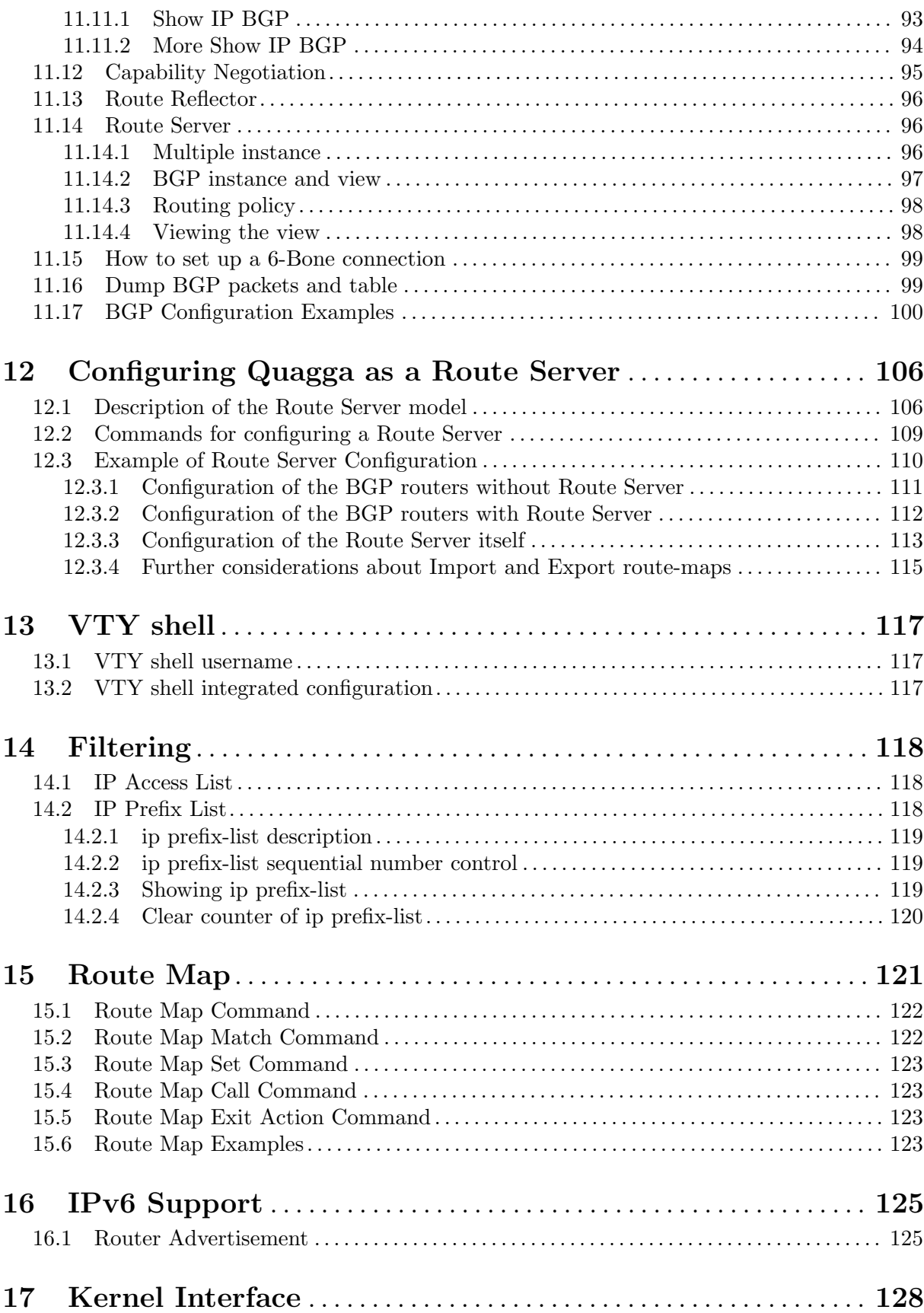

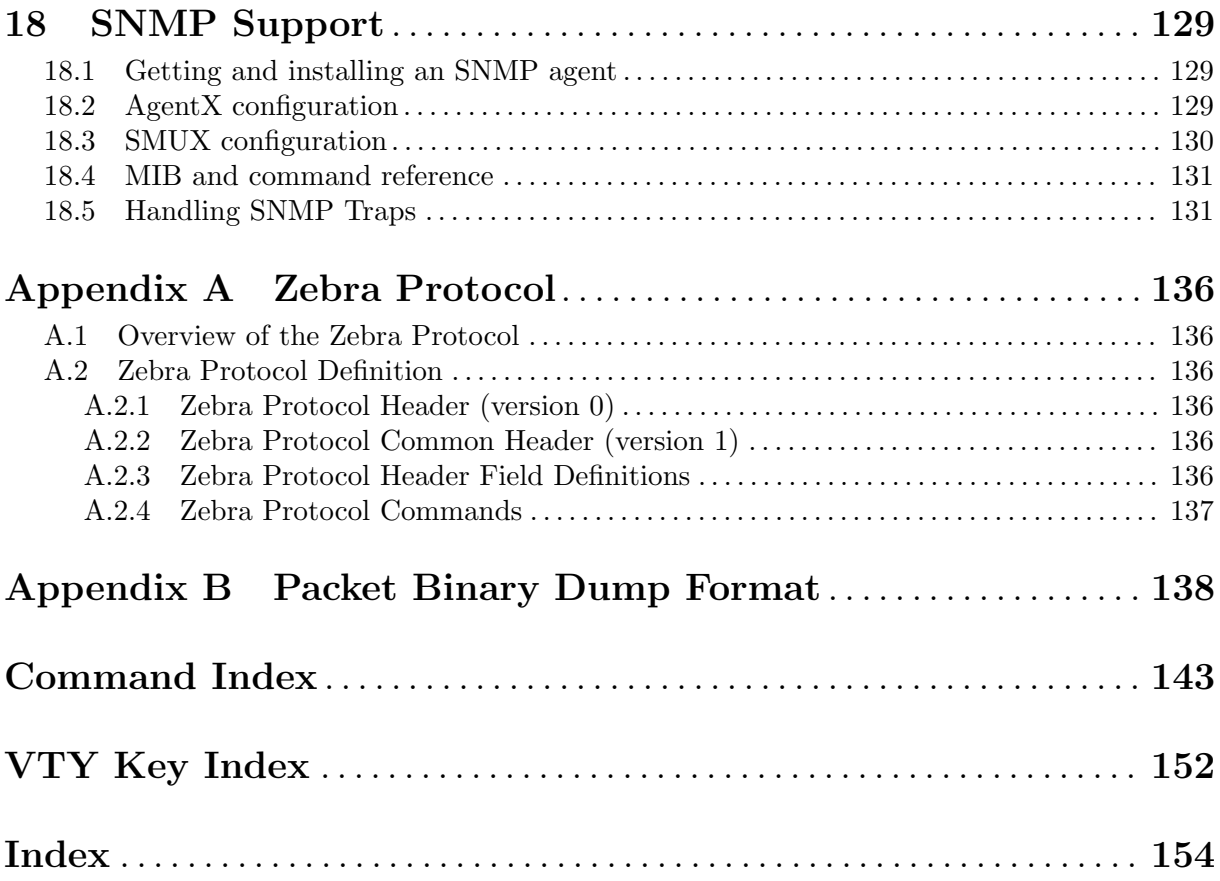

## <span id="page-7-0"></span>1 Overview

[Quagga](http://www.quagga.net) is a routing software package that provides TCP/IP based routing services with routing protocols support such as RIPv1, RIPv2, RIPng, OSPFv2, OSPFv3, IS-IS, BGP-4, and BGP-4+ (see [Section 1.4 \[Supported RFCs\], page 3](#page-9-1)). Quagga also supports special BGP Route Reflector and Route Server behavior. In addition to traditional IPv4 routing protocols, Quagga also supports IPv6 routing protocols. With SNMP daemon which supports SMUX and AgentX protocol, Quagga provides routing protocol MIBs (see [Chapter 18 \[SNMP Support\], page 129](#page-118-0)).

Quagga uses an advanced software architecture to provide you with a high quality, multi server routing engine. Quagga has an interactive user interface for each routing protocol and supports common client commands. Due to this design, you can add new protocol daemons to Quagga easily. You can use Quagga library as your program's client user interface.

Quagga is distributed under the gnu General Public License.

## 1.1 About Quagga

Today, TCP/IP networks are covering all of the world. The Internet has been deployed in many countries, companies, and to the home. When you connect to the Internet your packet will pass many routers which have TCP/IP routing functionality.

A system with Quagga installed acts as a dedicated router. With Quagga, your machine exchanges routing information with other routers using routing protocols. Quagga uses this information to update the kernel routing table so that the right data goes to the right place. You can dynamically change the configuration and you may view routing table information from the Quagga terminal interface.

Adding to routing protocol support, Quagga can setup interface's flags, interface's address, static routes and so on. If you have a small network, or a stub network, or xDSL connection, configuring the Quagga routing software is very easy. The only thing you have to do is to set up the interfaces and put a few commands about static routes and/or default routes. If the network is rather large, or if the network structure changes frequently, you will want to take advantage of Quagga's dynamic routing protocol support for protocols such as RIP, OSPF, IS-IS or BGP.

Traditionally, UNIX based router configuration is done by ifconfig and route commands. Status of routing table is displayed by netstat utility. Almost of these commands work only if the user has root privileges. Quagga has a different system administration method. There are two user modes in Quagga. One is normal mode, the other is enable mode. Normal mode user can only view system status, enable mode user can change system configuration. This UNIX account independent feature will be great help to the router administrator.

Currently, Quagga supports common unicast routing protocols, that is BGP, OSPF, RIP and IS-IS. Upcoming for MPLS support, an implementation of LDP is currently being prepared for merging. Implementations of BFD and PIM-SSM (IPv4) also exist, but are not actively being worked on.

The ultimate goal of the Quagga project is making a productive, quality, free TCP/IP routing software package.

## 1.2 System Architecture

Traditional routing software is made as a one process program which provides all of the routing protocol functionalities. Quagga takes a different approach. It is made from a collection of several daemons that work together to build the routing table. There may be several protocolspecific routing daemons and zebra the kernel routing manager.

The ripd daemon handles the RIP protocol, while ospfd is a daemon which supports OSPF version 2. bgpd supports the BGP-4 protocol. For changing the kernel routing table and for redistribution of routes between different routing protocols, there is a kernel routing table manager <span id="page-8-0"></span>zebra daemon. It is easy to add a new routing protocol daemons to the entire routing system without affecting any other software. You need to run only the protocol daemon associated with routing protocols in use. Thus, user may run a specific daemon and send routing reports to a central routing console.

There is no need for these daemons to be running on the same machine. You can even run several same protocol daemons on the same machine. This architecture creates new possibilities for the routing system.

+----+ +----+ +-----+ +-----+ |bgpd| |ripd| |ospfd| |zebra| +----+ +----+ +-----+ +-----+ | +---------------------------|--+ | v | | UNIX Kernel routing table | | | +------------------------------+

#### Quagga System Architecture

Multi-process architecture brings extensibility, modularity and maintainability. At the same time it also brings many configuration files and terminal interfaces. Each daemon has it's own configuration file and terminal interface. When you configure a static route, it must be done in zebra configuration file. When you configure BGP network it must be done in bgpd configuration file. This can be a very annoying thing. To resolve the problem, Quagga provides integrated user interface shell called vtysh. vtysh connects to each daemon with UNIX domain socket and then works as a proxy for user input.

Quagga was planned to use multi-threaded mechanism when it runs with a kernel that supports multi-threads. But at the moment, the thread library which comes with gnu/Linux or FreeBSD has some problems with running reliable services such as routing software, so we don't use threads at all. Instead we use the select(2) system call for multiplexing the events.

## 1.3 Supported Platforms

Currently Quagga supports gnu/Linux and BSD. Porting Quagga to other platforms is not too difficult as platform dependent code should most be limited to the zebra daemon. Protocol daemons are mostly platform independent. Please let us know when you find out Quagga runs on a platform which is not listed below.

The list of officially supported platforms are listed below. Note that Quagga may run correctly on other platforms, and may run with partial functionality on further platforms.

- GNU/Linux
- FreeBSD
- NetBSD
- OpenBSD

Versions of these platforms that are older than around 2 years from the point of their original release (in case of gnu/Linux, this is since the kernel's release on kernel.org) may need some work. Similarly, the following platforms may work with some effort:

- Solaris
- Mac OSX

<span id="page-9-0"></span>Also note that, in particular regarding proprietary platforms, compiler and C library choice will affect Quagga. Only recent versions of the following C compilers are well-tested:

- gnu's GCC
- LLVM's clang
- Intel's ICC

## <span id="page-9-1"></span>1.4 Supported RFCs

Below is the list of currently supported RFC's.

- RFC1058 Routing Information Protocol. C.L. Hedrick. Jun-01-1988.
- RF2082 RIP-2 MD5 Authentication. F. Baker, R. Atkinson. January 1997.
- RFC2453 RIP Version 2. G. Malkin. November 1998.
- RFC2080 RIPng for IPv6. G. Malkin, R. Minnear. January 1997.
- RFC2328 OSPF Version 2. J. Moy. April 1998.
- RFC2370 The OSPF Opaque LSA Option R. Coltun. July 1998.
- RFC3101 The OSPF Not-So-Stubby Area (NSSA) Option P. Murphy. January 2003.
- RFC2740 OSPF for IPv6. R. Coltun, D. Ferguson, J. Moy. December 1999.
- RFC1771 A Border Gateway Protocol 4 (BGP-4). Y. Rekhter & T. Li. March 1995.
- RFC1965 Autonomous System Confederations for BGP. P. Traina. June 1996.
- RFC1997 BGP Communities Attribute. R. Chandra, P. Traina & T. Li. August 1996.
- RFC2545 Use of BGP-4 Multiprotocol Extensions for IPv6 Inter-Domain Routing. P. Marques, F. Dupont. March 1999.
- RFC2796 BGP Route Reflection An alternative to full mesh IBGP. T. Bates & R. Chandrasekeran. June 1996.
- RFC2858 Multiprotocol Extensions for BGP-4. T. Bates, Y. Rekhter, R. Chandra, D. Katz. June 2000.
- RFC2842 Capabilities Advertisement with BGP-4. R. Chandra, J. Scudder. May 2000.
- RFC3137 OSPF Stub Router Advertisement, A. Retana, L. Nguyen, R. White, A. Zinin, D. McPherson. June 2001

When SNMP support is enabled, below RFC is also supported.

- RFC1227 SNMP MUX protocol and MIB. M.T. Rose. May-01-1991.
- RFC1657 Definitions of Managed Objects for the Fourth Version of the Border Gateway Protocol (BGP-4) using SMIv2. S. Willis, J. Burruss, J. Chu, Editor. July 1994.
- RFC1724 RIP Version 2 MIB Extension. G. Malkin & F. Baker. November 1994.
- RFC1850 OSPF Version 2 Management Information Base. F. Baker, R. Coltun. November 1995.
- RFC2741 Agent Extensibility (AgentX) Protocol. M. Daniele, B. Wijnen. January 2000.

## <span id="page-10-0"></span>1.5 How to get Quagga

The official Quagga web-site is located at:

```
http://www.quagga.net/
```
and contains further information, as well as links to additional resources.

Quagga (<http://www.quagga.net/>) is a fork of GNU Zebra, whose web-site is located at: <http://www.zebra.org/>.

## 1.6 Mailing List

There is a mailing list for discussions about Quagga. If you have any comments or suggestions to Quagga, please subscribe to:

<http://lists.quagga.net/mailman/listinfo/quagga-users>.

The [Quagga](http://www.quagga.net/) site has further information on the available mailing lists, see:

<http://www.quagga.net/lists.php>

## <span id="page-10-1"></span>1.7 Bug Reports

If you think you have found a bug, please send a bug report to:

<http://bugzilla.quagga.net>

When you send a bug report, please be careful about the points below.

- Please note what kind of OS you are using. If you use the IPv6 stack please note that as well.
- Please show us the results of netstat -rn and if config -a. Information from zebra's VTY command show ip route will also be helpful.
- Please send your configuration file with the report. If you specify arguments to the configure script please note that too.

Bug reports are very important for us to improve the quality of Quagga. Quagga is still in the development stage, but please don't hesitate to send a bug report to [http://bugzilla.](http://bugzilla.quagga.net) [quagga.net](http://bugzilla.quagga.net).

## 2 Installation

There are three steps for installing the software: configuration, compilation, and installation.

The easiest way to get Quagga running is to issue the following commands:

- % configure % make
- % make install

## 2.1 Configure the Software

## 2.1.1 The Configure script and its options

Quagga has an excellent configure script which automatically detects most host configurations. There are several additional configure options you can use to turn off IPv6 support, to disable the compilation of specific daemons, and to enable SNMP support.

## --disable-ipv6

Turn off IPv6 related features and daemons. Quagga configure script automatically detects IPv6 stack. But sometimes you might want to disable IPv6 support of Quagga.

## --disable-zebra

Do not build zebra daemon.

--disable-ripd

Do not build ripd.

--disable-ripngd

Do not build ripngd.

--disable-ospfd

Do not build ospfd.

--disable-ospf6d

Do not build ospf6d.

#### --disable-bgpd

Do not build bgpd.

#### --disable-bgp-announce

Make bgpd which does not make bgp announcements at all. This feature is good for using bgpd as a BGP announcement listener.

#### --enable-netlink

Force to enable gnu/Linux netlink interface. Quagga configure script detects netlink interface by checking a header file. When the header file does not match to the current running kernel, configure script will not turn on netlink support.

#### --enable-snmp

Enable SNMP support. By default, SNMP support is disabled.

## --disable-opaque-lsa

Disable support for Opaque LSAs (RFC2370) in ospfd.

## --disable-ospfapi

Disable support for OSPF-API, an API to interface directly with ospfd. OSPF-API is enabled if –enable-opaque-lsa is set.

#### --disable-ospfclient

Disable building of the example OSPF-API client.

#### <span id="page-12-0"></span>--disable-ospf-te

Disable support for OSPF Traffic Engineering Extension (RFC3630) this requires support for Opaque LSAs.

#### --disable-ospf-ri

Disable support for OSPF Router Information (RFC4970 & RFC5088) this requires support for Opaque LSAs and Traffic Engineering.

#### --enable-isisd

Build isisd.

--enable-isis-topology Enable IS-IS topology generator.

#### --enable-isis-te

Enable Traffic Engineering Extension for ISIS (RFC5305)

#### --enable-multipath=ARG

Enable support for Equal Cost Multipath. ARG is the maximum number of ECMP paths to allow, set to 0 to allow unlimited number of paths.

#### --disable-rtadv

Disable support IPV6 router advertisement in zebra.

#### --enable-gcc-rdynamic

Pass the -rdynamic option to the linker driver. This is in most cases neccessary for getting usable backtraces. This option defaults to on if the compiler is detected as gcc, but giving an explicit enable/disable is suggested.

#### --enable-backtrace

Controls backtrace support for the crash handlers. This is autodetected by default. Using the switch will enforce the requested behaviour, failing with an error if support is requested but not available. On BSD systems, this needs libexecinfo, while on glibc support for this is part of libc itself.

You may specify any combination of the above options to the configure script. By default, the executables are placed in /usr/local/sbin and the configuration files in /usr/local/etc. The /usr/local/ installation prefix and other directories may be changed using the following options to the configuration script.

## --prefix=prefix

Install architecture-independent files in prefix [/usr/local].

#### --sysconfdir=dir

Look for configuration files in dir [prefix/etc]. Note that sample configuration files will be installed here.

#### --localstatedir=dir

Configure zebra to use dir for local state files, such as pid files and unix sockets.

## % ./configure --disable-ipv6

This command will configure zebra and the routing daemons.

## 2.1.2 Least-Privilege support

Additionally, you may configure zebra to drop its elevated privileges shortly after startup and switch to another user. The configure script will automatically try to configure this support. There are three configure options to control the behaviour of Quagga daemons.

#### --enable-user=user

Switch to user ARG shortly after startup, and run as user ARG in normal operation.

#### --enable-group=group

Switch real and effective group to group shortly after startup.

#### --enable-vty-group=group

Create Unix Vty sockets (for use with vtysh) with group owndership set to group. This allows one to create a seperate group which is restricted to accessing only the Vty sockets, hence allowing one to delegate this group to individual users, or to run vtysh setgid to this group.

The default user and group which will be configured is 'quagga' if no user or group is specified. Note that this user or group requires write access to the local state directory (see –localstatedir) and requires at least read access, and write access if you wish to allow daemons to write out their configuration, to the configuration directory (see –sysconfdir).

On systems which have the 'libcap' capabilities manipulation library (currently only linux), the quagga system will retain only minimal capabilities required, further it will only raise these capabilities for brief periods. On systems without libcap, quagga will run as the user specified and only raise its uid back to uid 0 for brief periods.

## 2.1.3 Linux Notes

There are several options available only to GNU/Linux systems:<sup>1</sup>. If you use GNU/Linux, make sure that the current kernel configuration is what you want. Quagga will run with any kernel configuration but some recommendations do exist.

#### CONFIG\_NETLINK

Kernel/User netlink socket. This is a brand new feature which enables an advanced interface between the Linux kernel and zebra (see [Chapter 17 \[Kernel Interface\],](#page-117-0) [page 128](#page-117-0)).

## CONFIG RTNETLINK

Routing messages. This makes it possible to receive netlink routing messages. If you specify this option, zebra can detect routing information updates directly from the kernel (see [Chapter 17 \[Kernel Interface\], page 128\)](#page-117-0).

#### CONFIG IP MULTICAST

IP: multicasting. This option should be specified when you use ripd (see [Chapter 5](#page-29-0) [\[RIP\], page 27\)](#page-29-0) or ospfd (see [Chapter 7 \[OSPFv2\], page 37\)](#page-38-0) because these protocols use multicast.

IPv6 support has been added in gnu/Linux kernel version 2.2. If you try to use the Quagga IPv6 feature on a gnu/Linux kernel, please make sure the following libraries have been installed. Please note that these libraries will not be needed when you uses gnu C library 2.1 or upper.

#### inet6-apps

The inet6-apps package includes basic IPv6 related libraries such as inet\_ntop and inet\_pton. Some basic IPv6 programs such as ping, ftp, and inetd are also included. The inet-apps can be found at <ftp://ftp.inner.net/pub/ipv6/>.

#### net-tools

The net-tools package provides an IPv6 enabled interface and routing utility. It contains ifconfig, route, netstat, and other tools. net-tools may be found at <http://www.tazenda.demon.co.uk/phil/net-tools/>.

 $^{\rm 1}$  GNU/Linux has very flexible kernel configuration features

## <span id="page-14-0"></span>2.2 Build the Software

After configuring the software, you will need to compile it for your system. Simply issue the command make in the root of the source directory and the software will be compiled. If you have \*any\* problems at this stage, be certain to send a bug report See [Section 1.7 \[Bug Reports\],](#page-10-1) [page 4.](#page-10-1)

```
% ./configure
.
.
.
./configure output
.
.
.
% make
```
## 2.3 Install the Software

Installing the software to your system consists of copying the compiled programs and supporting files to a standard location. After the installation process has completed, these files have been copied from your work directory to /usr/local/bin, and /usr/local/etc.

To install the Quagga suite, issue the following command at your shell prompt: make install.

```
%
% make install
%
```
Quagga daemons have their own terminal interface or VTY. After installation, you have to setup each beast's port number to connect to them. Please add the following entries to /etc/services.

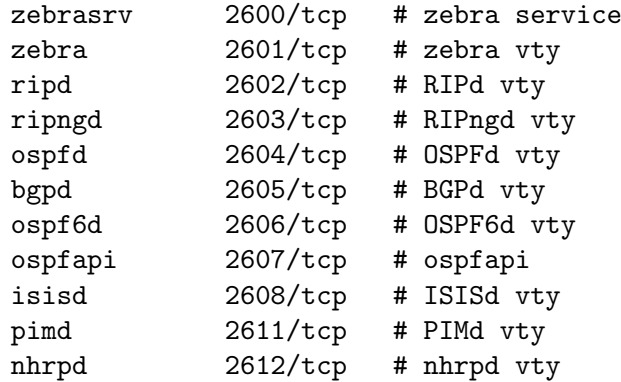

If you use a FreeBSD newer than 2.2.8, the above entries are already added to /etc/services so there is no need to add it. If you specify a port number when starting the daemon, these entries may not be needed.

You may need to make changes to the config files in /etc/quagga/\*.conf. See [Section 3.1](#page-15-1) [\[Config Commands\], page 11](#page-15-1).

## <span id="page-15-0"></span>3 Basic commands

There are five routing daemons in use, and there is one manager daemon. These daemons may be located on separate machines from the manager daemon. Each of these daemons will listen on a particular port for incoming VTY connections. The routing daemons are:

• ripd, ripngd, ospfd, ospf6d, bgpd

```
• zebra
```
The following sections discuss commands common to all the routing daemons.

## <span id="page-15-1"></span>3.1 Config Commands

In a config file, you can write the debugging options, a vty's password, routing daemon configurations, a log file name, and so forth. This information forms the initial command set for a routing beast as it is starting.

Config files are generally found in:

/etc/quagga/\*.conf

Each of the daemons has its own config file. For example, zebra's default config file name is:

/etc/quagga/zebra.conf

The daemon name plus .conf is the default config file name. You can specify a config file using the  $-f$  or  $--config$ -file options when starting the daemon.

## 3.1.1 Basic Config Commands

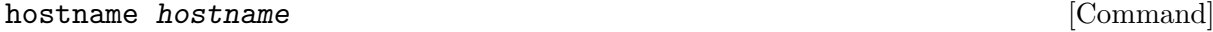

Set hostname of the router.

### password password command by the community of the community of the community of the community of the community of the community of the community of the community of the community of the community of the community of the co

Set password for vty interface. If there is no password, a vty won't accept connections.

## enable password *password* enable [Command]

Set enable password.

#### log trap level [Command]

#### no log trap [Command]

These commands are deprecated and are present only for historical compatibility. The log trap command sets the current logging level for all enabled logging destinations, and it sets the default for all future logging commands that do not specify a level. The normal default logging level is debugging. The no form of the command resets the default level for future logging commands to debugging, but it does not change the logging level of existing logging destinations.

log stdout [Command] log stdout level and command in the set of  $\sim$  [Command  $\sim$ no log stdout [Command] Enable logging output to stdout. If the optional second argument specifying the logging level is not present, the default logging level (typically debugging, but can be changed using the deprecated log trap command) will be used. The no form of the command disables logging to stdout. The level argument must have one of these values: emergencies, alerts, critical, errors, warnings, notifications, informational, or debugging. Note that the existing code logs

its most important messages with severity errors.

## log file filename **[Command]** log file filename level states and states and states and states and states and states  $[{\rm Command}]$ no log file [Command]

If you want to log into a file, please specify filename as in this example:

## log file /var/log/quagga/bgpd.log informational

If the optional second argument specifying the logging level is not present, the default logging level (typically debugging, but can be changed using the deprecated log trap command) will be used. The no form of the command disables logging to a file.

Note: if you do not configure any file logging, and a daemon crashes due to a signal or an assertion failure, it will attempt to save the crash information in a file named /var/tmp/quagga.<daemon name>.crashlog. For security reasons, this will not happen if the file exists already, so it is important to delete the file after reporting the crash information.

## log syslog [Command] log syslog level [Command]

#### no log syslog [Command]

Enable logging output to syslog. If the optional second argument specifying the logging level is not present, the default logging level (typically debugging, but can be changed using the deprecated log trap command) will be used. The no form of the command disables logging to syslog.

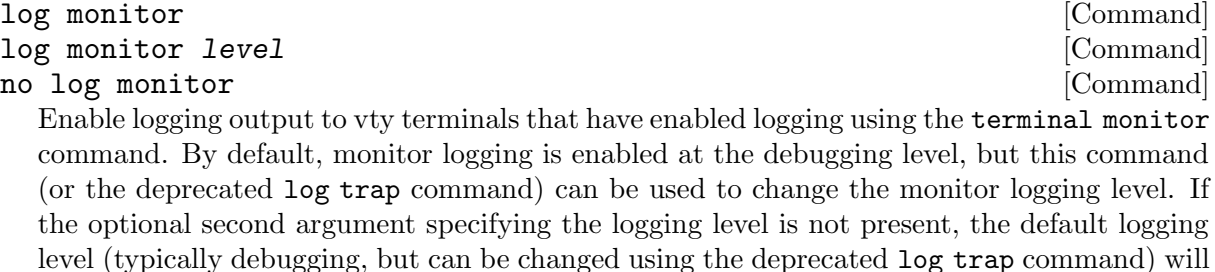

be used. The no form of the command disables logging to terminal monitors.

#### log facility facility  $\sim$  [Command] no log facility [Command]

This command changes the facility used in syslog messages. The default facility is daemon. The no form of the command resets the facility to the default daemon facility.

## log record-priority [Command]

## no log record-priority [Command]

To include the severity in all messages logged to a file, to stdout, or to a terminal monitor (i.e. anything except syslog), use the log record-priority global configuration command. To disable this option, use the no form of the command. By default, the severity level is not included in logged messages. Note: some versions of syslogd (including Solaris) can be configured to include the facility and level in the messages emitted.

## log timestamp precision  $\langle 0 - 6 \rangle$  [Command]

## no log timestamp precision [Command]

This command sets the precision of log message timestamps to the given number of digits after the decimal point. Currently, the value must be in the range 0 to 6 (i.e. the maximum precision is microseconds). To restore the default behavior (1-second accuracy), use the no form of the command, or set the precision explicitly to 0.

## log timestamp precision 3

In this example, the precision is set to provide timestamps with millisecond accuracy.

<span id="page-17-0"></span>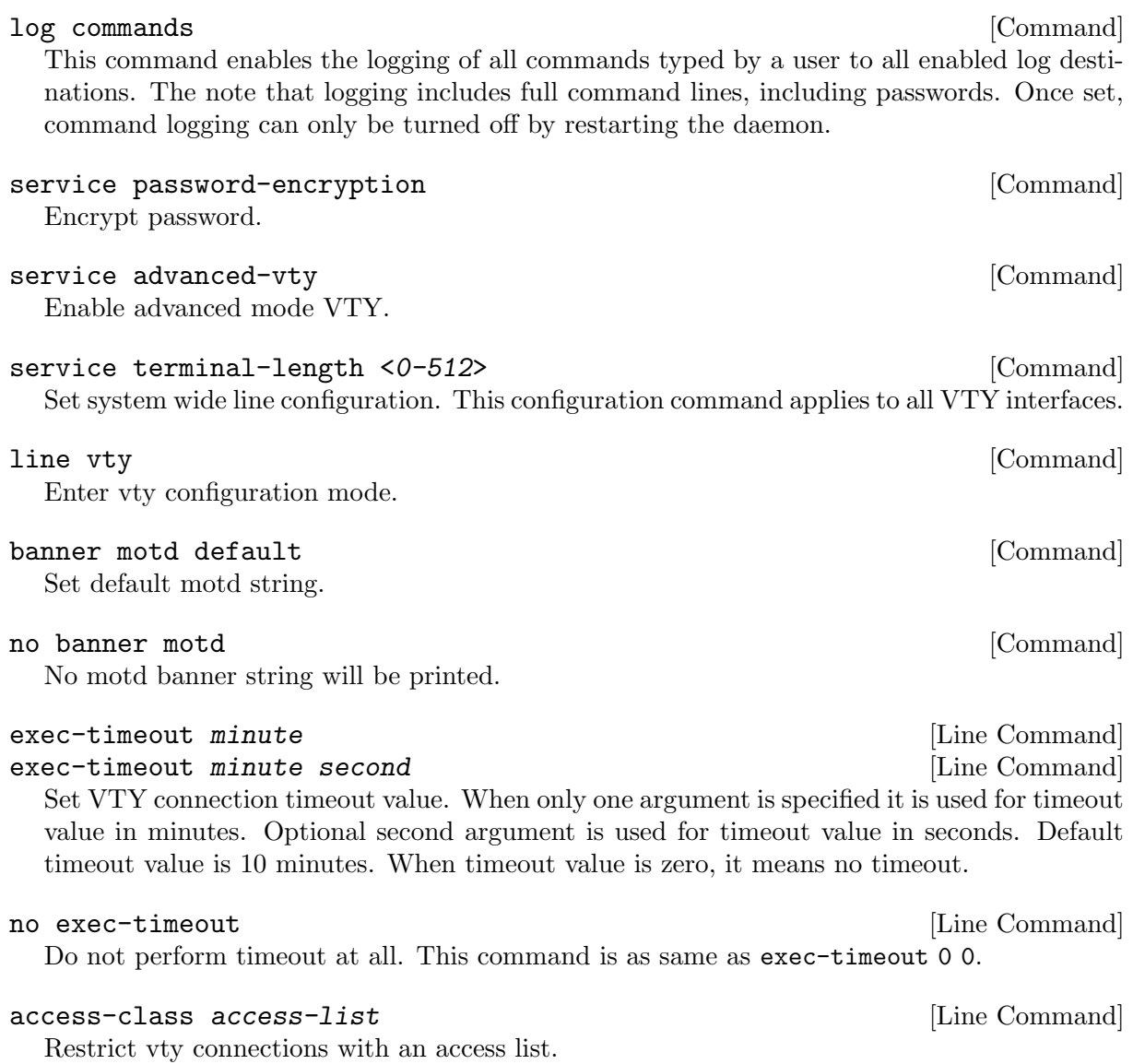

## 3.1.2 Sample Config File

Below is a sample configuration file for the zebra daemon.

```
!
! Zebra configuration file
!
hostname Router
password zebra
enable password zebra
!
log stdout
!
!
```
'!' and '#' are comment characters. If the first character of the word is one of the comment characters then from the rest of the line forward will be ignored as a comment.

## password zebra!password

If a comment character is not the first character of the word, it's a normal character. So in the above example '!' will not be regarded as a comment and the password is set to 'zebra!password'.

## 3.2 Terminal Mode Commands

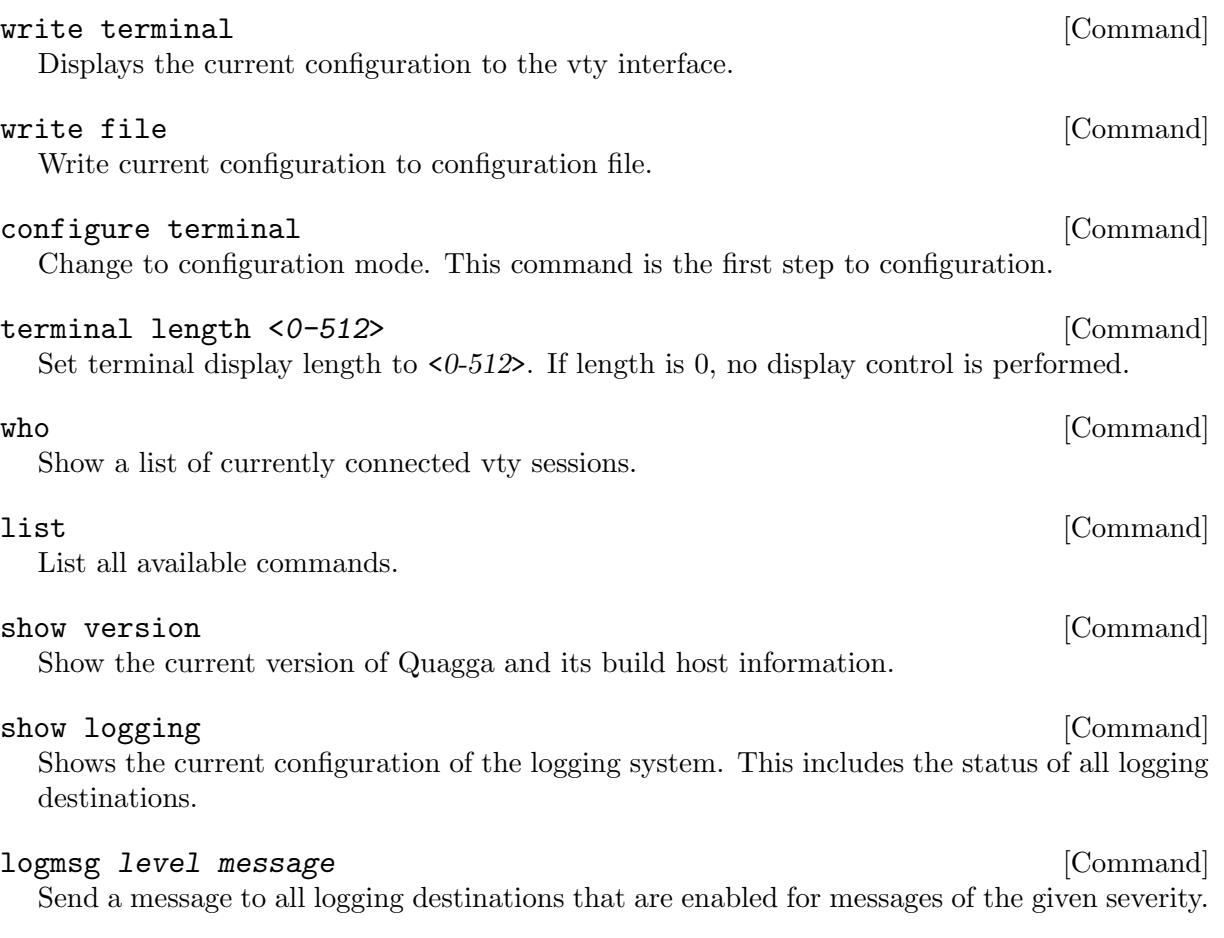

## <span id="page-18-0"></span>3.3 Common Invocation Options

These options apply to all Quagga daemons.

```
-<sub>d</sub>
```

```
'--daemon'
```
Runs in daemon mode.

```
'-f file'
```
'--config\_file=file' Set configuration file name.

 $\cdot$ -h'

'--help' Display this help and exit.

```
'-i file'
```

```
'--pid_file=file'
```
Upon startup the process identifier of the daemon is written to a file, typically in /var/run. This file can be used by the init system to implement commands such as .../init.d/zebra status, .../init.d/zebra restart or .../init.d/zebra stop.

The file name is an run-time option rather than a configure-time option so that multiple routing daemons can be run simultaneously. This is useful when using Quagga to implement a routing looking glass. One machine can be used to collect differing routing views from differing points in the network.

'-A address'

```
'--vty_addr=address'
```
Set the VTY local address to bind to. If set, the VTY socket will only be bound to this address.

'-P port'

```
'--vty_port=port'
```
Set the VTY TCP port number. If set to 0 then the TCP VTY sockets will not be opened.

```
'-u user'
```

```
'--vty_addr=user'
```
Set the user and group to run as.

 $(-\mathbf{v})$ 

'--version'

Print program version.

## 3.4 Virtual Terminal Interfaces

VTY – Virtual Terminal [aka TeletYpe] Interface is a command line interface (CLI) for user interaction with the routing daemon.

## 3.4.1 VTY Overview

VTY stands for Virtual TeletYpe interface. It means you can connect to the daemon via the telnet protocol.

To enable a VTY interface, you have to setup a VTY password. If there is no VTY password, one cannot connect to the VTY interface at all.

```
% telnet localhost 2601
Trying 127.0.0.1...
Connected to localhost.
Escape character is ']'.
Hello, this is Quagga (version 1.2.0)
Copyright (C) 1999-2005 Kunihiro Ishiguro, et al.
User Access Verification
Password: XXXXX
Router> ?
 enable Turn on privileged commands
 exit Exit current mode and down to previous mode
 help Description of the interactive help system
 list Print command list
 show Show running system information
 who Display who is on a vty
Router> enable
Password: XXXXX
Router# configure terminal
Router(config)# interface eth0
Router(config-if)# ip address 10.0.0.1/8
Router(config-if)# ^Z
Router#
```
'?' is very useful for looking up commands.

## <span id="page-20-0"></span>3.4.2 VTY Modes

There are three basic VTY modes:

There are commands that may be restricted to specific VTY modes.

## 3.4.2.1 VTY View Mode

This mode is for read-only access to the CLI. One may exit the mode by leaving the system, or by entering enable mode.

## 3.4.2.2 VTY Enable Mode

This mode is for read-write access to the CLI. One may exit the mode by leaving the system, or by escaping to view mode.

## 3.4.2.3 VTY Other Modes

This page is for describing other modes.

## 3.4.3 VTY CLI Commands

Commands that you may use at the command-line are described in the following three subsubsections.

## 3.4.3.1 CLI Movement Commands

These commands are used for moving the CLI cursor. The C character means press the Control Key.

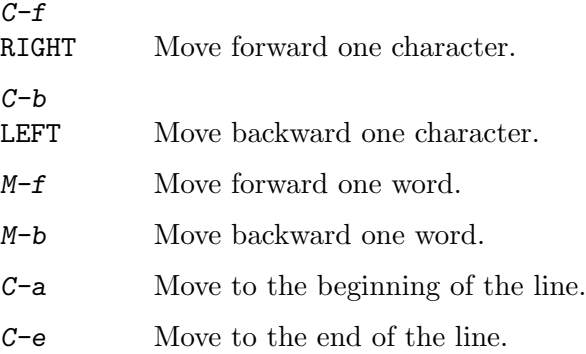

## 3.4.3.2 CLI Editing Commands

These commands are used for editing text on a line. The C character means press the Control Key.

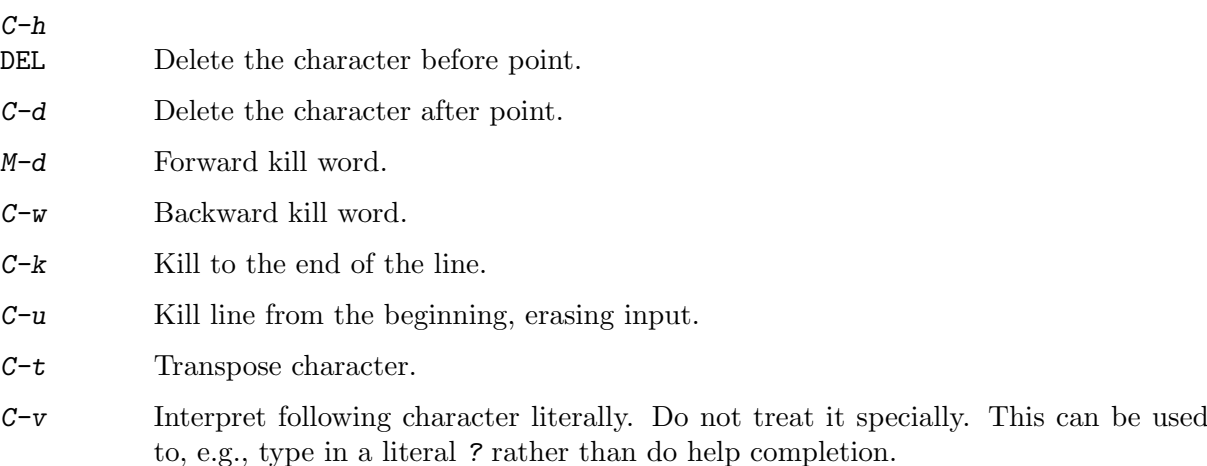

## <span id="page-21-0"></span>3.4.3.3 CLI Advanced Commands

There are several additional CLI commands for command line completions, insta-help, and VTY session management.

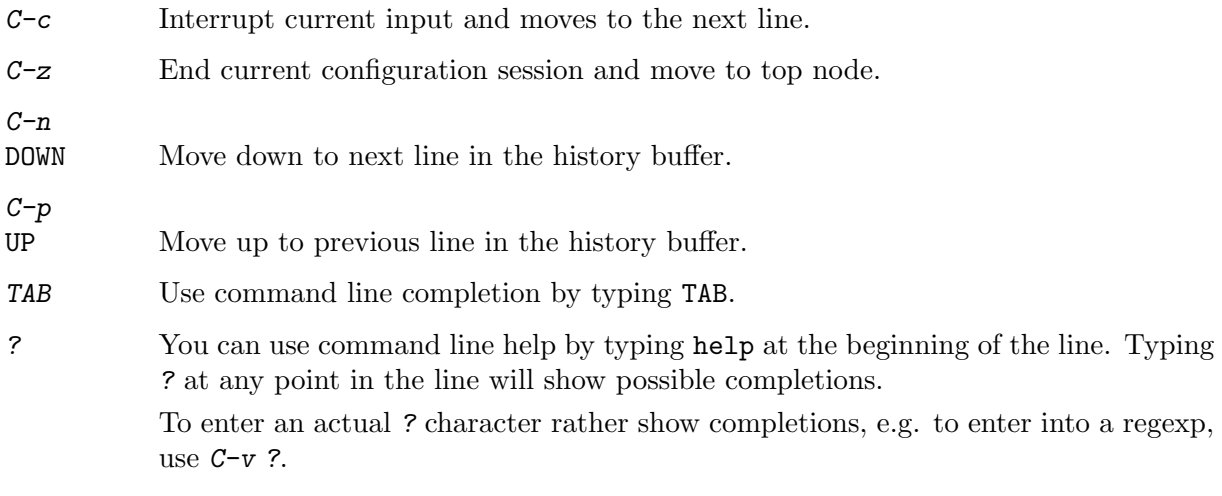

## <span id="page-22-0"></span>4 Zebra

zebra is an IP routing manager. It provides kernel routing table updates, interface lookups, and redistribution of routes between different routing protocols.

## 4.1 Invoking zebra

Besides the common invocation options (see [Section 3.3 \[Common Invocation Options\], page 15](#page-18-0)), the zebra specific invocation options are listed below.

```
(-b)
```
'--batch' Runs in batch mode. zebra parses configuration file and terminates immediately.

```
(-k)
```
'--keep\_kernel'

When zebra starts up, don't delete old self inserted routes.

```
(-r)
```
'--retain'

When program terminates, retain routes added by zebra.

## 4.2 Interface Commands

## 4.2.1 Standard Commands

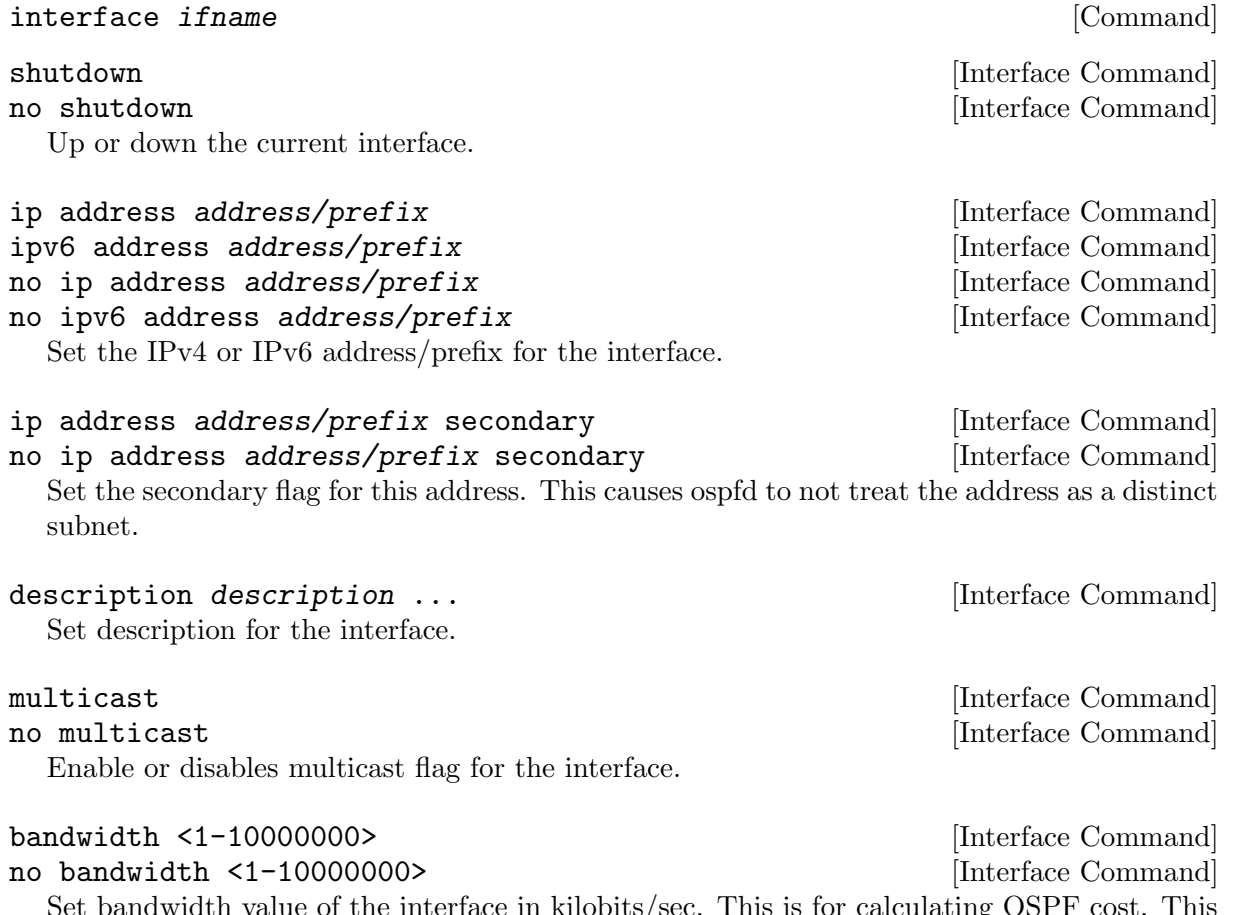

Set bandwidth value of the interface in kilobits/sec. This is for calculating OSPF cost. This command does not affect the actual device configuration.

<span id="page-23-0"></span>link-detect [Interface Command] no link-detect [Interface Command] Enable/disable link-detect on platforms which support this. Currently only Linux and Solaris, and only where network interface drivers support reporting link-state via the IFF RUNNING flag.

## 4.2.2 Link Parameters Commands

link-params [Interface Command] no link-param [Interface Command] Enter into the link parameters sub node. At least 'enable' must be set to activate the link parameters, and consequently Traffic Engineering on this interface. MPLS-TE must be enable at the OSPF [\(Section 7.9 \[OSPF Traffic Engineering\], page 56\)](#page-55-0) or ISIS ([Section 9.7 \[ISIS](#page-66-0) [Traffic Engineering\], page 69\)](#page-66-0) router level in complement to this. Disable link parameters for this interface.

Under link parameter statement, the following commands set the different TE values:

Enable link parameters for this interface.

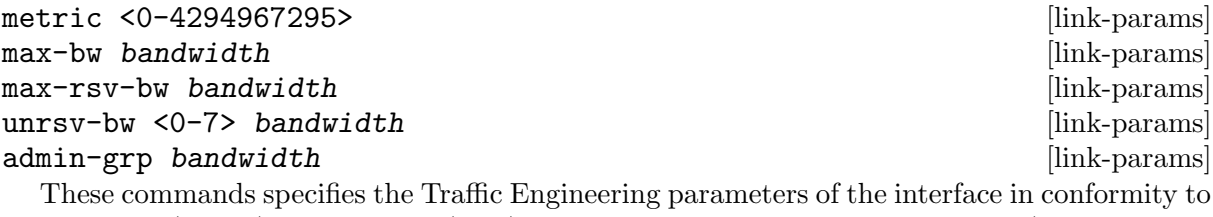

RFC3630 (OSPF) or RFC5305 (ISIS). There are respectively the TE Metric (different from the OSPF or ISIS metric), Maximum Bandwidth (interface speed by default), Maximum Reservable Bandwidth, Unreserved Bandwidth for each 0-7 priority and Admin Group (ISIS) or Resource Class/Color (OSPF).

Note that bandwidth are specified in IEEE floating point format and express in Bytes/second.

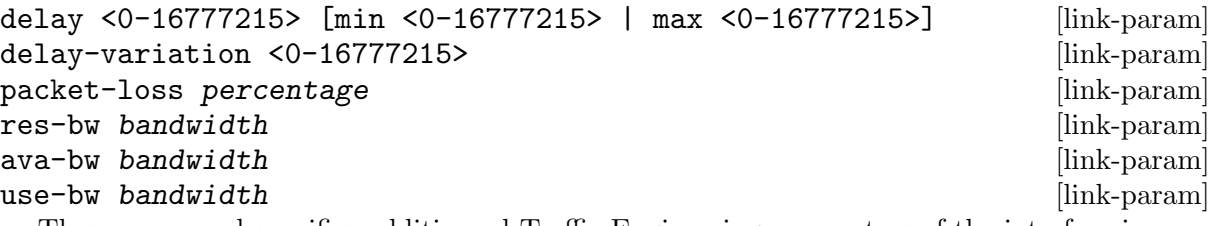

These command specifies additionnal Traffic Engineering parameters of the interface in conformity to draft-ietf-ospf-te-metrics-extension-05.txt and draft-ietf-isis-te-metrics-extension-03.txt. There are respectively the delay, jitter, loss, available bandwidth, reservable bandwidth and utilized bandwidth.

Note that bandwidth are specified in IEEE floating point format and express in Bytes/second. Delays and delay variation are express in micro-second  $(\mu s)$ . Loss is specified in percentage ranging from 0 to 50.331642% by step of 0.000003.

neighbor <A.B.C.D> as <0-65535> [link-param]

```
no neighbor [link-param]
```
Specifies the remote ASBR IP address and Autonomous System (AS) number for InterASv2 link in OSPF (RFC5392). Note that this option is not yet supported for ISIS (RFC5316).

enable [link-params]

## 4.3 Static Route Commands

Static routing is a very fundamental feature of routing technology. It defines static prefix and gateway.

#### ip route network gateway example of the common state  $[{\rm Command}]$

network is destination prefix with format of A.B.C.D/M. gateway is gateway for the prefix. When gateway is A.B.C.D format. It is taken as a IPv4 address gateway. Otherwise it is treated as an interface name. If the interface name is null0 then zebra installs a blackhole route.

ip route 10.0.0.0/8 10.0.0.2 ip route 10.0.0.0/8 ppp0 ip route 10.0.0.0/8 null0

First example defines 10.0.0.0/8 static route with gateway 10.0.0.2. Second one defines the same prefix but with gateway to interface ppp0. The third install a blackhole route.

#### ip route network netmask gateway and the second second command in the second second second second second second  $[Comment]$

This is alternate version of above command. When network is A.B.C.D format, user must define netmask value with A.B.C.D format. gateway is same option as above command

ip route 10.0.0.0 255.0.0.0 10.0.0.2 ip route 10.0.0.0 255.0.0.0 ppp0 ip route 10.0.0.0 255.0.0.0 null0

These statements are equivalent to those in the previous example.

ip route network gateway distance  $[{\rm Command}]$ 

Installs the route with the specified distance.

Multiple nexthop static route

ip route 10.0.0.1/32 10.0.0.2 ip route 10.0.0.1/32 10.0.0.3 ip route 10.0.0.1/32 eth0

If there is no route to 10.0.0.2 and 10.0.0.3, and interface eth0 is reachable, then the last route is installed into the kernel.

If zebra has been compiled with multipath support, and both 10.0.0.2 and 10.0.0.3 are reachable, zebra will install a multipath route via both nexthops, if the platform supports this.

```
zebra> show ip route
S> 10.0.0.1/32 [1/0] via 10.0.0.2 inactive
                    via 10.0.0.3 inactive
 * is directly connected, eth0
ip route 10.0.0.0/8 10.0.0.2
ip route 10.0.0.0/8 10.0.0.3
ip route 10.0.0.0/8 null0 255
```
This will install a multihop route via the specified next-hops if they are reachable, as well as a high-metric blackhole route, which can be useful to prevent traffic destined for a prefix to match less-specific routes (eg default) should the specified gateways not be reachable. Eg:

```
zebra> show ip route 10.0.0.0/8
Routing entry for 10.0.0.0/8
  Known via "static", distance 1, metric 0
    10.0.0.2 inactive
    10.0.0.3 inactive
```

```
Routing entry for 10.0.0.0/8
     Known via "static", distance 255, metric 0
      directly connected, Null0
ipv6 route network gateway [Command]
```
ipv6 route network gateway distance  $[{\rm Command}]$ 

These behave similarly to their ipv4 counterparts.

table tableno in the command contract of the command  $[{\rm Command}]$ 

Select the primary kernel routing table to be used. This only works for kernels supporting multiple routing tables (like  $\text{GNU/Linux } 2.2 \text{.x}$  and later). After setting tableno with this command, static routes defined after this are added to the specified table.

## 4.4 Multicast RIB Commands

The Multicast RIB provides a separate table of unicast destinations which is used for Multicast Reverse Path Forwarding decisions. It is used with a multicast source's IP address, hence contains not multicast group addresses but unicast addresses.

This table is fully separate from the default unicast table. However, RPF lookup can include the unicast table.

WARNING: RPF lookup results are non-responsive in this version of Quagga, i.e. multicast routing does not actively react to changes in underlying unicast topology!

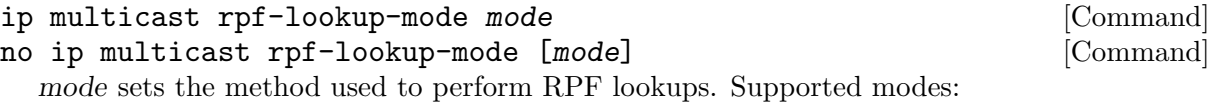

'urib-only'

Performs the lookup on the Unicast RIB. The Multicast RIB is never used.

'mrib-only'

Performs the lookup on the Multicast RIB. The Unicast RIB is never used.

'mrib-then-urib'

Tries to perform the lookup on the Multicast RIB. If any route is found, that route is used. Otherwise, the Unicast RIB is tried.

'lower-distance'

Performs a lookup on the Multicast RIB and Unicast RIB each. The result with the lower administrative distance is used; if they're equal, the Multicast RIB takes precedence.

'longer-prefix'

Performs a lookup on the Multicast RIB and Unicast RIB each. The result with the longer prefix length is used; if they're equal, the Multicast RIB takes precedence.

The mrib-then-urib setting is the default behavior if nothing is configured. If this is the desired behavior, it should be explicitly configured to make the configuration immune against possible changes in what the default behavior is.

WARNING: Unreachable routes do not receive special treatment and do not cause fallback to a second lookup.

## show ip rpf addr [Command]

Performs a Multicast RPF lookup, as configured with ip multicast rpf-lookup-mode mode. addr specifies the multicast source address to look up.

> show ip rpf 192.0.2.1

<span id="page-26-0"></span>Routing entry for 192.0.2.0/24 using Unicast RIB Known via "kernel", distance 0, metric 0, best \* 198.51.100.1, via eth0

Indicates that a multicast source lookup for 192.0.2.1 would use an Unicast RIB entry for 192.0.2.0/24 with a gateway of 198.51.100.1.

## show ip rpf [Command]

Prints the entire Multicast RIB. Note that this is independent of the configured RPF lookup mode, the Multicast RIB may be printed yet not used at all.

## ip mroute prefix nexthop [distance] [Command] no ip mroute prefix nexthop [distance] [Command] Adds a static route entry to the Multicast RIB. This performs exactly as the ip route

command, except that it inserts the route in the Multicast RIB instead of the Unicast RIB.

## 4.5 zebra Route Filtering

Zebra supports prefix-list and route-map to match routes received from other quagga components. The permit/deny facilities provided by these commands can be used to filter which routes zebra will install in the kernel.

## ip protocol protocol route-map routemap [Command]

Apply a route-map filter to routes for the specified protocol. protocol can be any or one of system, kernel, connected, static, rip, ripng, ospf, ospf6, isis, bgp, hsls.

#### set src address [Route Map]

Within a route-map, set the preferred source address for matching routes when installing in the kernel.

The following creates a prefix-list that matches all addresses, a route-map that sets the preferred source address, and applies the route-map to all rip routes.

ip prefix-list ANY permit 0.0.0.0/0 le 32 route-map RM1 permit 10 match ip address prefix-list ANY set src 10.0.0.1

ip protocol rip route-map RM1

## 4.6 zebra FIB push interface

Zebra supports a 'FIB push' interface that allows an external component to learn the forwarding information computed by the Quagga routing suite.

In Quagga, the Routing Information Base (RIB) resides inside zebra. Routing protocols communicate their best routes to zebra, and zebra computes the best route across protocols for each prefix. This latter information makes up the Forwarding Information Base (FIB). Zebra feeds the FIB to the kernel, which allows the IP stack in the kernel to forward packets according to the routes computed by Quagga. The kernel FIB is updated in an OS-specific way. For example, the netlink interface is used on Linux, and route sockets are used on FreeBSD.

The FIB push interface aims to provide a cross-platform mechanism to support scenarios where the router has a forwarding path that is distinct from the kernel, commonly a hardwarebased fast path. In these cases, the FIB needs to be maintained reliably in the fast path as well. We refer to the component that programs the forwarding plane (directly or indirectly) as the Forwarding Plane Manager or FPM.

<span id="page-27-0"></span>The FIB push interface comprises of a TCP connection between zebra and the FPM. The connection is initiated by zebra – that is, the FPM acts as the TCP server.

The relevant zebra code kicks in when zebra is configured with the --enable-fpm flag. Zebra periodically attempts to connect to the well-known FPM port. Once the connection is up, zebra starts sending messages containing routes over the socket to the FPM. Zebra sends a complete copy of the forwarding table to the FPM, including routes that it may have picked up from the kernel. The existing interaction of zebra with the kernel remains unchanged – that is, the kernel continues to receive FIB updates as before.

The encapsulation header for the messages exchanged with the FPM is defined by the file fpm/fpm.h in the quagga tree. The routes themselves are encoded in netlink or protobuf format, with netlink being the default.

Protobuf is one of a number of new serialization formats wherein the message schema is expressed in a purpose-built language. Code for encoding/decoding to/from the wire format is generated from the schema. Protobuf messages can be extended easily while maintaining backward-compatibility with older code. Protobuf has the following advantages over netlink:

- Code for serialization/deserialization is generated automatically. This reduces the likelihood of bugs, allows third-party programs to be integrated quickly, and makes it easy to add fields.
- The message format is not tied to an OS (Linux), and can be evolved independently.

As mentioned before, zebra encodes routes sent to the FPM in netlink format by default. The format can be controlled via the --fpm\_format command-line option to zebra, which currently takes the values netlink and protobuf.

The zebra FPM interface uses replace semantics. That is, if a 'route add' message for a prefix is followed by another 'route add' message, the information in the second message is complete by itself, and replaces the information sent in the first message.

If the connection to the FPM goes down for some reason, zebra sends the FPM a complete copy of the forwarding table(s) when it reconnects.

## 4.7 zebra Terminal Mode Commands

```
show ip route [Command]
  Display current routes which zebra holds in its database.
      Router# show ip route
      Codes: K - kernel route, C - connected, S - static, R - RIP,
            B - BGP * - FIB route.K* 0.0.0.0/0 203.181.89.241
      S 0.0.0.0/0 203.181.89.1
      C* 127.0.0.0/8 lo
      C* 203.181.89.240/28 eth0
show ipv6 route [Command]
show interface [Command]
show ip prefix-list [name] [Command]
show route-map [name] [2001] Show route-map [2001] Show route-map [2001] Show route-map [2001] Show route-map \sim [Command] \sim [2002] \sim [2002] \sim 2003] \sim 2003] \sim 2003] \sim 2003] \sim 2003] \sim 2003] \sim 20
show ip protocol [Command]
show ipforward in the community of \sim [Command]
  Display whether the host's IP forwarding function is enabled or not. Almost any UNIX kernel
  can be configured with IP forwarding disabled. If so, the box can't work as a router.
```
## <span id="page-28-0"></span>show ipv6forward [Command]

Display whether the host's IP v6 forwarding is enabled or not.

## show zebra fpm stats [Command]

Display statistics related to the zebra code that interacts with the optional Forwarding Plane Manager (FPM) component.

## clear zebra fpm stats [Command]

Reset statistics related to the zebra code that interacts with the optional Forwarding Plane Manager (FPM) component.

## <span id="page-29-0"></span>5 RIP

RIP – Routing Information Protocol is widely deployed interior gateway protocol. RIP was developed in the 1970s at Xerox Labs as part of the XNS routing protocol. RIP is a distance-vector protocol and is based on the Bellman-Ford algorithms. As a distance-vector protocol, RIP router send updates to its neighbors periodically, thus allowing the convergence to a known topology. In each update, the distance to any given network will be broadcasted to its neighboring router.

ripd supports RIP version 2 as described in RFC2453 and RIP version 1 as described in RFC1058.

## 5.1 Starting and Stopping ripd

The default configuration file name of ripd's is ripd.conf. When invocation ripd searches directory /etc/quagga. If ripd.conf is not there next search current directory.

RIP uses UDP port 520 to send and receive RIP packets. So the user must have the capability to bind the port, generally this means that the user must have superuser privileges. RIP protocol requires interface information maintained by zebra daemon. So running zebra is mandatory to run ripd. Thus minimum sequence for running RIP is like below:

```
# zebra -d
# ripd -d
```
Please note that zebra must be invoked before ripd.

To stop ripd. Please use kill 'cat /var/run/ripd.pid'. Certain signals have special meaningss to ripd.

'SIGHUP' Reload configuration file ripd.conf. All configurations are reseted. All routes learned so far are cleared and removed from routing table.

'SIGUSR1' Rotate ripd logfile.

#### 'SIGINT'

'SIGTERM' ripd sweeps all installed RIP routes then terminates properly.

ripd invocation options. Common options that can be specified (see [Section 3.3 \[Common](#page-18-0) [Invocation Options\], page 15](#page-18-0)).

```
'-r'
'--retain'
```
When the program terminates, retain routes added by ripd.

## 5.1.1 RIP netmask

The netmask features of ripd support both version 1 and version 2 of RIP. Version 1 of RIP originally contained no netmask information. In RIP version 1, network classes were originally used to determine the size of the netmask. Class A networks use 8 bits of mask, Class B networks use 16 bits of masks, while Class C networks use 24 bits of mask. Today, the most widely used method of a network mask is assigned to the packet on the basis of the interface that received the packet. Version 2 of RIP supports a variable length subnet mask (VLSM). By extending the subnet mask, the mask can be divided and reused. Each subnet can be used for different purposes such as large to middle size LANs and WAN links. Quagga ripd does not support the non-sequential netmasks that are included in RIP Version 2.

In a case of similar information with the same prefix and metric, the old information will be suppressed. Ripd does not currently support equal cost multipath routing.

## <span id="page-30-0"></span>5.2 RIP Configuration

#### router rip [Command]

The router rip command is necessary to enable RIP. To disable RIP, use the no router rip command. RIP must be enabled before carrying out any of the RIP commands.

#### no router rip [Command] Disable RIP.

## network network **network [RIP Command**]

no network network **network network network [RIP Command]** 

Set the RIP enable interface by network. The interfaces which have addresses matching with network are enabled.

This group of commands either enables or disables RIP interfaces between certain numbers of a specified network address. For example, if the network for 10.0.0.0/24 is RIP enabled, this would result in all the addresses from 10.0.0.0 to 10.0.0.255 being enabled for RIP. The no network command will disable RIP for the specified network.

## network *if name* [RIP Command]

#### no network *if name* [RIP Command]

Set a RIP enabled interface by ifname. Both the sending and receiving of RIP packets will be enabled on the port specified in the network ifname command. The no network ifname command will disable RIP on the specified interface.

#### neighbor a.b.c.d [RIP Command]

no neighbor  $a.b.c.d$  [RIP Command]

Specify RIP neighbor. When a neighbor doesn't understand multicast, this command is used to specify neighbors. In some cases, not all routers will be able to understand multicasting, where packets are sent to a network or a group of addresses. In a situation where a neighbor cannot process multicast packets, it is necessary to establish a direct link between routers. The neighbor command allows the network administrator to specify a router as a RIP neighbor. The no neighbor a.b.c.d command will disable the RIP neighbor.

Below is very simple RIP configuration. Interface eth0 and interface which address match to 10.0.0.0/8 are RIP enabled.

! router rip network 10.0.0.0/8 network eth0 !

Passive interface

## passive-interface (IFNAME|default) [RIP command] no passive-interface IFNAME [RIP command]

This command sets the specified interface to passive mode. On passive mode interface, all receiving packets are processed as normal and ripd does not send either multicast or unicast RIP packets except to RIP neighbors specified with neighbor command. The interface may be specified as default to make ripd default to passive on all interfaces.

The default is to be passive on all interfaces.

RIP split-horizon

<span id="page-31-0"></span>ip split-horizon [Interface command] no ip split-horizon [Interface command] Control split-horizon on the interface. Default is ip split-horizon. If you don't perform split-horizon on the interface, please specify no ip split-horizon.

## <span id="page-31-1"></span>5.3 RIP Version Control

RIP can be configured to send either Version 1 or Version 2 packets. The default is to send RIPv2 while accepting both RIPv1 and RIPv2 (and replying with packets of the appropriate version for REQUESTS / triggered updates). The version to receive and send can be specified globally, and further overriden on a per-interface basis if needs be for send and receive seperately (see below).

It is important to note that RIPv1 can not be authenticated. Further, if RIPv1 is enabled then RIP will reply to REQUEST packets, sending the state of its RIP routing table to any remote routers that ask on demand. For a more detailed discussion on the security implications of RIPv1 see [Section 5.9 \[RIP Authentication\], page 33.](#page-34-1)

## version version **version version 1999 Command**

Set RIP version to accept for reads and send. version can be either '1" or '2". Disabling RIPv1 by specifying version 2 is STRONGLY encouraged, See [Section 5.9 \[RIP](#page-34-1)

[Authentication\], page 33.](#page-34-1) This may become the default in a future release.

Default: Send Version 2, and accept either version.

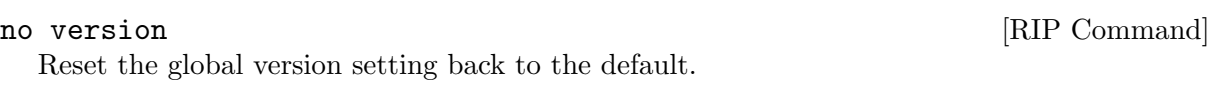

## ip rip send version version  $[Interface \, command]$

version can be '1', '2' or '1 2'.

This interface command overrides the global rip version setting, and selects which version of RIP to send packets with, for this interface specifically. Choice of RIP Version 1, RIP Version 2, or both versions. In the latter case, where '1 2' is specified, packets will be both broadcast and multicast.

Default: Send packets according to the global version (version 2)

```
ip rip receive version version (Interface command)
```
version can be '1', '2' or '1 2'. This interface command overrides the global rip version setting, and selects which versions of RIP packets will be accepted on this interface. Choice of RIP Version 1, RIP Version 2, or both.

Default: Accept packets according to the global setting (both 1 and 2).

## 5.4 How to Announce RIP route

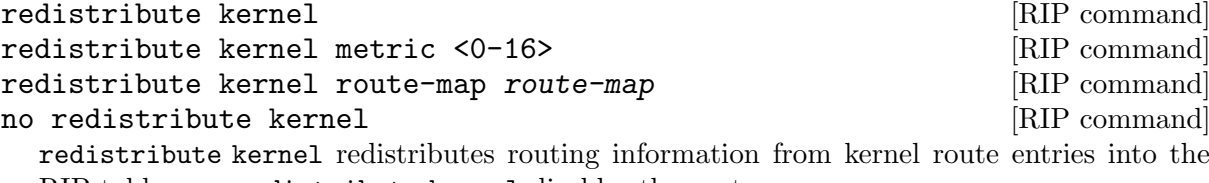

RIP tables. no redistribute kernel disables the routes.

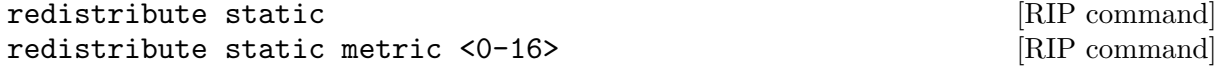

redistribute static route-map route-map  $\sim$  [RIP command] no redistribute static  $[RIP$  command redistribute static redistributes routing information from static route entries into the RIP tables. no redistribute static disables the routes.

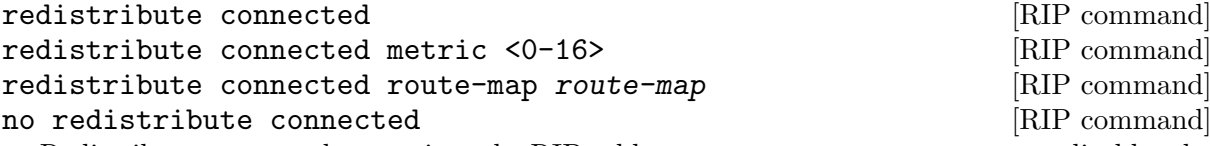

Redistribute connected routes into the RIP tables. no redistribute connected disables the connected routes in the RIP tables. This command redistribute connected of the interface which RIP disabled. The connected route on RIP enabled interface is announced by default.

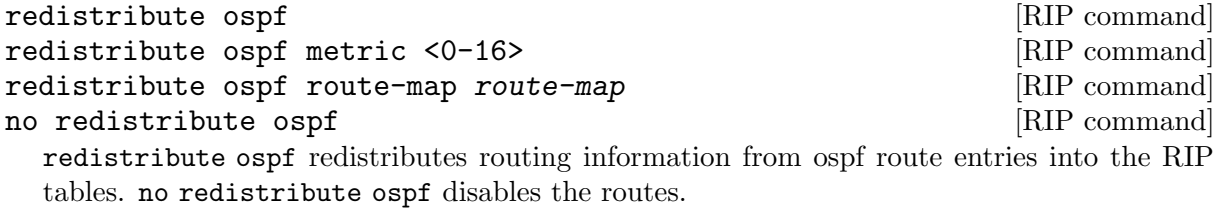

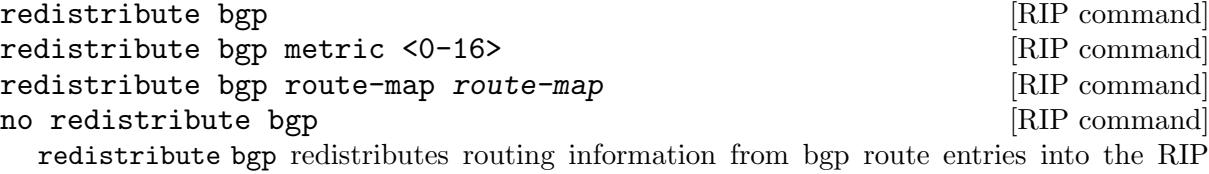

If you want to specify RIP only static routes:

tables. no redistribute bgp disables the routes.

#### default-information originate [RIP command]

route a.b.c.d/m [RIP command] no route  $a.b.c.d/m$  [RIP command] This command is specific to Quagga. The route command makes a static route only inside RIP. This command should be used only by advanced users who are particularly knowledgeable about the RIP protocol. In most cases, we recommend creating a static route in Quagga and redistributing it in RIP using redistribute static.

## 5.5 Filtering RIP Routes

RIP routes can be filtered by a distribute-list.

distribute-list access list direct ifname  $[{\rm Command}]$ You can apply access lists to the interface with a distribute-list command. access list is the access list name. direct is 'in' or 'out'. If direct is 'in' the access list is applied to input packets.

The distribute-list command can be used to filter the RIP path. distribute-list can apply access-lists to a chosen interface. First, one should specify the access-list. Next, the name of the access-list is used in the distribute-list command. For example, in the following configuration 'eth0' will permit only the paths that match the route 10.0.0.0/8

```
!
router rip
distribute-list private in eth0
!
access-list private permit 10 10.0.0.0/8
access-list private deny any
!
```
distribute-list can be applied to both incoming and outgoing data.

```
distribute-list prefix prefix_list (in|out) ifname [Command]
  You can apply prefix lists to the interface with a distribute-list command. prefix list is
  the prefix list name. Next is the direction of 'in' or 'out'. If direct is 'in' the access list is
  applied to input packets.
```
## 5.6 RIP Metric Manipulation

RIP metric is a value for distance for the network. Usually ripd increment the metric when the network information is received. Redistributed routes' metric is set to 1.

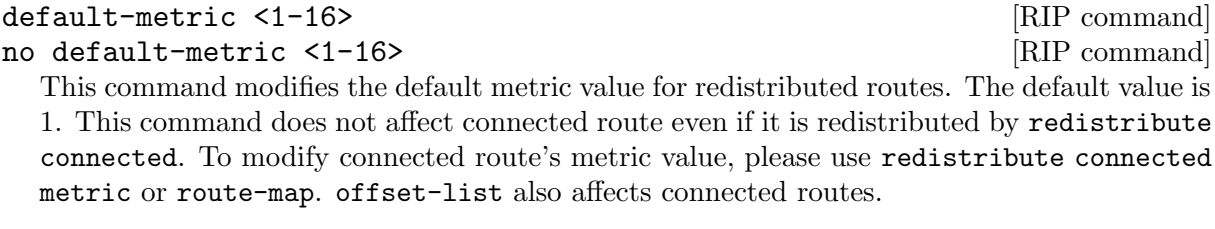

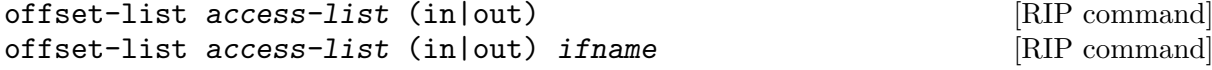

## 5.7 RIP distance

Distance value is used in zebra daemon. Default RIP distance is 120.

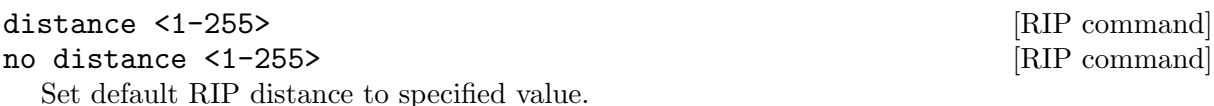

distance <1-255> A.B.C.D/M [RIP command] no distance <1-255> A.B.C.D/M [RIP command] Set default RIP distance to specified value when the route's source IP address matches the specified prefix.

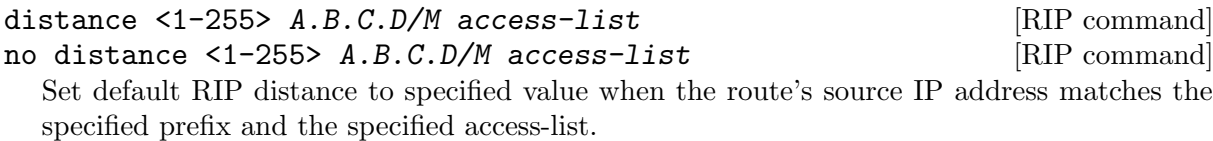

## 5.8 RIP route-map

Usage of ripd's route-map support.

Optional argument route-map MAP NAME can be added to each redistribute statement.

```
redistribute static [route-map MAP_NAME]
redistribute connected [route-map MAP_NAME]
.....
```
<span id="page-34-0"></span>Cisco applies route-map \_before\_ routes will exported to rip route table. In current Quagga's test implementation, ripd applies route-map after routes are listed in the route table and before routes will be announced to an interface (something like output filter). I think it is not so clear, but it is draft and it may be changed at future.

Route-map statement (see [Chapter 15 \[Route Map\], page 121](#page-111-0)) is needed to use route-map functionality.

#### match interface word **[Route Map]** [Route Map]

This command match to incoming interface. Notation of this match is different from Cisco. Cisco uses a list of interfaces - NAME1 NAME2 ... NAMEN. Ripd allows only one name (maybe will change in the future). Next - Cisco means interface which includes next-hop of routes (it is somewhat similar to "ip next-hop" statement). Ripd means interface where this route will be sent. This difference is because "next-hop" of same routes which sends to different interfaces must be different. Maybe it'd be better to made new matches - say "match interface-out NAME" or something like that.

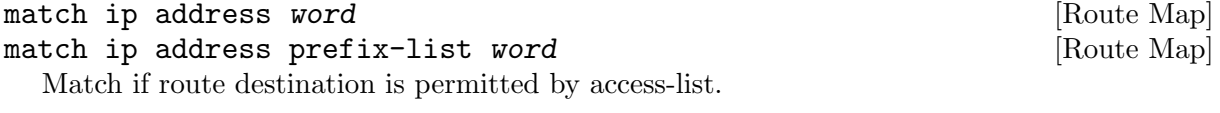

match ip next-hop word **[Route Map]** [Route Map]

match ip next-hop prefix-list word [Route Map]

Match if route next-hop (meaning next-hop listed in the rip route-table as displayed by "show ip rip") is permitted by access-list.

```
match metric <0-4294967295> [Route Map]
```
This command match to the metric value of RIP updates. For other protocol compatibility metric range is shown as <0-4294967295>. But for RIP protocol only the value range <0-16> make sense.

#### set ip next-hop A.B.C.D [Route Map]

This command set next hop value in RIPv2 protocol. This command does not affect RIPv1 because there is no next hop field in the packet.

#### set metric <0-4294967295> [Route Map]

Set a metric for matched route when sending announcement. The metric value range is very large for compatibility with other protocols. For RIP, valid metric values are from 1 to 16.

## <span id="page-34-1"></span>5.9 RIP Authentication

RIPv2 allows packets to be authenticated via either an insecure plain text password, included with the packet, or via a more secure MD5 based HMAC (keyed-Hashing for Message AuthentiCation), RIPv1 can not be authenticated at all, thus when authentication is configured ripd will discard routing updates received via RIPv1 packets.

However, unless RIPv1 reception is disabled entirely, See [Section 5.3 \[RIP Version Control\],](#page-31-1) [page 29,](#page-31-1) RIPv1 REQUEST packets which are received, which query the router for routing information, will still be honoured by ripd, and ripd WILL reply to such packets. This allows ripd to honour such REQUESTs (which sometimes is used by old equipment and very simple devices to bootstrap their default route), while still providing security for route updates which are received.

In short: Enabling authentication prevents routes being updated by unauthenticated remote routers, but still can allow routes (I.e. the entire RIP routing table) to be queried remotely, potentially by anyone on the internet, via RIPv1.

To prevent such unauthenticated querying of routes disable RIPv1, See [Section 5.3 \[RIP](#page-31-1) [Version Control\], page 29](#page-31-1).

<span id="page-35-0"></span>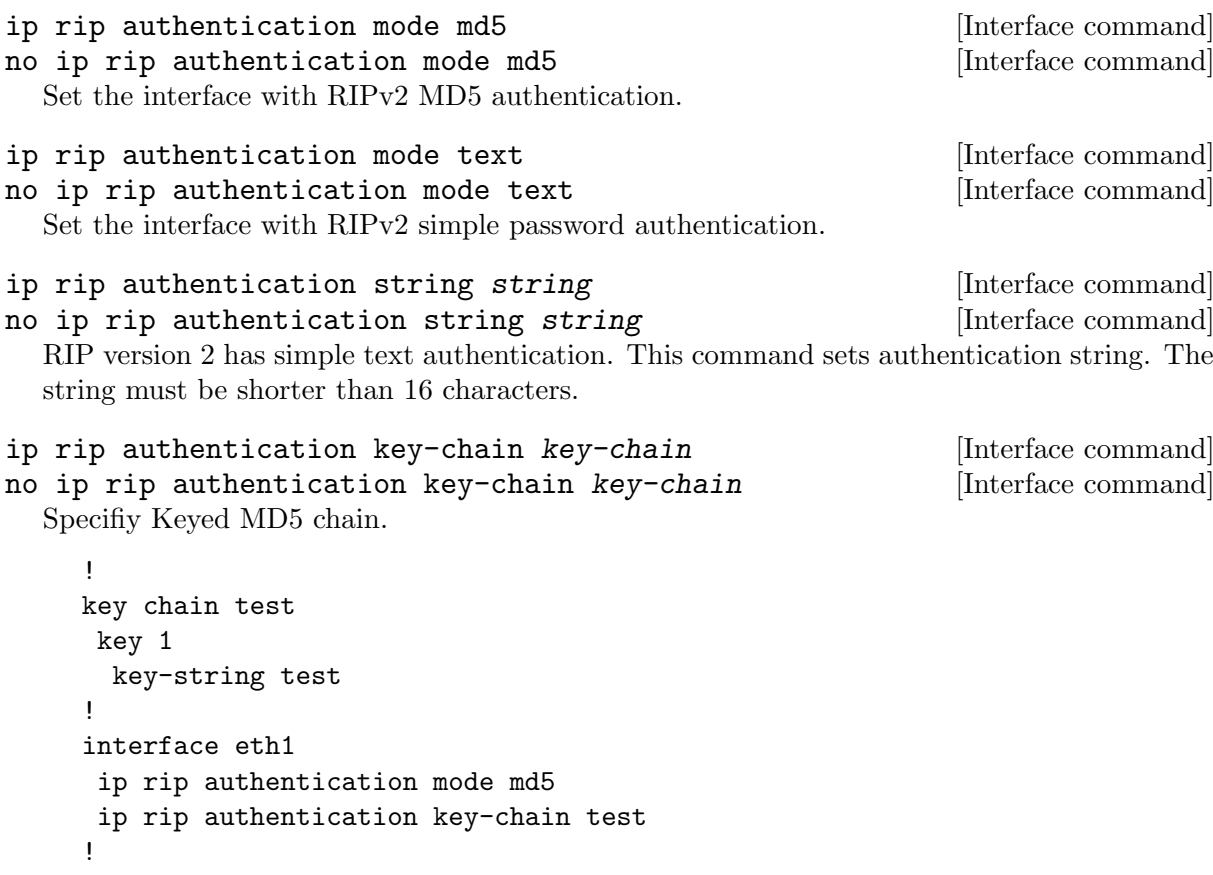

## 5.10 RIP Timers

```
timers basic update timeout garbage [RIP command]
  RIP protocol has several timers. User can configure those timers' values by timers basic
  command.
```
The default settings for the timers are as follows:

- The update timer is 30 seconds. Every update timer seconds, the RIP process is awakened to send an unsolicited Response message containing the complete routing table to all neighboring RIP routers.
- The timeout timer is 180 seconds. Upon expiration of the timeout, the route is no longer valid; however, it is retained in the routing table for a short time so that neighbors can be notified that the route has been dropped.
- The garbage collect timer is 120 seconds. Upon expiration of the garbage-collection timer, the route is finally removed from the routing table.

The timers basic command allows the the default values of the timers listed above to be changed.

no timers basic  $[RIP$  command

The no timers basic command will reset the timers to the default settings listed above.

## 5.11 Show RIP Information

To display RIP routes.

show ip rip [Command] Show RIP routes.
The command displays all RIP routes. For routes that are received through RIP, this command will display the time the packet was sent and the tag information. This command will also display this information for routes redistributed into RIP.

#### show ip rip status [Command]

The command displays current RIP status. It includes RIP timer, filtering, version, RIP enabled interface and RIP peer inforation.

```
ripd> show ip rip status
Routing Protocol is "rip"
  Sending updates every 30 seconds with +/-50%, next due in 35 seconds
  Timeout after 180 seconds, garbage collect after 120 seconds
  Outgoing update filter list for all interface is not set
  Incoming update filter list for all interface is not set
 Default redistribution metric is 1
 Redistributing: kernel connected
 Default version control: send version 2, receive version 2
    Interface Send Recv
 Routing for Networks:
    eth0
    eth1
    1.1.1.1
    203.181.89.241
 Routing Information Sources:
    Gateway BadPackets BadRoutes Distance Last Update
```
### 5.12 RIP Debug Commands

debug rip events [Command] Debug rip events.

Debug for RIP protocol.

debug rip will show RIP events. Sending and receiving packets, timers, and changes in interfaces are events shown with ripd.

debug rip packet [Command]

Debug rip packet.

debug rip packet will display detailed information about the RIP packets. The origin and port number of the packet as well as a packet dump is shown.

```
debug rip zebra [Command]
```
Debug rip between zebra communication.

This command will show the communication between ripd and zebra. The main information will include addition and deletion of paths to the kernel and the sending and receiving of interface information.

```
show debugging rip [Command] [Command]
 Display ripd's debugging option.
```
show debugging rip will show all information currently set for ripd debug.

# 6 RIPng

ripngd supports the RIPng protocol as described in RFC2080. It's an IPv6 reincarnation of the RIP protocol.

# 6.1 Invoking ripngd

There are no ripngd specific invocation options. Common options can be specified (see [Section 3.3 \[Common Invocation Options\], page 15\)](#page-18-0).

# 6.2 ripngd Configuration

Currently ripngd supports the following commands:

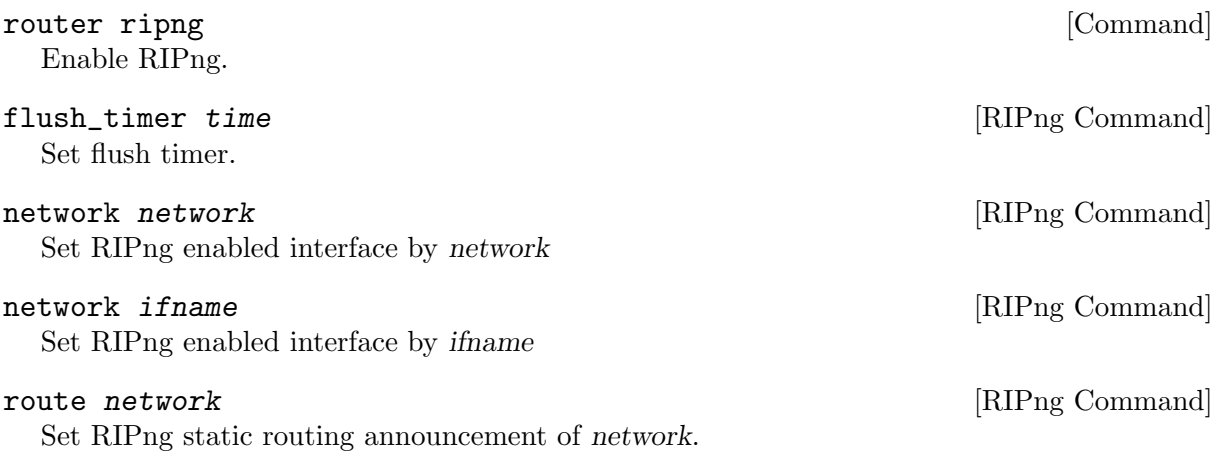

router zebra [Command] This command is the default and does not appear in the configuration. With this statement,

RIPng routes go to the zebra daemon.

# 6.3 ripngd Terminal Mode Commands

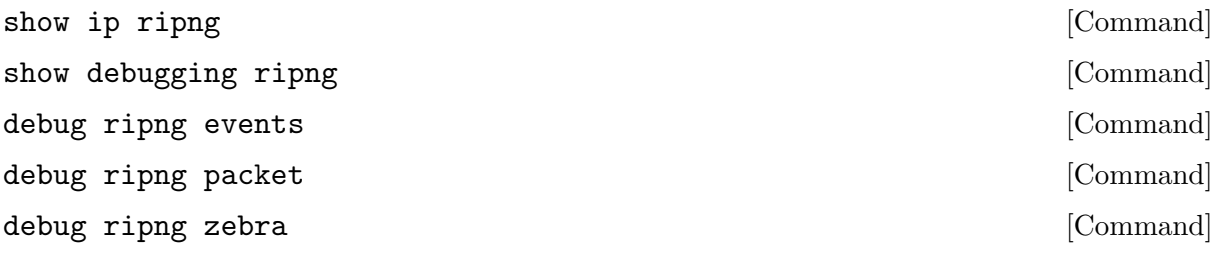

# 6.4 ripngd Filtering Commands

distribute-list access\_list (in|out) ifname [Command] You can apply an access-list to the interface using the distribute-list command. access list is an access-list name. direct is 'in' or 'out'. If direct is 'in', the access-list is applied only to incoming packets.

distribute-list local-only out sit1

# 7 OSPFv2

OSPF (Open Shortest Path First) version 2 is a routing protocol which is described in RFC2328, OSPF Version 2. OSPF is an IGP (Interior Gateway Protocol). Compared with RIP, OSPF can provide scalable network support and faster convergence times. OSPF is widely used in large networks such as ISP (Internet Service Provider) backbone and enterprise networks.

## 7.1 OSPF Fundamentals

OSPF is, mostly, a link-state routing protocol. In contrast to distance-vector protocols, such as RIP or BGP, where routers describe available paths (i.e. routes) to each other, in linkstate protocols routers instead describe the state of their links to their immediate neighbouring routers.

Each router describes their link-state information in a message known as an LSA (Link State Advertisement), which is then propogated through to all other routers in a link-state routing domain, by a process called flooding. Each router thus builds up an LSDB (Link State Database) of all the link-state messages. From this collection of LSAs in the LSDB, each router can then calculate the shortest path to any other router, based on some common metric, by using an algorithm such as Edgser Dijkstra (<http://www.cs.utexas.edu/users/EWD/>)'s SPF (Shortest Path First).

By describing connectivity of a network in this way, in terms of routers and links rather than in terms of the paths through a network, a link-state protocol can use less bandwidth and converge more quickly than other protocols. A link-state protocol need distribute only one linkstate message throughout the link-state domain when a link on any single given router changes state, in order for all routers to reconverge on the best paths through the network. In contrast, distance vector protocols can require a progression of different path update messages from a series of different routers in order to converge.

The disadvantage to a link-state protocol is that the process of computing the best paths can be relatively intensive when compared to distance-vector protocols, in which near to no computation need be done other than (potentially) select between multiple routes. This overhead is mostly negligible for modern embedded CPUs, even for networks with thousands of nodes. The primary scaling overhead lies more in coping with the ever greater frequency of LSA updates as the size of a link-state area increases, in managing the LSDB and required flooding.

This section aims to give a distilled, but accurate, description of the more important workings of OSPF which an administrator may need to know to be able best configure and trouble-shoot OSPF.

### 7.1.1 OSPF Mechanisms

OSPF defines a range of mechanisms, concerned with detecting, describing and propogating state through a network. These mechanisms will nearly all be covered in greater detail further on. They may be broadly classed as:

The Hello Protocol

The OSPF Hello protocol allows OSPF to quickly detect changes in two-way reachability between routers on a link. OSPF can additionally avail of other sources of reachability information, such as link-state information provided by hardware, or through dedicated reachability protocols such as BFD (Bi-directional Forwarding Detection).

OSPF also uses the Hello protocol to propagate certain state between routers sharing a link, for example:

• Hello protocol configured state, such as the dead-interval.

- Router priority, for DR/BDR election.
- DR/BDR election results.
- Any optional capabilities supported by each router.

The Hello protocol is comparatively trivial and will not be explored in greater detail than here.

LSAs

At the heart of OSPF are LSA (Link State Advertisement) messages. Despite the name, some LSAs do not, strictly speaking, describe link-state information. Common LSAs describe information such as:

- Routers, in terms of their links.
- Networks, in terms of attached routers.
- Routes, external to a link-state domain:
	- External Routes Routes entirely external to OSPF. Routers originating such routes are known as ASBR (Autonomous-System Border Router) routers.
	- Summary Routes

Routes which summarise routing information relating to OSPF areas external to the OSPF link-state area at hand, originated by ABR (Area Boundary Router) routers.

#### LSA Flooding

OSPF defines several related mechanisms, used to manage synchronisation of LSDBs between neighbours as neighbours form adjacencies and the propogation, or flooding of new or updated LSAs.

See [\[OSPF Flooding\], page 45](#page-45-0).

Areas OSPF provides for the protocol to be broken up into multiple smaller and independent link-state areas. Each area must be connected to a common backbone area by an ABR (Area Boundary Router). These ABR routers are responsible for summarising the link-state routing information of an area into Summary LSAs, possibly in a condensed (i.e. aggregated) form, and then originating these summaries into all other areas the ABR is connected to.

> Note that only summaries and external routes are passed between areas. As these describe paths, rather than any router link-states, routing between areas hence is by distance-vector, not link-state.

See [\[OSPF Areas\], page 45.](#page-45-1)

### 7.1.2 OSPF LSAs

LSAs are the core object in OSPF. Everything else in OSPF revolves around detecting what to describe in LSAs, when to update them, how to flood them throughout a network and how to calculate routes from them.

There are a variety of different LSAs, for purposes such as describing actual link-state information, describing paths (i.e. routes), describing bandwidth usage of links for TE (Traffic Engineering) purposes, and even arbitrary data by way of Opaque LSAs.

### 7.1.2.1 LSA Header

All LSAs share a common header with the following information:

- Type
	- Different types of LSAs describe different things in OSPF. Types include:
		- Router LSA
- Network LSA
- Network Summary LSA
- Router Summary LSA
- AS-External LSA

The specifics of the different types of LSA are examined below.

• Advertising Router

The Router ID of the router originating the LSA, see [\[ospf router-id\], page 46.](#page-46-0)

• LSA ID

The ID of the LSA, which is typically derived in some way from the information the LSA describes, e.g. a Router LSA uses the Router ID as the LSA ID, a Network LSA will have the IP address of the DR as its LSA ID.

The combination of the Type, ID and Advertising Router ID must uniquely identify the LSA. There can however be multiple instances of an LSA with the same Type, LSA ID and Advertising Router ID, see [\[LSA Sequence Number\], page 39.](#page-40-0)

• Age

A number to allow stale LSAs to, eventually, be purged by routers from their LSDBs.

The value nominally is one of seconds. An age of 3600, i.e. 1 hour, is called the MaxAge. MaxAge LSAs are ignored in routing calculations. LSAs must be periodically refreshed by their Advertising Router before reaching MaxAge if they are to remain valid.

Routers may deliberately flood LSAs with the age artificially set to 3600 to indicate an LSA is no longer valid. This is called flushing of an LSA.

It is not abnormal to see stale LSAs in the LSDB, this can occur where a router has shutdown without flushing its  $LSA(s)$ , e.g. where it has become disconnected from the network. Such LSAs do little harm.

<span id="page-40-0"></span>• Sequence Number

A number used to distinguish newer instances of an LSA from older instances.

### 7.1.2.2 Link-State LSAs

Of all the various kinds of LSAs, just two types comprise the actual link-state part of OSPF, Router LSAs and Network LSAs. These LSA types are absolutely core to the protocol.

Instances of these LSAs are specific to the link-state area in which they are originated. Routes calculated from these two LSA types are called intra-area routes.

• Router LSA

Each OSPF Router must originate a router LSA to describe itself. In it, the router lists each of its OSPF enabled interfaces, for the given link-state area, in terms of:

• Cost

The output cost of that interface, scaled inversely to some commonly known reference value, See [\[auto-cost reference-bandwidth\], page 48.](#page-48-0)

- Link Type
	- Transit Network

A link to a multi-access network, on which the router has at least one Full adjacency with another router.

• PtP (Point-to-Point)

A link to a single remote router, with a Full adjacency. No DR (Designated Router) is elected on such links; no network LSA is originated for such a link.

• Stub

A link with no adjacent neighbours, or a host route.

• Link ID and Data

These values depend on the Link Type:

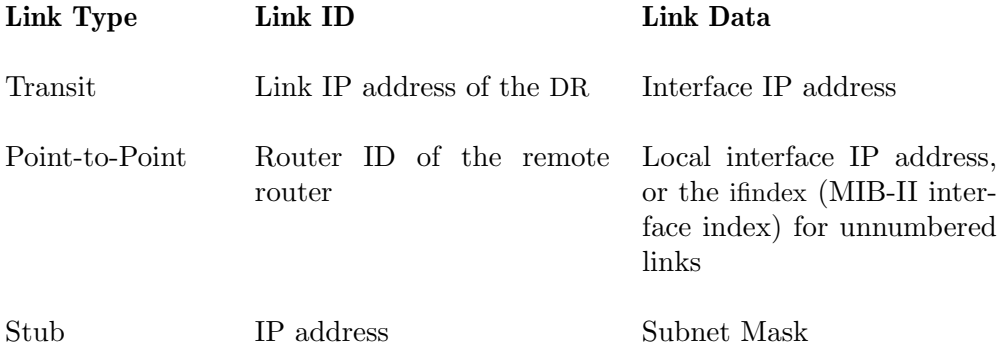

Links on a router may be listed multiple times in the Router LSA, e.g. a PtP interface on which OSPF is enabled must always be described by a Stub link in the Router LSA, in addition to being listed as PtP link in the Router LSA if the adjacency with the remote router is Full.

Stub links may also be used as a way to describe links on which OSPF is not spoken, known as passive interfaces, see [\[passive-interface\], page 47](#page-47-0).

• Network LSA

On multi-access links (e.g. ethernets, certain kinds of ATM and X.25 configurations), routers elect a DR. The DR is responsible for originating a Network LSA, which helps reduce the information needed to describe multi-access networks with multiple routers attached. The DR also acts as a hub for the flooding of LSAs on that link, thus reducing flooding overheads.

The contents of the Network LSA describes the:

• Subnet Mask

As the LSA ID of a Network LSA must be the IP address of the DR, the Subnet Mask together with the LSA ID gives you the network address.

• Attached Routers

Each router fully-adjacent with the DR is listed in the LSA, by their Router-ID. This allows the corresponding Router LSAs to be easily retrieved from the LSDB.

Summary of Link State LSAs:

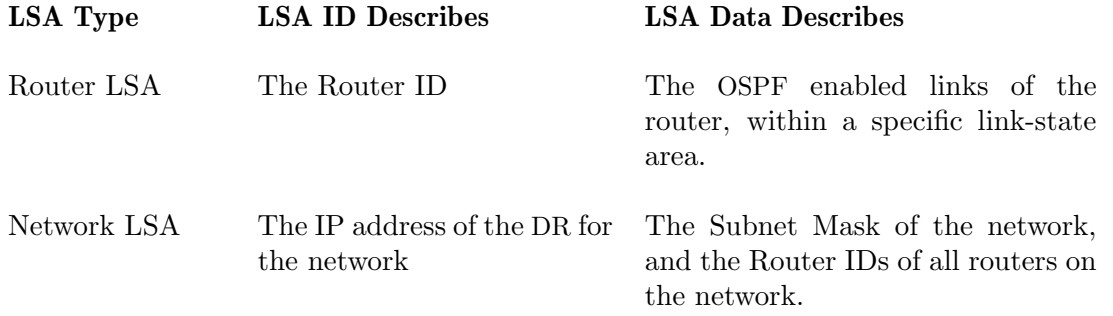

With an LSDB composed of just these two types of LSA, it is possible to construct a directed graph of the connectivity between all routers and networks in a given OSPF link-state area. So, not surprisingly, when OSPF routers build updated routing tables, the first stage of SPF calculation concerns itself only with these two LSA types.

#### 7.1.2.3 Link-State LSA Examples

The example below (see [\[OSPF Link-State LSA Example\], page 41\)](#page-42-0) shows two LSAs, both originated by the same router (Router ID 192.168.0.49) and with the same LSA ID (192.168.0.49), but of different LSA types.

The first LSA being the router LSA describing 192.168.0.49's links: 2 links to multi-access networks with fully-adjacent neighbours (i.e. Transit links) and 1 being a Stub link (no adjacent neighbours).

<span id="page-42-0"></span>The second LSA being a Network LSA, for which 192.168.0.49 is the DR, listing the Router IDs of 4 routers on that network which are fully adjacent with 192.168.0.49.

# show ip ospf database router 192.168.0.49

OSPF Router with ID (192.168.0.53)

Router Link States (Area 0.0.0.0)

```
LS age: 38
 Options: 0x2 : *|-|-|-|-|-|E|*LS Flags: 0x6
 Flags: 0x2 : ASBR
 LS Type: router-LSA
 Link State ID: 192.168.0.49
 Advertising Router: 192.168.0.49
 LS Seq Number: 80000f90
 Checksum: 0x518b
 Length: 60
  Number of Links: 3
   Link connected to: a Transit Network
     (Link ID) Designated Router address: 192.168.1.3
     (Link Data) Router Interface address: 192.168.1.3
     Number of TOS metrics: 0
      TOS 0 Metric: 10
   Link connected to: a Transit Network
     (Link ID) Designated Router address: 192.168.0.49
     (Link Data) Router Interface address: 192.168.0.49
     Number of TOS metrics: 0
      TOS 0 Metric: 10
   Link connected to: Stub Network
     (Link ID) Net: 192.168.3.190
     (Link Data) Network Mask: 255.255.255.255
     Number of TOS metrics: 0
      TOS 0 Metric: 39063
# show ip ospf database network 192.168.0.49
      OSPF Router with ID (192.168.0.53)
```

```
LS age: 285
Options: 0x2 : *|-|-|-|-|-|E|*
LS Flags: 0x6
LS Type: network-LSA
Link State ID: 192.168.0.49 (address of Designated Router)
Advertising Router: 192.168.0.49
LS Seq Number: 80000074
Checksum: 0x0103
Length: 40
Network Mask: /29
      Attached Router: 192.168.0.49
      Attached Router: 192.168.0.52
      Attached Router: 192.168.0.53
      Attached Router: 192.168.0.54
```
Net Link States (Area 0.0.0.0)

Note that from one LSA, you can find the other. E.g. Given the Network-LSA you have a list of Router IDs on that network, from which you can then look up, in the local LSDB, the matching Router LSA. From that Router-LSA you may (potentially) find links to other Transit networks and Routers IDs which can be used to lookup the corresponding Router or Network LSA. And in that fashion, one can find all the Routers and Networks reachable from that starting LSA.

Given the Router LSA instead, you have the IP address of the DR of any attached transit links. Network LSAs will have that IP as their LSA ID, so you can then look up that Network LSA and from that find all the attached routers on that link, leading potentially to more links and Network and Router LSAs, etc. etc.

From just the above two LSAs, one can already see the following partial topology:

```
---------- Network: ......
           | Designated Router IP: 192.168.1.3
           |
     IP: 192.168.1.3
      (transit link)
       (cost: 10)
  Router ID: 192.168.0.49(stub)---------- IP: 192.168.3.190/32
       (cost: 10) (cost: 39063)
      (transit link)
     IP: 192.168.0.49
           \overline{\phantom{a}}\blacksquare------------------------------ Network: 192.168.0.48/29
 | | | Designated Router IP: 192.168.0.49
  | | |
  | | Router ID: 192.168.0.54
  | |
 | Router ID: 192.168.0.53
  |
Router ID: 192.168.0.52
```
Note the Router IDs, though they look like IP addresses and often are IP addresses, are not strictly speaking IP addresses, nor need they be reachable addresses (though, OSPF will calculate routes to Router IDs).

### 7.1.2.4 External LSAs

External, or "Type 5", LSAs describe routing information which is entirely external to OSPF, and is "injected" into OSPF. Such routing information may have come from another routing protocol, such as RIP or BGP, they may represent static routes or they may represent a default route.

An OSPF router which originates External LSAs is known as an ASBR (AS Boundary Router). Unlike the link-state LSAs, and most other LSAs, which are flooded only within the area in which they originate, External LSAs are flooded through-out the OSPF network to all areas capable of carrying External LSAs (see [\[OSPF Areas\], page 45](#page-45-1)).

Routes internal to OSPF (intra-area or inter-area) are always preferred over external routes.

The External LSA describes the following:

• IP Network number

The IP Network number of the route is described by the LSA ID field.

• IP Network Mask

The body of the External LSA describes the IP Network Mask of the route. This, together with the LSA ID, describes the prefix of the IP route concerned.

• Metric

The cost of the External Route. This cost may be an OSPF cost (also known as a "Type 1" metric), i.e. equivalent to the normal OSPF costs, or an externally derived cost ("Type 2" metric) which is not comparable to OSPF costs and always considered larger than any OSPF cost. Where there are both Type 1 and 2 External routes for a route, the Type 1 is always preferred.

• Forwarding Address

The address of the router to forward packets to for the route. This may be, and usually is, left as 0 to specify that the ASBR originating the External LSA should be used. There must be an internal OSPF route to the forwarding address, for the forwarding address to be useable.

• Tag

An arbitrary 4-bytes of data, not interpreted by OSPF, which may carry whatever information about the route which OSPF speakers desire.

#### 7.1.2.5 AS External LSA Example

To illustrate, below is an example of an External LSA in the LSDB of an OSPF router. It describes a route to the IP prefix of 192.168.165.0/24, originated by the ASBR with Router-ID 192.168.0.49. The metric of 20 is external to OSPF. The forwarding address is 0, so the route should forward to the originating ASBR if selected.

```
# show ip ospf database external 192.168.165.0
 LS age: 995
 Options: 0x2 : *|-|-|-|-|-|E|*LS Flags: 0x9
 LS Type: AS-external-LSA
 Link State ID: 192.168.165.0 (External Network Number)
 Advertising Router: 192.168.0.49
 LS Seq Number: 800001d8
 Checksum: 0xea27
 Length: 36
 Network Mask: /24
       Metric Type: 2 (Larger than any link state path)
       TOS: 0Metric: 20
       Forward Address: 0.0.0.0
       External Route Tag: 0
```
We can add this to our partial topology from above, which now looks like:

--------------------- Network: ...... | Designated Router IP: 192.168.1.3  $\blacksquare$ IP: 192.168.1.3 /---- External route: 192.168.165.0/24 (transit link) / Cost: 20 (External metric) (cost: 10) / Router ID: 192.168.0.49(stub)---------- IP: 192.168.3.190/32 (cost: 10) (cost: 39063) (transit link) IP: 192.168.0.49  $\perp$  $\blacksquare$ ---------- Network: 192.168.0.48/29 | | | Designated Router IP: 192.168.0.49 | | | | | Router ID: 192.168.0.54 | | | Router ID: 192.168.0.53 | Router ID: 192.168.0.52

#### 7.1.2.6 Summary LSAs

Summary LSAs are created by ABRs to summarise the destinations available within one area to other areas. These LSAs may describe IP networks, potentially in aggregated form, or ASBR routers.

#### <span id="page-45-1"></span><span id="page-45-0"></span>7.1.3 OSPF Flooding

### 7.1.4 OSPF Areas

### 7.2 Configuring ospfd

There are no ospfd specific options. Common options can be specified (see [Section 3.3 \[Common](#page-18-0) [Invocation Options\], page 15](#page-18-0)) to ospfd. ospfd needs to acquire interface information from zebra

in order to function. Therefore zebra must be running before invoking ospfd. Also, if zebra is restarted then ospfd must be too.

Like other daemons, ospfd configuration is done in OSPF specific configuration file ospfd.conf.

## 7.3 OSPF router

To start OSPF process you have to specify the OSPF router. As of this writing, ospfd does not support multiple OSPF processes.

### router ospf [Command]

#### no router ospf [Command]

Enable or disable the OSPF process. ospfd does not yet support multiple OSPF processes. So you can not specify an OSPF process number.

# ospf router-id a.b.c.d [OSPF Command]

<span id="page-46-0"></span>no ospf router-id  $[OSPF \text{ Command}]$ 

This sets the router-ID of the OSPF process. The router-ID may be an IP address of the router, but need not be - it can be any arbitrary 32bit number. However it MUST be unique within the entire OSPF domain to the OSPF speaker - bad things will happen if multiple OSPF speakers are configured with the same router-ID! If one is not specified then ospfd will obtain a router-ID automatically from zebra.

#### ospf abr-type type  $[OSPF \text{ Command}]$

no ospf abr-type type  $[OSPF \text{ Command}]$ 

type can be cisco|ibm|shortcut|standard. The "Cisco" and "IBM" types are equivalent.

The OSPF standard for ABR behaviour does not allow an ABR to consider routes through non-backbone areas when its links to the backbone are down, even when there are other ABRs in attached non-backbone areas which still can reach the backbone - this restriction exists primarily to ensure routing-loops are avoided.

With the "Cisco" or "IBM" ABR type, the default in this release of Quagga, this restriction is lifted, allowing an ABR to consider summaries learnt from other ABRs through non-backbone areas, and hence route via non-backbone areas as a last resort when, and only when, backbone links are down.

Note that areas with fully-adjacent virtual-links are considered to be "transit capable" and can always be used to route backbone traffic, and hence are unaffected by this setting (see [\[OSPF virtual-link\], page 50](#page-49-0)).

More information regarding the behaviour controlled by this command can be found in RFC 3509, Alternative Implementations of OSPF Area Border Routers, and draft-ietf-ospfshortcut-abr-02.txt.

Quote: "Though the definition of the ABR (Area Border Router) in the OSPF specification does not require a router with multiple attached areas to have a backbone connection, it is actually necessary to provide successful routing to the inter-area and external destinations. If this requirement is not met, all traffic destined for the areas not connected to such an ABR or out of the OSPF domain, is dropped. This document describes alternative ABR behaviors implemented in Cisco and IBM routers."

#### ospf rfc1583compatibility [OSPF Command]

#### no ospf rfc1583compatibility [OSPF Command]

RFC2328, the sucessor to RFC1583, suggests according to section G.2 (changes) in section 16.4 a change to the path preference algorithm that prevents possible routing loops that were possible in the old version of OSPFv2. More specifically it demands that inter-area paths and intra-area backbone path are now of equal preference but still both preferred to external paths.

This command should NOT be set normally.

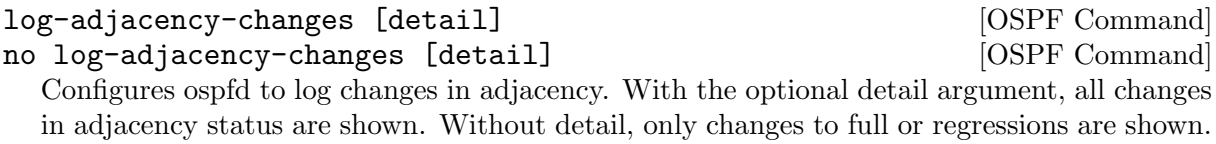

#### passive-interface *interface* and **[OSPF Command]**

<span id="page-47-0"></span>no passive-interface *interface* example the command of  $[OSPF \text{ Command}]$ 

Do not speak OSPF interface on the given interface, but do advertise the interface as a stub link in the router-LSA (Link State Advertisement) for this router. This allows one to advertise addresses on such connected interfaces without having to originate AS-External/Type-5 LSAs (which have global flooding scope) - as would occur if connected addresses were redistributed into OSPF (see [Section 7.6 \[Redistribute routes to OSPF\], page 53\)](#page-52-0). This is the only way to advertise non-OSPF links into stub areas.

#### timers throttle spf delay initial-holdtime max-holdtime [OSPF Command] no timers throttle spf [OSPF Command]

This command sets the initial delay, the initial-holdtime and the maximum-holdtime between when SPF is calculated and the event which triggered the calculation. The times are specified in milliseconds and must be in the range of 0 to 600000 milliseconds.

The delay specifies the minimum amount of time to delay SPF calculation (hence it affects how long SPF calculation is delayed after an event which occurs outside of the holdtime of any previous SPF calculation, and also serves as a minimum holdtime).

Consecutive SPF calculations will always be seperated by at least 'hold-time' milliseconds. The hold-time is adaptive and initially is set to the initial-holdtime configured with the above command. Events which occur within the holdtime of the previous SPF calculation will cause the holdtime to be increased by initial-holdtime, bounded by the maximum-holdtime configured with this command. If the adaptive hold-time elapses without any SPF-triggering event occuring then the current holdtime is reset to the initial-holdtime. The current holdtime can be viewed with [\[show ip ospf\], page 55](#page-53-0), where it is expressed as a multiplier of the initialholdtime.

#### router ospf timers throttle spf 200 400 10000

In this example, the delay is set to 200ms, the initial holdtime is set to 400ms and the maximum holdtime to 10s. Hence there will always be at least 200ms between an event which requires SPF calculation and the actual SPF calculation. Further consecutive SPF calculations will always be seperated by between 400ms to 10s, the hold-time increasing by 400ms each time an SPF-triggering event occurs within the hold-time of the previous SPF calculation.

This command supercedes the timers spf command in previous Quagga releases.

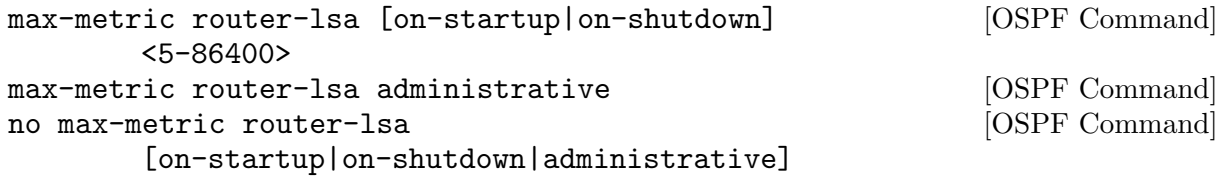

This enables RFC3137, OSPF Stub Router Advertisement support, where the OSPF process describes its transit links in its router-LSA as having infinite distance so that other routers will avoid calculating transit paths through the router while still being able to reach networks through the router.

This support may be enabled administratively (and indefinitely) or conditionally. Conditional enabling of max-metric router-lsas can be for a period of seconds after startup and/or for a period of seconds prior to shutdown.

Enabling this for a period after startup allows OSPF to converge fully first without affecting any existing routes used by other routers, while still allowing any connected stub links and/or redistributed routes to be reachable. Enabling this for a period of time in advance of shutdown allows the router to gracefully excuse itself from the OSPF domain.

Enabling this feature administratively allows for administrative intervention for whatever reason, for an indefinite period of time. Note that if the configuration is written to file, this administrative form of the stub-router command will also be written to file. If ospfd is restarted later, the command will then take effect until manually deconfigured.

Configured state of this feature as well as current status, such as the number of second remaining till on-startup or on-shutdown ends, can be viewed with the [\[show ip ospf\], page 55,](#page-53-0) command.

<span id="page-48-0"></span>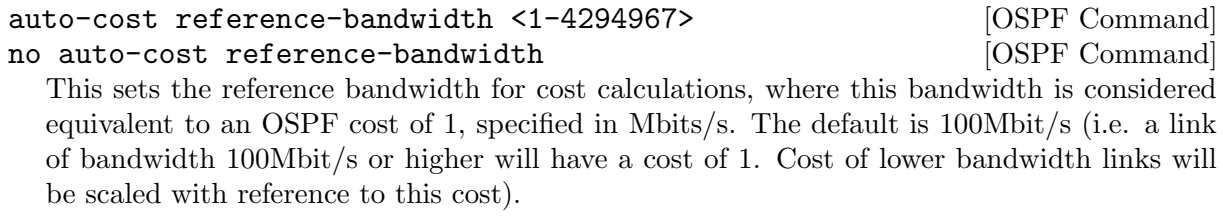

This configuration setting MUST be consistent across all routers within the OSPF domain.

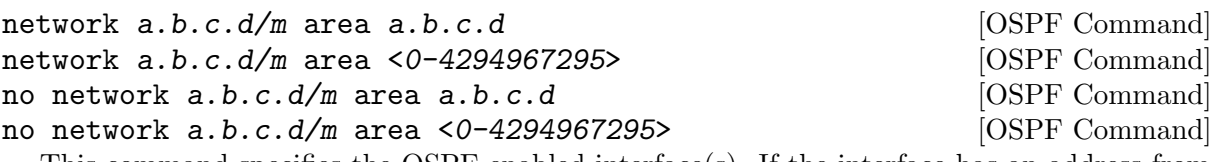

<span id="page-48-1"></span>This command specifies the OSPF enabled interface(s). If the interface has an address from range 192.168.1.0/24 then the command below enables ospf on this interface so router can provide network information to the other ospf routers via this interface.

router ospf network 192.168.1.0/24 area 0.0.0.0

Prefix length in interface must be equal or bigger (ie. smaller network) than prefix length in network statement. For example statement above doesn't enable ospf on interface with address 192.168.1.1/23, but it does on interface with address 192.168.1.129/25.

Note that the behavior when there is a peer address defined on an interface changed after release 0.99.7. Currently, if a peer prefix has been configured, then we test whether the prefix in the network command contains the destination prefix. Otherwise, we test whether the network command prefix contains the local address prefix of the interface.

In some cases it may be more convenient to enable OSPF on a per interface/subnet basis (see [\[OSPF ip ospf area command\], page 52](#page-51-0)).

## 7.4 OSPF area

area a.b.c.d range a.b.c.d/m [OSPF Command] area <0-4294967295> range  $a.b.c.d/m$  [OSPF Command]<br>no area  $a.b.c.d$  range  $a.b.c.d/m$  [OSPF Command] no area  $a.b.c.d$  range  $a.b.c.d/m$ 

no area <0-4294967295> range a.b.c.d/m [OSPF Command] Summarize intra area paths from specified area into one Type-3 summary-LSA announced to other areas. This command can be used only in ABR and ONLY router-LSAs (Type-1) and network-LSAs (Type-2) (ie. LSAs with scope area) can be summarized. Type-5 AS-external-LSAs can't be summarized - their scope is AS. Summarizing Type-7 AS-external-LSAs isn't supported yet by Quagga.

router ospf network 192.168.1.0/24 area 0.0.0.0 network 10.0.0.0/8 area 0.0.0.10 area 0.0.0.10 range 10.0.0.0/8

With configuration above one Type-3 Summary-LSA with routing info  $10.0.0.0/8$  is announced into backbone area if area 0.0.0.10 contains at least one intra-area network (ie. described with router or network LSA) from this range.

area a.b.c.d range IPV4\_PREFIX not-advertise [OSPF Command] no area a.b.c.d range IPV4\_PREFIX not-advertise [OSPF Command] Instead of summarizing intra area paths filter them - ie. intra area paths from this range are not advertised into other areas. This command makes sense in ABR only.

```
area a.b.c.d range IPV4_PREFIX substitute IPV4_PREFIX [OSPF Command]
no area a.b.c.d range IPV4_PREFIX substitute [OSPF Command]
       IPV4_PREFIX
  Substitute summarized prefix with another prefix.
      router ospf
```
network 192.168.1.0/24 area 0.0.0.0 network 10.0.0.0/8 area 0.0.0.10 area 0.0.0.10 range 10.0.0.0/8 substitute 11.0.0.0/8

One Type-3 summary-LSA with routing info 11.0.0.0/8 is announced into backbone area if area 0.0.0.10 contains at least one intra-area network (ie. described with router-LSA or network-LSA) from range 10.0.0.0/8. This command makes sense in ABR only.

<span id="page-49-0"></span>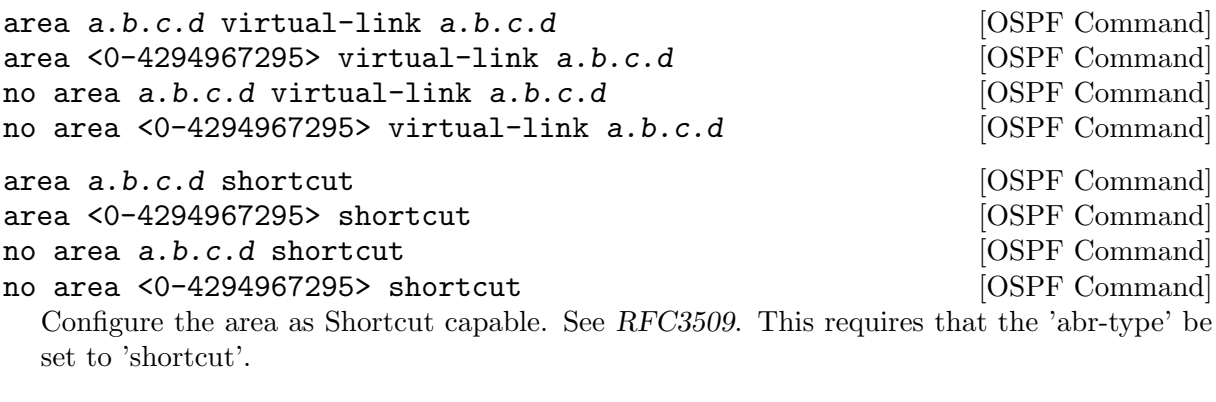

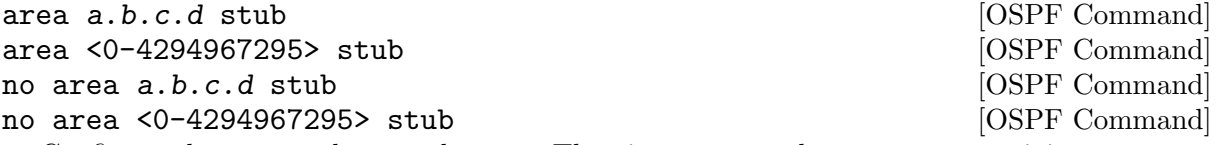

Configure the area to be a stub area. That is, an area where no router originates routes external to OSPF and hence an area where all external routes are via the ABR(s). Hence, ABRs for such an area do not need to pass AS-External LSAs (type-5s) or ASBR-Summary LSAs (type-4) into the area. They need only pass Network-Summary (type-3) LSAs into such an area, along with a default-route summary.

area a.b.c.d stub no-summary [OSPF Command] area <0-4294967295> stub no-summary [OSPF Command] no area a.b.c.d stub no-summary [OSPF Command] no area <0-4294967295> stub no-summary [OSPF Command] Prevents an ospfd ABR from injecting inter-area summaries into the specified stub area. area a.b.c.d default-cost <0-16777215> [OSPF Command] no area a.b.c.d default-cost <0-16777215> [OSPF Command] Set the cost of default-summary LSAs announced to stubby areas. area a.b.c.d export-list NAME [OSPF Command] area <0-4294967295> export-list NAME [OSPF Command] no area a.b.c.d export-list NAME [OSPF Command] no area <0-4294967295> export-list NAME [OSPF Command] Filter Type-3 summary-LSAs announced to other areas originated from intra- area paths from specified area. router ospf network 192.168.1.0/24 area 0.0.0.0 network 10.0.0.0/8 area 0.0.0.10 area 0.0.0.10 export-list foo ! access-list foo permit 10.10.0.0/16 access-list foo deny any With example above any intra-area paths from area 0.0.0.10 and from range 10.10.0.0/16 (for example  $10.10.1.0/24$  and  $10.10.2.128/30$ ) are announced into other areas as Type-3 summary-LSA's, but any others (for example  $10.11.0.0/16$  or  $10.128.30.16/30$ ) aren't. This command is only relevant if the router is an ABR for the specified area.

```
area a.b.c.d import-list NAME [OSPF Command]
area <0-4294967295> import-list NAME [OSPF Command]
no area a.b.c.d import-list NAME [OSPF Command]
no area <0-4294967295> import-list NAME [OSPF Command]
 Same as export-list, but it applies to paths announced into specified area as Type-3 summary-
 LSAs.
area a.b.c.d filter-list prefix NAME in [OSPF Command]
area a.b.c.d filter-list prefix NAME out [OSPF Command]
area <0-4294967295> filter-list prefix NAME in [OSPF Command]
area <0-4294967295> filter-list prefix NAME out [OSPF Command]
no area a.b.c.d filter-list prefix NAME in [OSPF Command]
no area a.b.c.d filter-list prefix NAME out [OSPF Command]
no area <0-4294967295> filter-list prefix NAME in [OSPF Command]
no area <0-4294967295> filter-list prefix NAME out [OSPF Command]
 Filtering Type-3 summary-LSAs to/from area using prefix lists. This command makes sense
 in ABR only.
```

```
area a.b.c.d authentication [OSPF Command]
area <0-4294967295> authentication [OSPF Command]
no area a.b.c.d authentication [OSPF Command]
no area <0-4294967295> authentication [OSPF Command]
 Specify that simple password authentication should be used for the given area.
```
## area a.b.c.d authentication message-digest [OSPF Command]

<span id="page-51-3"></span>area <0-4294967295> authentication message-digest [OSPF Command] Specify that OSPF packets must be authenticated with MD5 HMACs within the given area. Keying material must also be configured on a per-interface basis (see [\[ip ospf message-digest](#page-51-1)[key\], page 52](#page-51-1)).

MD5 authentication may also be configured on a per-interface basis (see [\[ip ospf authen](#page-51-2)[tication message-digest\], page 52](#page-51-2)). Such per-interface settings will override any per-area authentication setting.

# 7.5 OSPF interface

<span id="page-51-0"></span>ip ospf area AREA [ADDR] [Interface Command] no ip ospf area [ADDR] [Interface Command] Enable OSPF on the interface, optionally restricted to just the IP address given by ADDR, putting it in the AREA area. Per interface area settings take precedence to network commands (see [\[OSPF network command\], page 49](#page-48-1)).

If you have a lot of interfaces, and/or a lot of subnets, then enabling OSPF via this command may result in a slight performance improvement.

ip ospf authentication-key AUTH\_KEY [Interface Command] no ip ospf authentication-key [Interface Command] Set OSPF authentication key to a simple password. After setting  $AUTH \&EY$ , all OSPF packets are authenticated. AUTH KEY has length up to 8 chars.

Simple text password authentication is insecure and deprecated in favour of MD5 HMAC authentication (see [\[ip ospf authentication message-digest\], page 52](#page-51-2)).

<span id="page-51-2"></span>ip ospf authentication message-digest [Interface Command] Specify that MD5 HMAC authentication must be used on this interface. MD5 keying material must also be configured (see [\[ip ospf message-digest-key\], page 52\)](#page-51-1). Overrides any authentication enabled on a per-area basis (see [\[area authentication message-digest\], page 51\)](#page-51-3).

Note that OSPF MD5 authentication requires that time never go backwards (correct time is NOT important, only that it never goes backwards), even across resets, if ospfd is to be able to promptly reestabish adjacencies with its neighbours after restarts/reboots. The host should have system time be set at boot from an external or non-volatile source (eg battery backed clock, NTP, etc.) or else the system clock should be periodically saved to non-volative storage and restored at boot if MD5 authentication is to be expected to work reliably.

<span id="page-51-1"></span>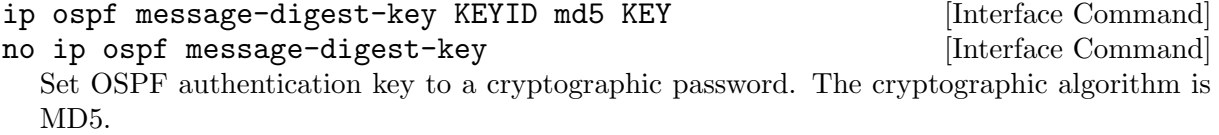

KEYID identifies secret key used to create the message digest. This ID is part of the protocol and must be consistent across routers on a link.

KEY is the actual message digest key, of up to 16 chars (larger strings will be truncated), and is associated with the given KEYID.

### ip ospf cost <1-65535> [Interface Command]

no ip ospf cost [Interface Command]

Set link cost for the specified interface. The cost value is set to router-LSA's metric field and used for SPF calculation.

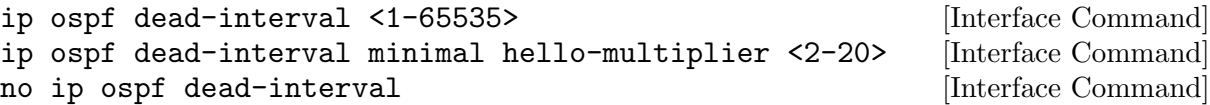

<span id="page-52-1"></span>Set number of seconds for RouterDeadInterval timer value used for Wait Timer and Inactivity Timer. This value must be the same for all routers attached to a common network. The default value is 40 seconds.

If 'minimal' is specified instead, then the dead-interval is set to 1 second and one must specify a hello-multiplier. The hello-multiplier specifies how many Hellos to send per second, from 2 (every 500ms) to 20 (every 50ms). Thus one can have 1s convergence time for OSPF. If this form is specified, then the hello-interval advertised in Hello packets is set to 0 and the hello-interval on received Hello packets is not checked, thus the hello-multiplier need NOT be the same across multiple routers on a common link.

ip ospf hello-interval <1-65535> [Interface Command]

no ip ospf hello-interval [Interface Command]

Set number of seconds for HelloInterval timer value. Setting this value, Hello packet will be sent every timer value seconds on the specified interface. This value must be the same for all routers attached to a common network. The default value is 10 seconds.

This command has no effect if [\[ip ospf dead-interval minimal\], page 53,](#page-52-1) is also specified for the interface.

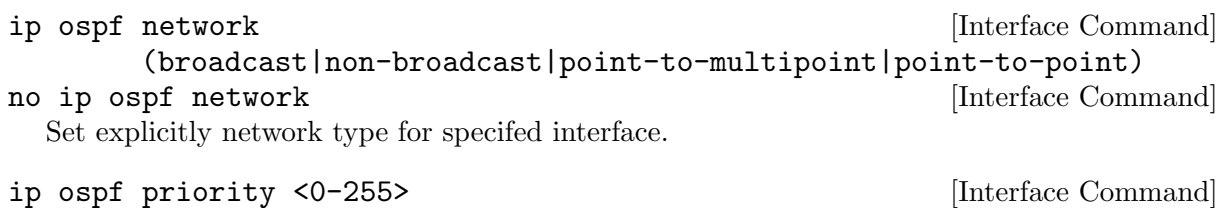

no ip ospf priority [Interface Command] Set RouterPriority integer value. The router with the highest priority will be more eligible to become Designated Router. Setting the value to 0, makes the router ineligible to become Designated Router. The default value is 1.

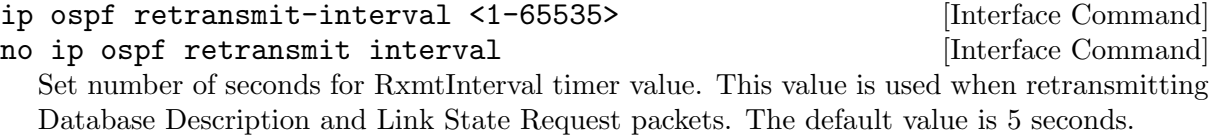

#### ip ospf transmit-delay [Interface Command] no ip ospf transmit-delay [Interface Command] Set number of seconds for InfTransDelay value. LSAs' age should be incremented by this value when transmitting. The default value is 1 seconds.

# <span id="page-52-0"></span>7.6 Redistribute routes to OSPF

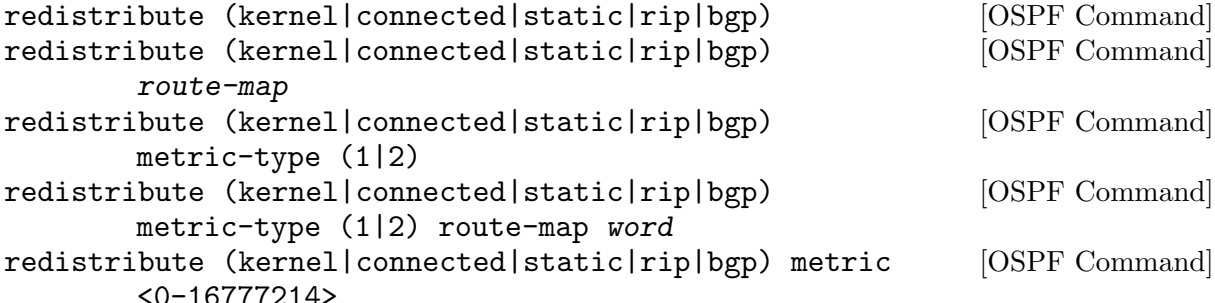

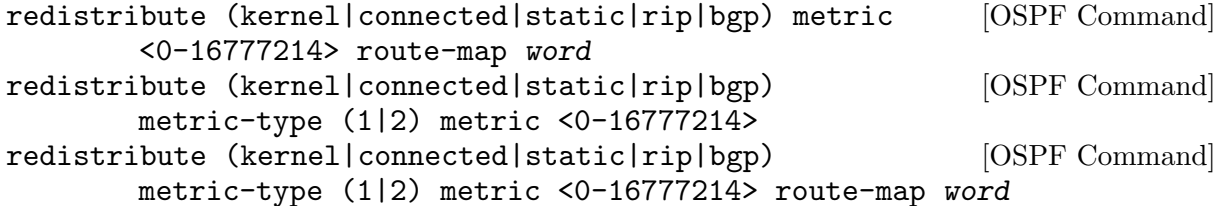

<span id="page-53-2"></span>no redistribute (kernel|connected|static|rip|bgp) [OSPF Command] Redistribute routes of the specified protocol or kind into OSPF, with the metric type and metric set if specified, filtering the routes using the given route-map if specified. Redistributed routes may also be filtered with distribute-lists, see [\[ospf distribute-list\], page 55](#page-53-1).

Redistributed routes are distributed as into OSPF as Type-5 External LSAs into links to areas that accept external routes, Type-7 External LSAs for NSSA areas and are not redistributed at all into Stub areas, where external routes are not permitted.

Note that for connected routes, one may instead use passive-interface, see [\[OSPF passive](#page-47-0)[interface\], page 47.](#page-47-0)

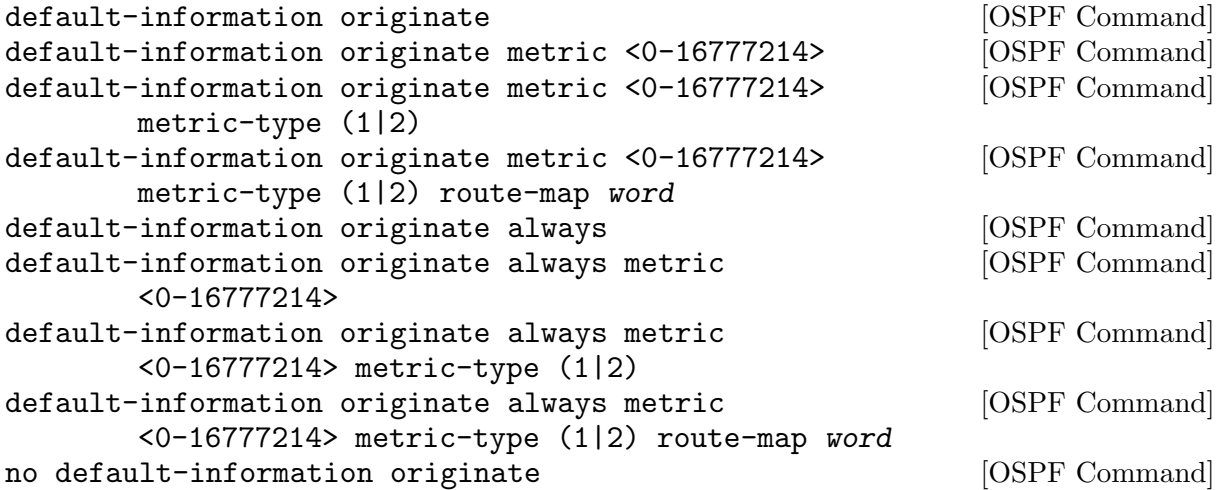

Originate an AS-External (type-5) LSA describing a default route into all external-routing capable areas, of the specified metric and metric type. If the 'always' keyword is given then the default is always advertised, even when there is no default present in the routing table.

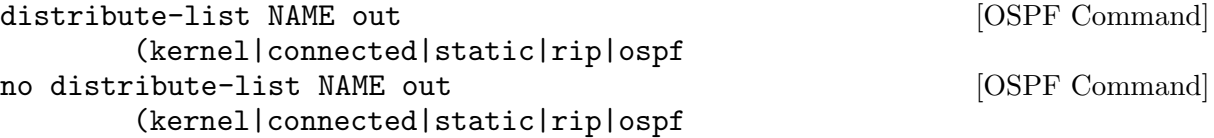

<span id="page-53-1"></span>Apply the access-list filter, NAME, to redistributed routes of the given type before allowing the routes to redistributed into OSPF (see [\[OSPF redistribute\], page 54\)](#page-53-2).

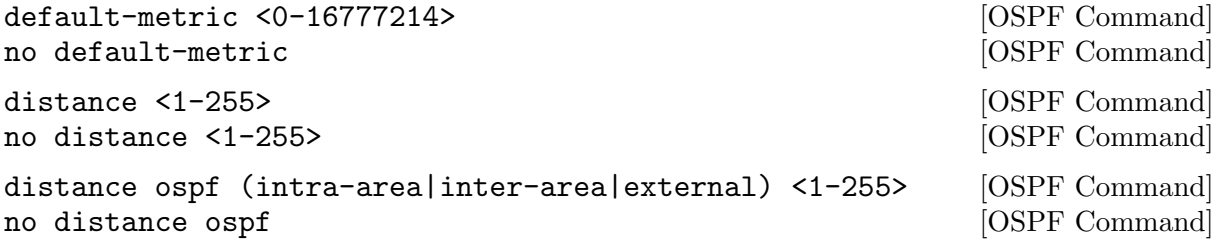

## 7.7 Showing OSPF information

<span id="page-53-0"></span>show ip  $ospf$  [Command] Show information on a variety of general OSPF and area state and configuration information. show ip ospf interface [INTERFACE] [Command] Show state and configuration of OSPF the specified interface, or all interfaces if no interface is given.

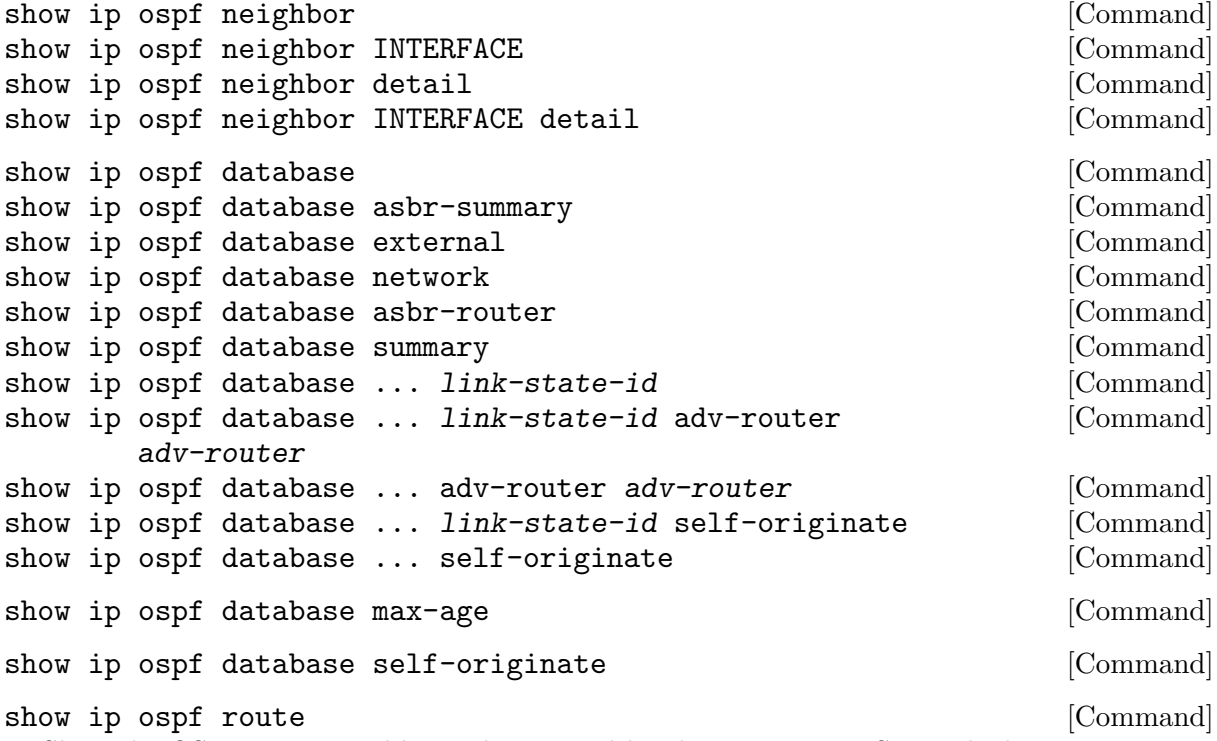

Show the OSPF routing table, as determined by the most recent SPF calculation.

# 7.8 Opaque LSA

ospf opaque-lsa [OSPF Command] capability opaque<br>
no ospf opaque-1sa<br>  $[OSPF$  Command<br>  $[OSPF$  Command no ospf opaque-lsa no capability opaque  $[OSPF \text{ Command}]$ ospfd support Opaque LSA (RFC2370) as fondment for MPLS Traffic Engineering LSA. Prior to used MPLS TE, opaque-lsa must be enable in the configuration file. Alternate command could be "mpls-te on" ([Section 7.9 \[OSPF Traffic Engineering\], page 56\)](#page-55-0).

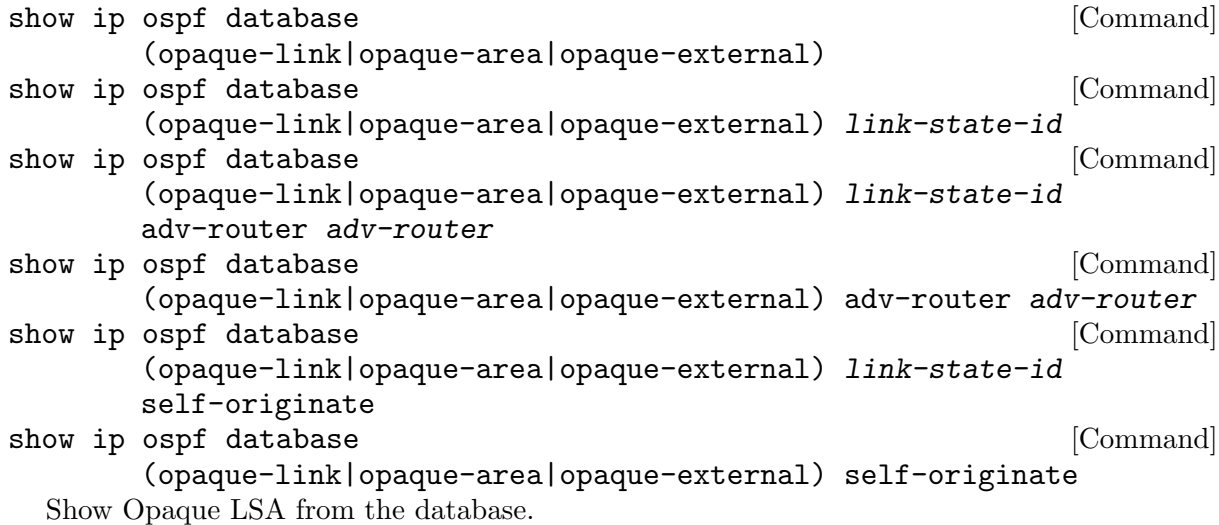

### <span id="page-55-0"></span>7.9 Traffic Engineering

mpls-te on [OSPF Command] no mpls-te [OSPF Command] Enable Traffic Engineering LSA flooding. mpls-te router-address <A.B.C.D> [OSPF Command] no mpls-te [OSPF Command] Configure stable IP address for MPLS-TE. This IP address is then advertise in Opaque LSA Type-10 TLV=1 (TE) option 1 (Router-Address). mpls-te inter-as area <area-id>|as [OSPF Command] no mpls-te inter-as [OSPF Command] Enable RFC5392 suuport - Inter-AS TE v2 - to flood Traffic Engineering parameters of Inter-AS link. 2 modes are supported: AREA and AS; LSA are flood in AREA  $\langle$ area-id> with Opaque Type-10, respectively in AS with Opaque Type-11. In all case, Opaque-LSA TLV=6. show ip ospf mpls-te interface [Command] show ip ospf mpls-te interface interface  $[{\rm Command}]$ Show MPLS Traffic Engineering parameters for all or specified interface. show ip ospf mpls-te router [Command] Show Traffic Engineering router parameters.

### 7.10 Router Information

router-info [as | area <A.B.C.D>] [OSPF Command] no router-info [OSPF Command] Enable Router Information (RFC4970) LSA advertisement with AS scope (default) or Area scope flooding when area is specified.

pce address <A.B.C.D> [OSPF Command] no pce address [OSPF Command] pce domain as <0-65535> [OSPF Command] no pce domain as <0-65535> [OSPF Command] pce neighbor as <0-65535> [OSPF Command] no pce neighbor as <0-65535> [OSPF Command] pce flag BITPATTERN [OSPF Command] no pce flag [OSPF Command] pce scope BITPATTERN [OSPF Command] no pce scope [OSPF Command]

The commands are conform to RFC 5088 and allow OSPF router announce Path Compuatation Elemenent (PCE) capabilities through the Router Information (RI) LSA. Router Information must be enable prior to this. The command set/unset respectively the PCE IP adress, Autonomous System (AS) numbers of controlled domains, neighbor ASs, flag and scope. For flag and scope, please refer to RFC5088 for the BITPATTERN recognition. Multiple 'pce neighbor' command could be specified in order to specify all PCE neighbours.

show ip ospf router-info [Command]

Show Router Capabilities flag.

show ip ospf router-info pce [Command] Show Router Capabilities PCE parameters.

# 7.11 Debugging OSPF

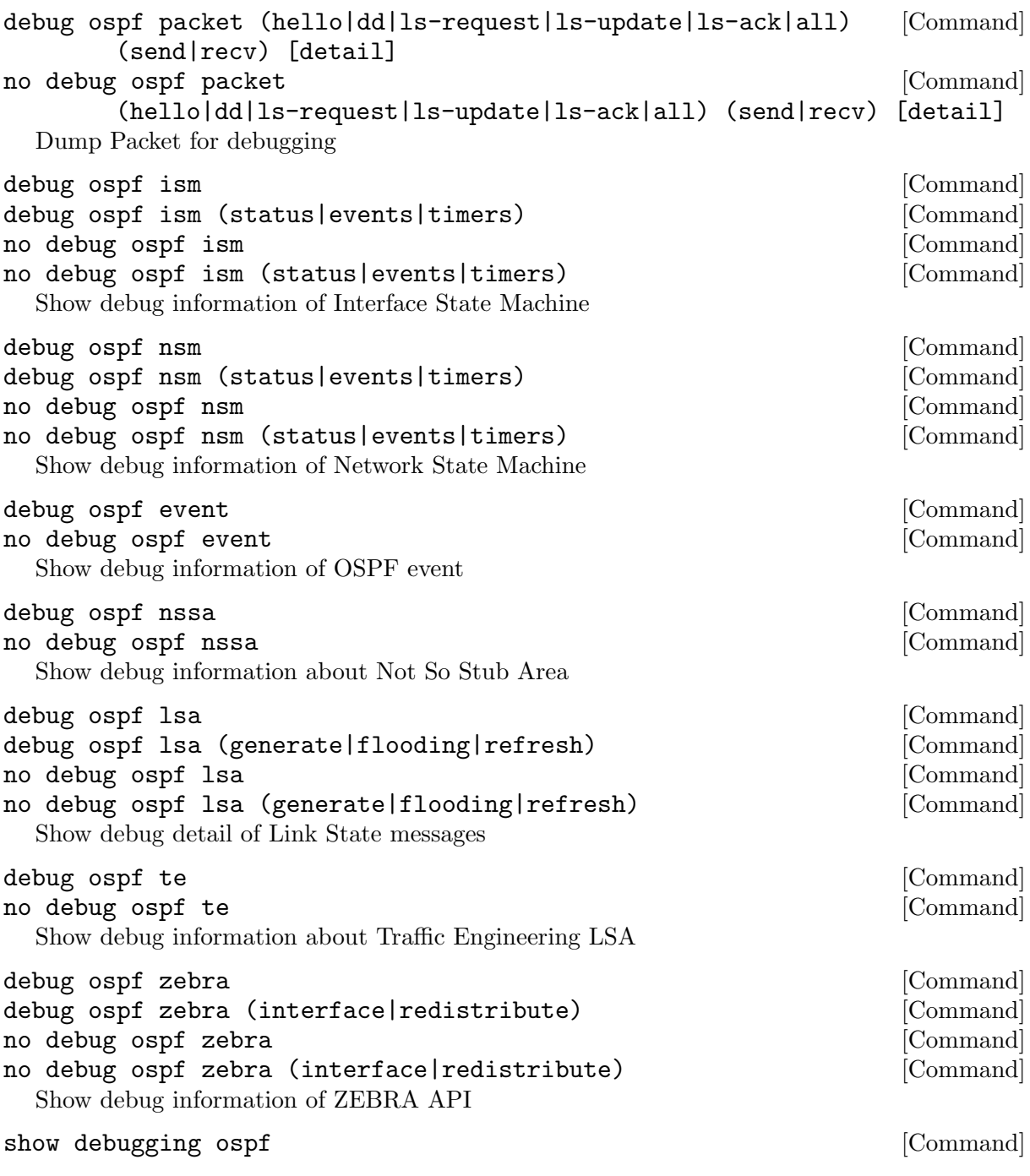

# 7.12 OSPF Configuration Examples

A simple example, with MD5 authentication enabled:

```
!
interface bge0
ip ospf authentication message-digest
ip ospf message-digest-key 1 md5 ABCDEFGHIJK
!
router ospf
network 192.168.0.0/16 area 0.0.0.1
 area 0.0.0.1 authentication message-digest
```
An ABR router, with MD5 authentication and performing summarisation of networks between the areas:

```
!
password ABCDEF
log file /var/log/quagga/ospfd.log
service advanced-vty
!
interface eth0
 ip ospf authentication message-digest
 ip ospf message-digest-key 1 md5 ABCDEFGHIJK
!
interface ppp0
!
interface br0
 ip ospf authentication message-digest
 ip ospf message-digest-key 2 md5 XYZ12345
!
router ospf
 ospf router-id 192.168.0.1
redistribute connected
passive interface ppp0
network 192.168.0.0/24 area 0.0.0.0
 network 10.0.0.0/16 area 0.0.0.0
 network 192.168.1.0/24 area 0.0.0.1
 area 0.0.0.0 authentication message-digest
 area 0.0.0.0 range 10.0.0.0/16
 area 0.0.0.0 range 192.168.0.0/24
 area 0.0.0.1 authentication message-digest
 area 0.0.0.1 range 10.2.0.0/16
!
```
A Traffic Engineering configuration, with Inter-ASv2 support.

- First, the 'zebra.conf' part:

```
hostname HOSTNAME
password PASSWORD
log file /var/log/zebra.log
!
interface eth0
 ip address 198.168.1.1/24
 mpls-te on
 mpls-te link metric 10
 mpls-te link max-bw 1.25e+06
 mpls-te link max-rsv-bw 1.25e+06
 mpls-te link unrsv-bw 0 1.25e+06
 mpls-te link unrsv-bw 1 1.25e+06
 mpls-te link unrsv-bw 2 1.25e+06
 mpls-te link unrsv-bw 3 1.25e+06
 mpls-te link unrsv-bw 4 1.25e+06
 mpls-te link unrsv-bw 5 1.25e+06
 mpls-te link unrsv-bw 6 1.25e+06
 mpls-te link unrsv-bw 7 1.25e+06
 mpls-te link rsc-clsclr 0xab
!
interface eth1
 ip address 192.168.2.1/24
 mpls-te on
 mpls-te link metric 10
 mpls-te link max-bw 1.25e+06
 mpls-te link max-rsv-bw 1.25e+06
 mpls-te link unrsv-bw 0 1.25e+06
 mpls-te link unrsv-bw 1 1.25e+06
 mpls-te link unrsv-bw 2 1.25e+06
 mpls-te link unrsv-bw 3 1.25e+06
 mpls-te link unrsv-bw 4 1.25e+06
 mpls-te link unrsv-bw 5 1.25e+06
 mpls-te link unrsv-bw 6 1.25e+06
 mpls-te link unrsv-bw 7 1.25e+06
 mpls-te link rsc-clsclr 0xab
 mpls-te neighbor 192.168.2.2 as 65000
```

```
hostname HOSTNAME
password PASSWORD
log file /var/log/ospfd.log
!
!
interface eth0
 ip ospf hello-interval 60
 ip ospf dead-interval 240
!
interface eth1
 ip ospf hello-interval 60
 ip ospf dead-interval 240
!
!
router ospf
 ospf router-id 192.168.1.1
network 192.168.0.0/16 area 1
 ospf opaque-lsa
  mpls-te
  mpls-te router-address 192.168.1.1
  mpls-te inter-as area 1
!
line vty
```
A router information example with PCE advsertisement:

```
!
router ospf
 ospf router-id 192.168.1.1
 network 192.168.0.0/16 area 1
 capability opaque
  mpls-te
  mpls-te router-address 192.168.1.1
 router-info area 0.0.0.1
  pce address 192.168.1.1
  pce flag 0x80
  pce domain as 65400
  pce neighbor as 65500
  pce neighbor as 65200
  pce scope 0x80
!
```
# 8 OSPFv3

ospf6d is a daemon support OSPF version 3 for IPv6 network. OSPF for IPv6 is described in RFC2740.

router ospf6 [Command]

## 8.1 OSPF6 router

router-id a.b.c.d [OSPF6 Command] Set router's Router-ID.

#### interface *ifname* area *area* **business** area **command**

Bind interface to specified area, and start sending OSPF packets. area can be specified as 0.

### timers throttle spf delay initial-holdtime [OSPF6 Command] max-holdtime

no timers throttle spf [OSPF6 Command]

This command sets the initial delay, the initial-holdtime and the maximum-holdtime between when SPF is calculated and the event which triggered the calculation. The times are specified in milliseconds and must be in the range of 0 to 600000 milliseconds.

The delay specifies the minimum amount of time to delay SPF calculation (hence it affects how long SPF calculation is delayed after an event which occurs outside of the holdtime of any previous SPF calculation, and also serves as a minimum holdtime).

Consecutive SPF calculations will always be seperated by at least 'hold-time' milliseconds. The hold-time is adaptive and initially is set to the initial-holdtime configured with the above command. Events which occur within the holdtime of the previous SPF calculation will cause the holdtime to be increased by initial-holdtime, bounded by the maximum-holdtime configured with this command. If the adaptive hold-time elapses without any SPF-triggering event occuring then the current holdtime is reset to the initial-holdtime.

#### router ospf6 timers throttle spf 200 400 10000

In this example, the delay is set to 200ms, the initial holdtime is set to 400ms and the maximum holdtime to 10s. Hence there will always be at least 200ms between an event which requires SPF calculation and the actual SPF calculation. Further consecutive SPF calculations will always be seperated by between 400ms to 10s, the hold-time increasing by 400ms each time an SPF-triggering event occurs within the hold-time of the previous SPF calculation.

#### auto-cost reference-bandwidth cost [OSPF6 Command] no auto-cost reference-bandwidth [OSPF6 Command] This sets the reference bandwidth for cost calculations, where this bandwidth is considered equivalent to an OSPF cost of 1, specified in Mbits/s. The default is 100Mbit/s (i.e. a link of bandwidth 100Mbit/s or higher will have a cost of 1. Cost of lower bandwidth links will

This configuration setting MUST be consistent across all routers within the OSPF domain.

## 8.2 OSPF6 area

Area support for OSPFv3 is not yet implemented.

be scaled with reference to this cost).

54

# 8.3 OSPF6 interface

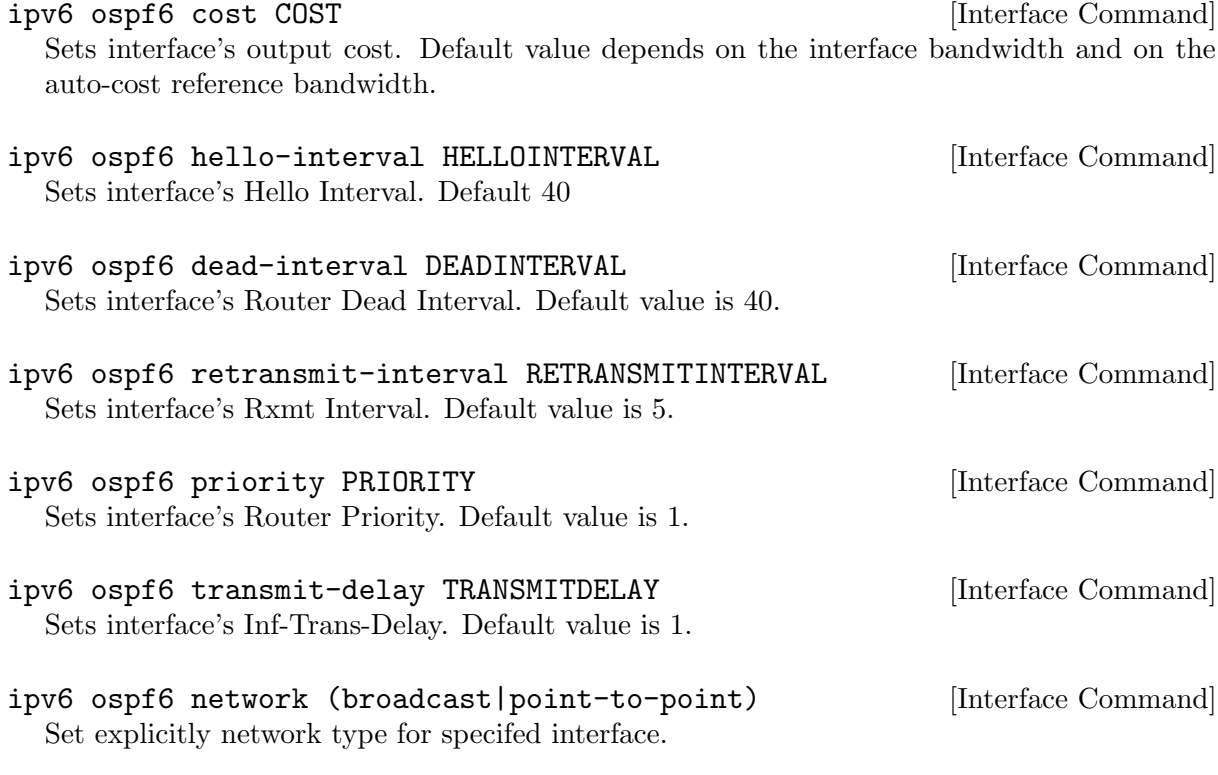

# 8.4 Redistribute routes to OSPF6

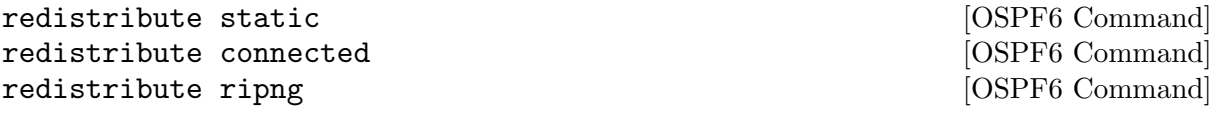

# 8.5 Showing OSPF6 information

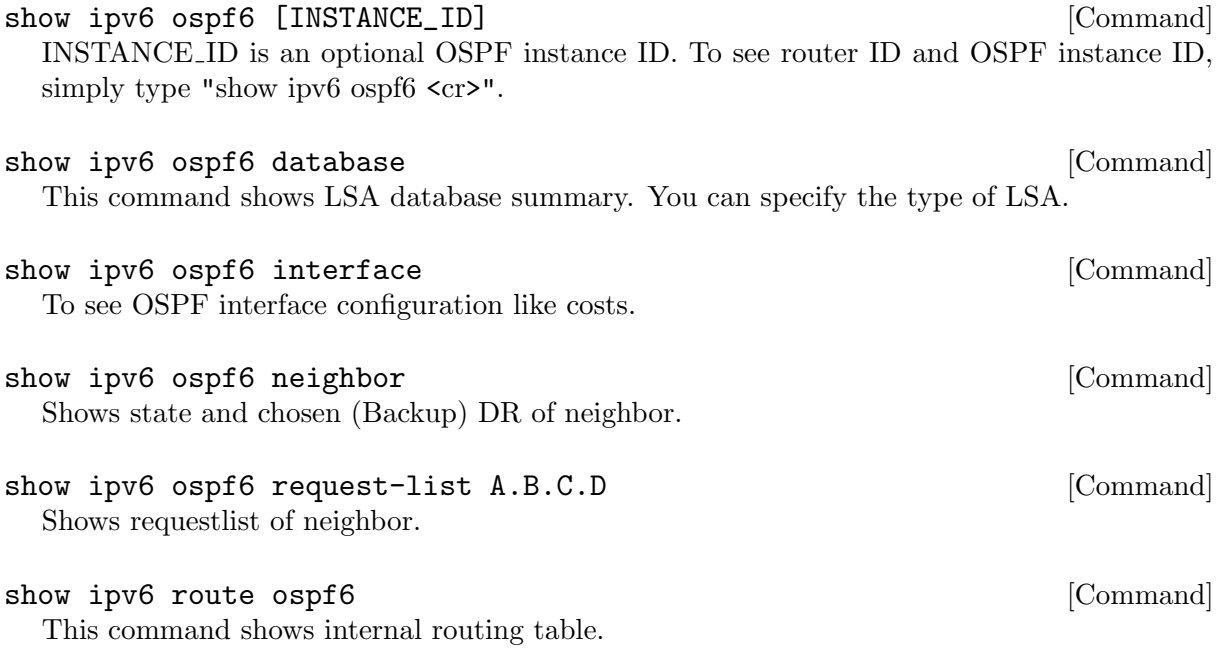

# 8.6 OSPF6 Configuration Examples

Example of ospf6d configured on one interface and area:

```
interface eth0
ipv6 ospf6 instance-id 0
!
router ospf6
router-id 212.17.55.53
area 0.0.0.0 range 2001:770:105:2::/64
interface eth0 area 0.0.0.0
!
```
# 9 ISIS

ISIS (Intermediate System to Intermediate System) is a routing protocol which is described in ISO10589, RFC1195, RFC5308. ISIS is an IGP (Interior Gateway Protocol). Compared with RIP, ISIS can provide scalable network support and faster convergence times like OSPF. ISIS is widely used in large networks such as ISP (Internet Service Provider) and carrier backbone networks.

# 9.1 Configuring isisd

There are no isisd specific options. Common options can be specified (see [Section 3.3 \[Common](#page-18-0) [Invocation Options\], page 15](#page-18-0)) to isisd. isisd needs to acquire interface information from zebra in order to function. Therefore zebra must be running before invoking isisd. Also, if zebra is restarted then isisd must be too.

Like other daemons, isisd configuration is done in ISIS specific configuration file isisd.conf.

# 9.2 ISIS router

To start ISIS process you have to specify the ISIS router. As of this writing, isisd does not support multiple ISIS processes.

<span id="page-63-0"></span>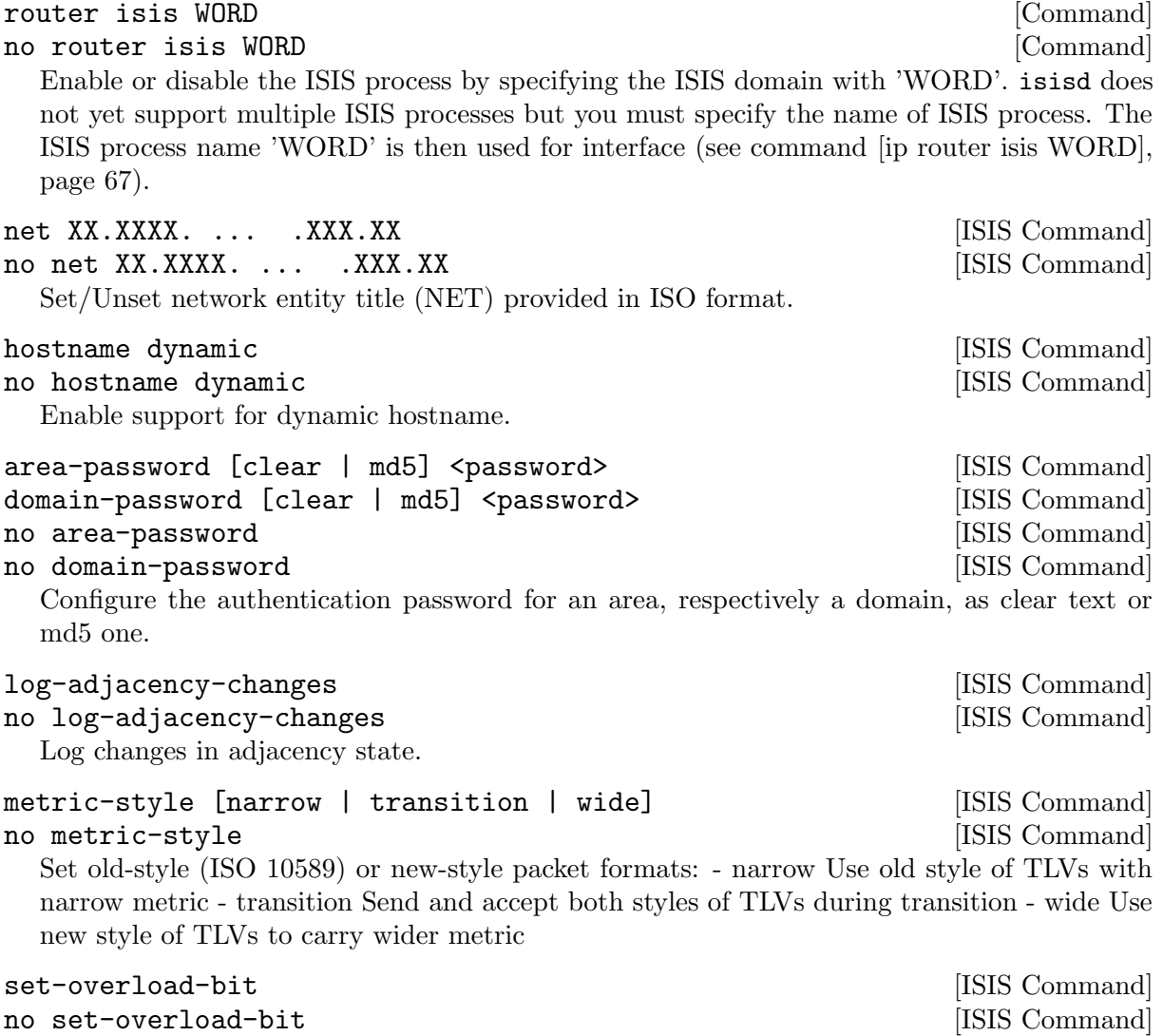

<span id="page-63-1"></span>Set overload bit to avoid any transit traffic.

## 9.3 ISIS Timer

```
lsp-gen-interval <1-120> [ISIS Command]
lsp-gen-interval [level-1 | level-2] <1-120> [ISIS Command]
no 1sp-gen-interval [ISIS Command] [ISIS Command]
no lsp-gen-interval [level-1 | level-2] [ISIS Command]
 Set minimum interval in seconds between regenerating same LSP, globally, for an area (level-
 1) or a domain (level-2).
lsp-refresh-interval <1-65235> [ISIS Command]
lsp-refresh-interval [level-1 | level-2] <1-65235> [ISIS Command]
no lsp-refresh-interval [ISIS Command]
no lsp-refresh-interval [level-1 | level-2] [ISIS Command]
 Set LSP refresh interval in seconds, globally, for an area (level-1) or a domain (level-2).
lsp-refresh-interval <1-65235> [ISIS Command]
lsp-refresh-interval [level-1 | level-2] <1-65235> [ISIS Command]
no lsp-refresh-interval [ISIS Command] [ISIS Command]
no lsp-refresh-interval [level-1 | level-2] [ISIS Command]
 Set LSP refresh interval in seconds, globally, for an area (level-1) or a domain (level-2).
max-lsp-lifetime <360-65535> [ISIS Command]
max-lsp-lifetime [level-1 | level-2] <360-65535> [ISIS Command]
no max-lsp-lifetime [ISIS Command]
no max-lsp-lifetime [level-1 | level-2] [ISIS Command]
 Set LSP maximum LSP lifetime in seconds, globally, for an area (level-1) or a domain (level-
 2).
spf-interval <1-120> [ISIS Command]
```
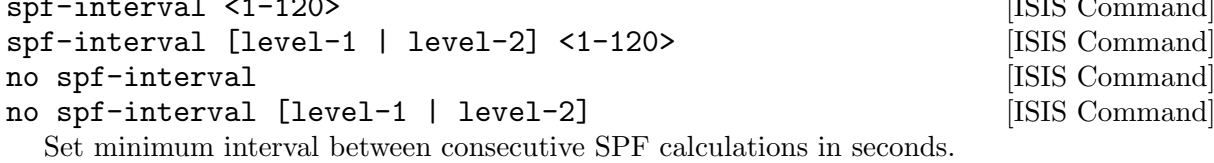

# 9.4 ISIS region

```
is-type [level-1 | level-1-2 | level-2-only] [ISIS Command]
no is-type [ISIS Command]
  Define the ISIS router behavior: - level-1 Act as a station router only - level-1-2 Act as both
  a station router and an area router - level-2-only Act as an area router only
```
## 9.5 ISIS interface

<span id="page-64-0"></span>ip router isis WORD [Interface Command] no ip router isis WORD [Interface Command] Activate ISIS adjacency on this interface. Note that the name of ISIS instance must be the same as the one used to configure the ISIS process (see command [\[router isis WORD\],](#page-63-0) [page 65\)](#page-63-0).

```
isis circuit-type [level-1 | level-1-2 | level-2] [Interface Command]
no isis circuit-type [Interface Command]
```
Configure circuit type for interface: - level-1 Level-1 only adjacencies are formed - level-1-2 Level-1-2 adjacencies are formed - level-2-only Level-2 only adjacencies are formed

isis csnp-interval <1-600> [Interface Command] isis csnp-interval <1-600> [level-1 | level-2] [Interface Command] no isis csnp-interval [Interface Command] no isis csnp-interval [level-1 | level-2] [Interface Command] Set CSNP interval in seconds globally, for an area (level-1) or a domain (level-2). isis hello padding  $[Interface \, Command]$ Add padding to IS-IS hello packets. isis hello-interval <1-600> [Interface Command] isis hello-interval <1-600> [level-1 | level-2] [Interface Command] no isis hello-interval and islaming interface Command [Interface Command] no isis hello-interval [level-1 | level-2] [Interface Command] Set Hello interval in seconds globally, for an area (level-1) or a domain (level-2). isis hello-multiplier <2-100> [Interface Command] isis hello-multiplier <2-100> [level-1 | level-2] [Interface Command] no isis hello-multiplier [Interface Command] no isis hello-multiplier [level-1 | level-2] [Interface Command] Set multiplier for Hello holding time globally, for an area (level-1) or a domain (level-2). isis metric [<0-255> | <0-16777215>] [Interface Command] isis metric [<0-255> | <0-16777215>] [level-1 | [Interface Command] level-2] no isis metric [Interface Command] no isis metric [level-1 | level-2] [Interface Command] Set default metric value globally, for an area (level-1) or a domain (level-2). Max value depend if metric support narrow or wide value (see command [\[metric-style\], page 66\)](#page-63-1). isis network point-to-point  $[Interface \, \, \, \, \, \,$ no isis network point-to-point [Interface Command] Set network type to 'Point-to-Point' (broadcast by default). isis passive [Interface Command] no isis passive [Interface Command] Configure the passive mode for this interface. isis password [clear | md5] <password> [Interface Command] no isis password **interface Command** Configure the authentication password (clear or encoded text) for the interface. isis priority <0-127> [Interface Command] isis priority <0-127> [level-1 | level-2] [Interface Command] no isis priority [Interface Command] no isis priority [level-1 | level-2] [Interface Command] Set priority for Designated Router election, globally, for the area (level-1) or the domain (level-2). isis psnp-interval <1-120> [Interface Command] isis psnp-interval <1-120> [level-1 | level-2] [Interface Command] no isis psnp-interval and interval interface Command and interface Command interface Command no isis psnp-interval [level-1 | level-2] [Interface Command] Set PSNP interval in seconds globally, for an area (level-1) or a domain (level-2).

# 9.6 Showing ISIS information

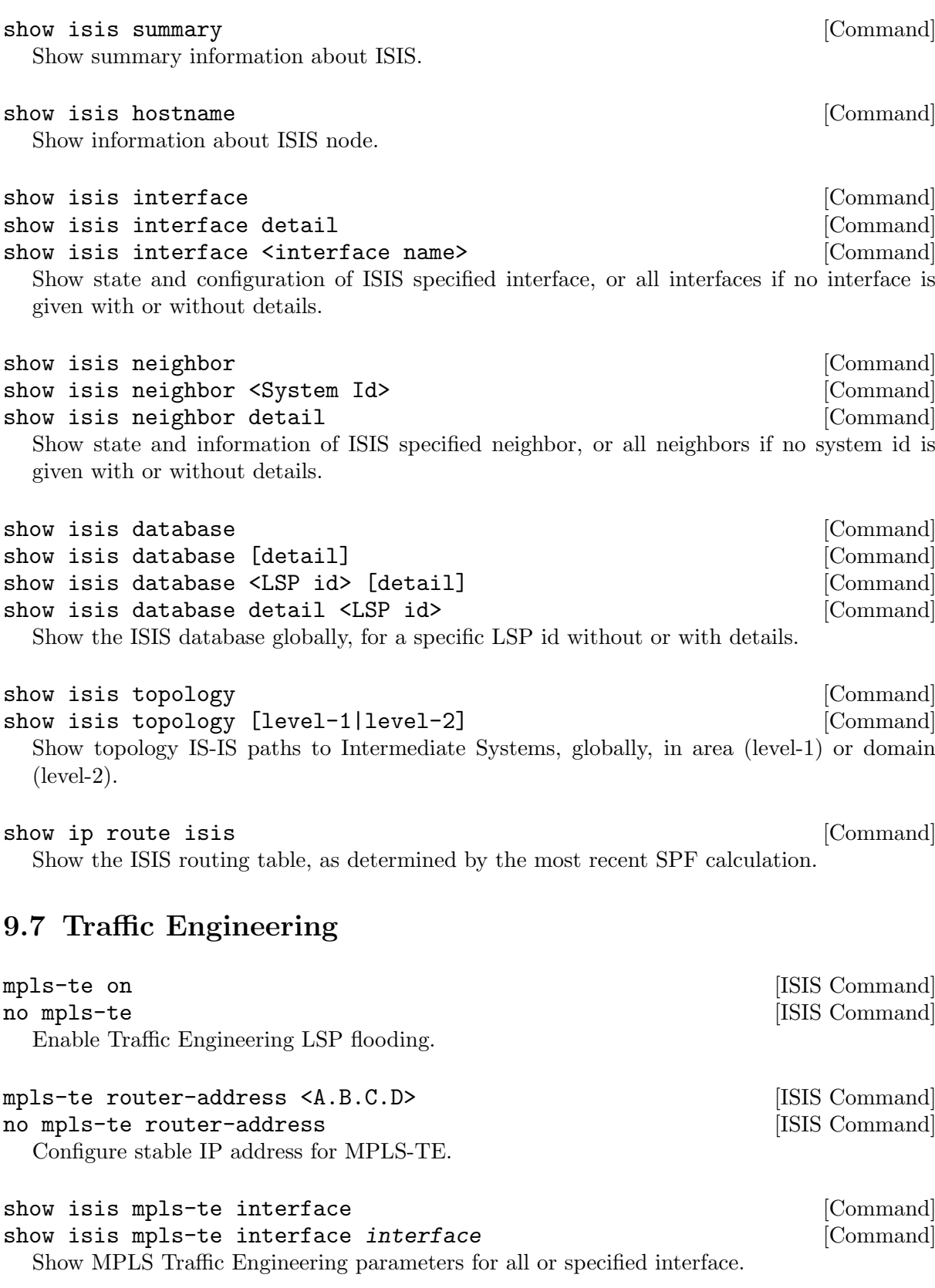

show isis mpls-te router  $[{\rm Command}]$ Show Traffic Engineering router parameters.

# 9.8 Debugging ISIS

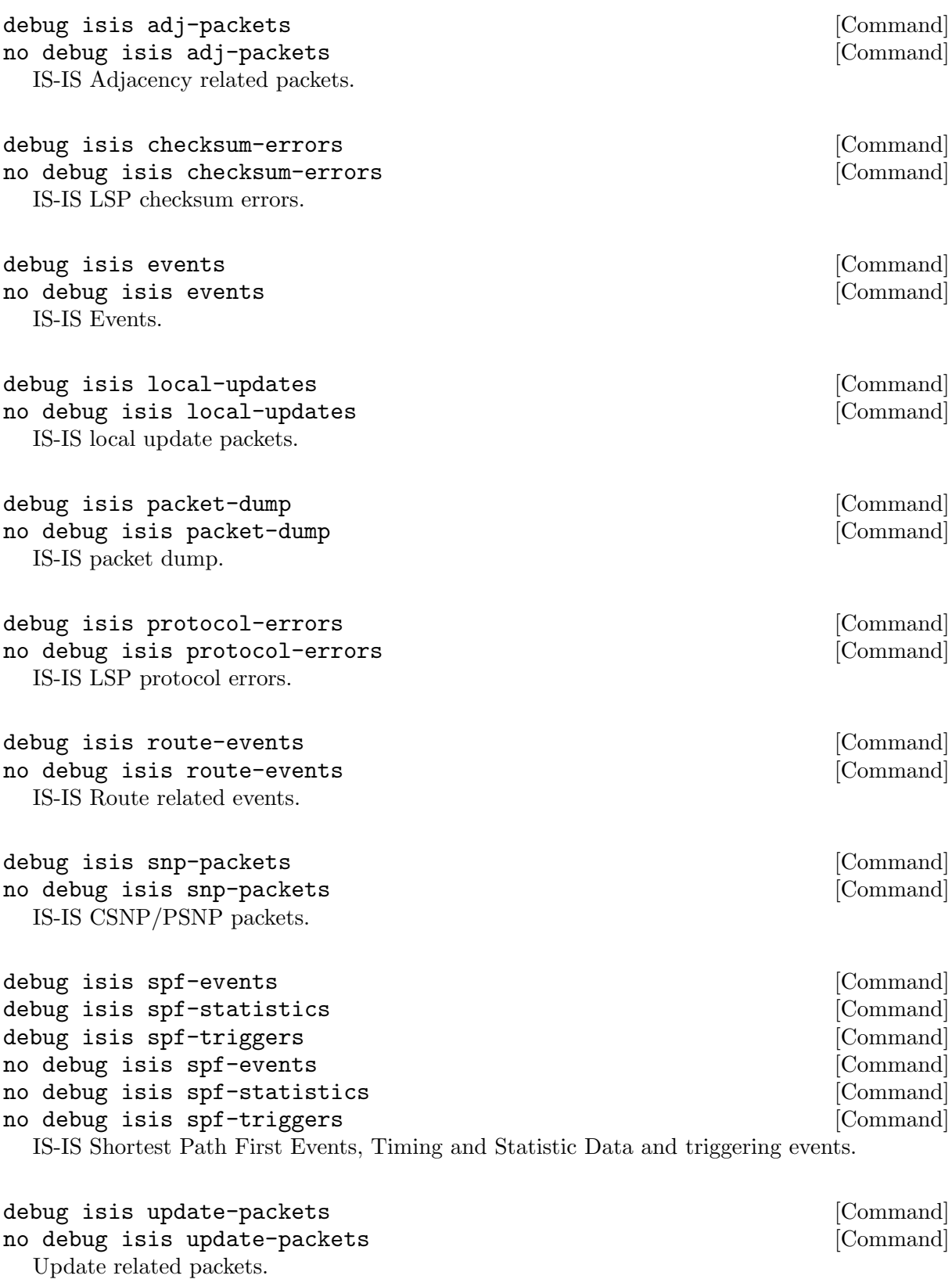

show debugging isis  $[{\rm Command}]$ Print which ISIS debug level is activate.

### 9.9 ISIS Configuration Examples

A simple example, with MD5 authentication enabled:

```
!
interface eth0
 ip router isis FOO
 isis network point-to-point
 isis circuit-type level-2-only
!
router isis FOO
net 47.0023.0000.0000.0000.0000.0000.0000.1900.0004.00
metric-style wide
 is-type level-2-only
```
A Traffic Engineering configuration, with Inter-ASv2 support.

- First, the 'zebra.conf' part:

```
hostname HOSTNAME
password PASSWORD
log file /var/log/zebra.log
!
interface eth0
 ip address 10.2.2.2/24
 mpls-te on
 mpls-te link metric 10
 mpls-te link max-bw 1.25e+06
 mpls-te link max-rsv-bw 1.25e+06
 mpls-te link unrsv-bw 0 1.25e+06
 mpls-te link unrsv-bw 1 1.25e+06
 mpls-te link unrsv-bw 2 1.25e+06
 mpls-te link unrsv-bw 3 1.25e+06
 mpls-te link unrsv-bw 4 1.25e+06
 mpls-te link unrsv-bw 5 1.25e+06
 mpls-te link unrsv-bw 6 1.25e+06
 mpls-te link unrsv-bw 7 1.25e+06
 mpls-te link rsc-clsclr 0xab
!
interface eth1
 ip address 10.1.1.1/24
 mpls-te on
 mpls-te link metric 10
 mpls-te link max-bw 1.25e+06
 mpls-te link max-rsv-bw 1.25e+06
 mpls-te link unrsv-bw 0 1.25e+06
 mpls-te link unrsv-bw 1 1.25e+06
 mpls-te link unrsv-bw 2 1.25e+06
 mpls-te link unrsv-bw 3 1.25e+06
 mpls-te link unrsv-bw 4 1.25e+06
 mpls-te link unrsv-bw 5 1.25e+06
 mpls-te link unrsv-bw 6 1.25e+06
 mpls-te link unrsv-bw 7 1.25e+06
 mpls-te link rsc-clsclr 0xab
 mpls-te neighbor 10.1.1.2 as 65000
```

```
- Then the 'isisd.conf' itself:
  hostname HOSTNAME
  password PASSWORD
  log file /var/log/isisd.log
  !
  !
  interface eth0
   ip router isis FOO
  !
  interface eth1
   ip router isis FOO
  !
  !
  router isis FOO
   isis net 47.0023.0000.0000.0000.0000.0000.0000.1900.0004.00
    mpls-te on
    mpls-te router-address 10.1.1.1
  !
  line vty
```
# 10 NHRP

nhrpd is a daemon to support Next Hop Routing Protocol (NHRP). NHRP is described in RFC2332.

NHRP is used to improve the efficiency of routing computer network traffic over Non-Broadcast, Multiple Access (NBMA) Networks. NHRP provides an ARP-like solution that allows a system to dynamically learn the NBMA address of the other systems that are part of that network, allowing these systems to directly communicate without requiring traffic to use an intermediate hop.

Cisco Dynamic Multipoint VPN (DMVPN) is based on NHRP, and Quagga nrhpd implements this scenario.

### 10.1 Routing Design

nhrpd never handles routing of prefixes itself. You need to run some real routing protocol (e.g. BGP) to advertise routes over the tunnels. What nhrpd does it establishes 'shortcut routes' that optimizes the routing protocol to avoid going through extra nodes in NBMA GRE mesh.

nhrpd does route NHRP domain addresses individually using per-host prefixes. This is similar to Cisco FlexVPN; but in contrast to opennhrp which uses a generic subnet route.

To create NBMA GRE tunnel you might use the following (linux terminal commands):

ip tunnel add gre1 mode gre key 42 ttl 64 ip addr add 10.255.255.2/32 dev gre1 ip link set gre1 up

Note that the IP-address is assigned as host prefix to gre1. nhrpd will automatically create additional host routes pointing to gre1 when a connection with these hosts is established.

The gre1 subnet prefix should be announced by routing protocol from the hub nodes (e.g. BGP 'network' announce). This allows the routing protocol to decide which is the closest hub and determine the relay hub on prefix basis when direct tunnel is not established.

nhrpd will redistribute directly connected neighbors to zebra. Within hub nodes, these routes should be internally redistributed using some routing protocol (e.g. iBGP) to allow hubs to be able to relay all traffic.

This can be achieved in hubs with the following bgp configuration (network command defines the GRE subnet):

```
router bgp 65555
   network 172.16.0.0/16
   redistribute nhrp
```
## 10.2 Configuring NHRP

FIXME

#### 10.3 Hub Functionality

In addition to routing nhrp redistributed host prefixes, the hub nodes are also responsible to send NHRP Traffic Indication messages that trigger creation of the shortcut tunnels.

nhrpd sends Traffic Indication messages based on network traffic captured using NFLOG. Typically you want to send Traffic Indications for network traffic that is routed from gre1 back to gre1 in rate limited manner. This can be achieved with the following iptables rule.

```
iptables -A FORWARD -i gre1 -o gre1 \
-m hashlimit --hashlimit-upto 4/minute --hashlimit-burst 1 \
--hashlimit-mode srcip,dstip --hashlimit-srcmask 24 \backslash--hashlimit-dstmask 24 --hashlimit-name loglimit-0 \
-j NFLOG --nflog-group 1 --nflog-range 128
```
You can fine tune the src/dstmask according to the prefix lengths you announce internal, add additional IP range matches, or rate limitation if needed. However, the above should be good in most cases.

This kernel NFLOG target's nflog-group is configured in global nhrp config with:

```
nhrp nflog-group 1
```
To start sending these traffic notices out from hubs, use the nhrp per-interface directive:

```
interface gre1
ip nhrp redirect
```
### 10.4 Integration with IKE

nhrpd needs tight integration with IKE daemon for various reasons. Currently only strongSwan is supported as IKE daemon.

nhrpd connects to strongSwan using VICI protocol based on UNIX socket (hardcoded now as /var/run/charon.vici).

strongSwan currently needs few patches applied. Please check out the release ([http://git.](http://git.alpinelinux.org/cgit/user/tteras/strongswan/log/?h=tteras-release) [alpinelinux.org/cgit/user/tteras/strongswan/log/ ?h=tteras-release](http://git.alpinelinux.org/cgit/user/tteras/strongswan/log/?h=tteras-release)) and [working](http://git.alpinelinux.org/cgit/user/tteras/strongswan/log/?h=tteras) tree ([http://git.alpinelinux.org/cgit/user/tteras/strongswan/log/ ?h=tteras](http://git.alpinelinux.org/cgit/user/tteras/strongswan/log/?h=tteras)) git repositories for the patches.

## 10.5 NHRP Events

FIXME

### 10.6 Configuration Example

FIXME
# 11 BGP

BGP stands for a Border Gateway Protocol. The lastest BGP version is 4. It is referred as BGP-4. BGP-4 is one of the Exterior Gateway Protocols and de-fact standard of Inter Domain routing protocol. BGP-4 is described in RFC1771, A Border Gateway Protocol 4 (BGP-4).

Many extensions have been added to RFC1771. RFC2858, Multiprotocol Extensions for BGP-4 provides multiprotocol support to BGP-4.

# 11.1 Starting BGP

Default configuration file of bgpd is bgpd.conf. bgpd searches the current directory first then /etc/quagga/bgpd.conf. All of bgpd's command must be configured in bgpd.conf.

bgpd specific invocation options are described below. Common options may also be specified (see [Section 3.3 \[Common Invocation Options\], page 15\)](#page-18-0).

```
'-p PORT'
```

```
'--bgp_port=PORT'
```
Set the bgp protocol's port number.

```
'-r'
```
'--retain'

When program terminates, retain BGP routes added by zebra.

```
-1'
```
'--listenon'

Specify a specific IP address for bgpd to listen on, rather than its default of IN-ADDR ANY / IN6ADDR ANY. This can be useful to constrain bgpd to an internal address, or to run multiple bgpd processes on one host.

# 11.2 BGP router

First of all you must configure BGP router with router bgp command. To configure BGP router, you need AS number. AS number is an identification of autonomous system. BGP protocol uses the AS number for detecting whether the BGP connection is internal one or external one.

router bgp asn  $[{\rm Command}]$ 

Enable a BGP protocol process with the specified asn. After this statement you can input any BGP Commands. You can not create different BGP process under different asn without specifying multiple-instance (see [Section 11.14.1 \[Multiple instance\], page 96\)](#page-91-0).

```
no router bgp asn [Command]
```
Destroy a BGP protocol process with the specified asn.

#### bgp router-id  $A.B.C.D$  [BGP]

This command specifies the router-ID. If bgpd connects to zebra it gets interface and address information. In that case default router ID value is selected as the largest IP Address of the interfaces. When router zebra is not enabled bgpd can't get interface information so router-id is set to 0.0.0.0. So please set router-id by hand.

## 11.2.1 BGP distance

```
distance bgp <1-255> <1-255> <1-255> <1-255> (BGP)
```
This command change distance value of BGP. Each argument is distance value for external routes, internal routes and local routes.

distance  $\langle 1-255 \rangle$   $A.B.C.D/M$  [BGP] distance  $\langle 1-255 \rangle$  A.B.C.D/M word [BGP] This command set distance value to

## <span id="page-73-0"></span>11.2.2 BGP decision process

The decision process Quagga BGP uses to select routes is as follows:

1. Weight check

prefer higher local weight routes to lower routes.

- 2. Local preference check prefer higher local preference routes to lower.
- 3. Local route check Prefer local routes (statics, aggregates, redistributed) to received routes.
- 4. AS path length check Prefer shortest hop-count AS PATHs.
- 5. Origin check

Prefer the lowest origin type route. That is, prefer IGP origin routes to EGP, to Incomplete routes.

6. MED check

Where routes with a MED were received from the same AS, prefer the route with the lowest MED. See [Section 11.3 \[BGP MED\], page 78](#page-74-0).

7. External check

Prefer the route received from an external, eBGP peer over routes received from other types of peers.

8. IGP cost check

Prefer the route with the lower IGP cost.

9. Multi-path check

If multi-pathing is enabled, then check whether the routes not yet distinguished in preference may be considered equal. If [\[bgp bestpath as-path multipath-relax\],](#page-74-1) [page 77,](#page-74-1) is set, all such routes are considered equal, otherwise routes received via iBGP with identical AS PATHs or routes received from eBGP neighbours in the same AS are considered equal.

10 Already-selected external check

Where both routes were received from eBGP peers, then prefer the route which is already selected. Note that this check is not applied if [\[bgp bestpath compare](#page-74-2)[routerid\], page 77,](#page-74-2) is configured. This check can prevent some cases of oscillation.

11. Router-ID check

Prefer the route with the lowest router-ID. If the route has an ORIGINATOR ID attribute, through iBGP reflection, then that router ID is used, otherwise the router-ID of the peer the route was received from is used.

12. Cluster-List length check

The route with the shortest cluster-list length is used. The cluster-list reflects the iBGP reflection path the route has taken.

13. Peer address

Prefer the route received from the peer with the higher transport layer address, as a last-resort tie-breaker.

#### bgp bestpath as-path confed [BGP]

This command specifies that the length of confederation path sets and sequences should should be taken into account during the BGP best path decision process.

#### <span id="page-74-1"></span>bgp bestpath as-path multipath-relax [BGP]

This command specifies that BGP decision process should consider paths of equal AS PATH length candidates for multipath computation. Without the knob, the entire AS PATH must match for multipath computation.

#### <span id="page-74-2"></span>bgp bestpath compare-routerid [BGP]

Ensure that when comparing routes where both are equal on most metrics, including localpref, AS PATH length, IGP cost, MED, that the tie is broken based on router-ID.

If this option is enabled, then the already-selected check, where already selected eBGP routes are preferred, is skipped.

If a route has an ORIGINATOR ID attribute because it has been reflected, that ORIGINATOR ID will be used. Otherwise, the router-ID of the peer the route was received from will be used.

The advantage of this is that the route-selection (at this point) will be more deterministic. The disadvantage is that a few or even one lowest-ID router may attract all trafic to otherwiseequal paths because of this check. It may increase the possibility of MED or IGP oscillation, unless other measures were taken to avoid these. The exact behaviour will be sensitive to the iBGP and reflection topology.

## 11.2.3 BGP route flap dampening

bgp dampening <1-45> <1-20000> <1-20000> <1-255> [BGP]

This command enables BGP route-flap dampening and specifies dampening parameters.

half-life Half-life time for the penalty

reuse-threshold

Value to start reusing a route

suppress-threshold

Value to start suppressing a route

max-suppress

Maximum duration to suppress a stable route

The route-flap damping algorithm is compatible with RFC2439. The use of this command is not recommended nowadays, see [RIPE-378](http://www.ripe.net/ripe/docs/ripe-378).

## <span id="page-74-0"></span>11.3 BGP MED

The BGP MED (Multi<sub>-Exit</sub> Discriminator) attribute has properties which can cause subtle convergence problems in BGP. These properties and problems have proven to be hard to understand, at least historically, and may still not be widely understood. The following attempts to collect together and present what is known about MED, to help operators and Quagga users in designing and configuring their networks.

The BGP MED (Multi<sub>-Exit</sub> Discriminator) attribute is intended to allow one AS to indicate its preferences for its ingress points to another AS. The MED attribute will not be propagated on to another AS by the receiving AS - it is 'non-transitive' in the BGP sense.

E.g., if AS X and AS Y have 2 different BGP peering points, then AS X might set a MED of 100 on routes advertised at one and a MED of 200 at the other. When AS Y selects between otherwise equal routes to or via AS X, AS Y should prefer to take the path via the lower MED

peering of 100 with AS X. Setting the MED allows an AS to influence the routing taken to it within another, neighbouring AS.

In this use of MED it is not really meaningful to compare the MED value on routes where the next AS on the paths differs. E.g., if AS Y also had a route for some destination via AS Z in addition to the routes from AS X, and AS Z had also set a MED, it wouldn't make sense for AS Y to compare AS Z's MED values to those of AS X. The MED values have been set by different administrators, with different frames of reference.

The default behaviour of BGP therefore is to not compare MED values across routes received from different neighbouring ASes. In Quagga this is done by comparing the neighbouring, leftmost AS in the received AS PATHs of the routes and only comparing MED if those are the same.

Unfortunately, this behaviour of MED, of sometimes being compared across routes and sometimes not, depending on the properties of those other routes, means MED can cause the order of preference over all the routes to be undefined. That is, given routes A, B, and C, if A is preferred to B, and B is preferred to C, then a well-defined order should mean the preference is transitive (in the sense of orders<sup>1</sup>) and that A would be preferred to C.

However, when MED is involved this need not be the case. With MED it is possible that C is actually preferred over A. So A is preferred to B, B is preferred to C, but C is preferred to A. This can be true even where BGP defines a deterministic "most preferred" route out of the full set of A,B,C. With MED, for any given set of routes there may be a deterministically preferred route, but there need not be any way to arrange them into any order of preference. With unmodified MED, the order of preference of routes literally becomes undefined.

That MED can induce non-transitive preferences over routes can cause issues. Firstly, it may be perceived to cause routing table churn locally at speakers; secondly, and more seriously, it may cause routing instability in iBGP topologies, where sets of speakers continually oscillate between different paths.

The first issue arises from how speakers often implement routing decisions. Though BGP defines a selection process that will deterministically select the same route as best at any given speaker, even with MED, that process requires evaluating all routes together. For performance and ease of implementation reasons, many implementations evaluate route preferences in a pairwise fashion instead. Given there is no well-defined order when MED is involved, the best route that will be chosen becomes subject to implementation details, such as the order the routes are stored in. That may be (locally) non-deterministic, e.g. it may be the order the routes were received in.

This indeterminism may be considered undesirable, though it need not cause problems. It may mean additional routing churn is perceived, as sometimes more updates may be produced than at other times in reaction to some event .

This first issue can be fixed with a more deterministic route selection that ensures routes are ordered by the neighbouring AS during selection. See [\[bgp deterministic-med\], page 81.](#page-77-0) This may reduce the number of updates as routes are received, and may in some cases reduce routing churn. Though, it could equally deterministically produce the largest possible set of updates in response to the most common sequence of received updates.

A deterministic order of evaluation tends to imply an additional overhead of sorting over any set of n routes to a destination. The implementation of deterministic MED in Quagga scales

<sup>1</sup> For some set of objects to have an order, there must be some binary ordering relation that is defined for every combination of those objects, and that relation must be transitive. I.e., if the relation operator is  $\prec$ , and if a  $\prec$  b and b  $\prec$  c then that relation must carry over and it *must* be that a  $\prec$  c for the objects to have an order. The ordering relation may allow for equality, i.e.  $a \prec b$  and  $b \prec a$  may both be true amd imply that a and b are equal in the order and not distinguished by it, in which case the set has a partial order. Otherwise, if there is an order, all the objects have a distinct place in the order and the set has a total order.

significantly worse than most sorting algorithms at present, with the number of paths to a given destination. That number is often low enough to not cause any issues, but where there are many paths, the deterministic comparison may quickly become increasingly expensive in terms of CPU.

Deterministic local evaluation can *not* fix the second, more major, issue of MED however. Which is that the non-transitive preference of routes MED can cause may lead to routing instability or oscillation across multiple speakers in iBGP topologies. This can occur with full-mesh iBGP, but is particularly problematic in non-full-mesh iBGP topologies that further reduce the routing information known to each speaker. This has primarily been documented with iBGP route-reflection topologies. However, any route-hiding technologies potentially could also exacerbate oscillation with MED.

This second issue occurs where speakers each have only a subset of routes, and there are cycles in the preferences between different combinations of routes - as the undefined order of preference of MED allows - and the routes are distributed in a way that causes the BGP speakers to 'chase' those cycles. This can occur even if all speakers use a deterministic order of evaluation in route selection.

E.g., speaker 4 in AS A might receive a route from speaker 2 in AS X, and from speaker 3 in AS Y; while speaker 5 in AS A might receive that route from speaker 1 in AS Y. AS Y might set a MED of 200 at speaker 1, and 100 at speaker 3. I.e, using ASN:ID:MED to label the speakers:

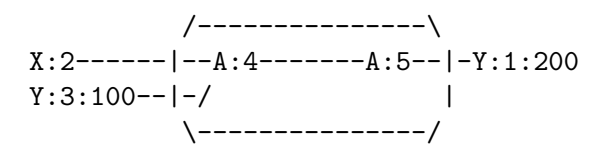

Assuming all other metrics are equal (AS PATH, ORIGIN, 0 IGP costs), then based on the RFC4271 decision process speaker 4 will choose X:2 over Y:3:100, based on the lower ID of 2. Speaker 4 advertises X:2 to speaker 5. Speaker 5 will continue to prefer Y:1:200 based on the ID, and advertise this to speaker 4. Speaker 4 will now have the full set of routes, and the Y:1:200 it receives from 5 will beat X:2, but when speaker 4 compares Y:1:200 to Y:3:100 the MED check now becomes active as the ASes match, and now Y:3:100 is preferred. Speaker 4 therefore now advertises Y:3:100 to 5, which will also agrees that Y:3:100 is preferred to Y:1:200, and so withdraws the latter route from 4. Speaker 4 now has only X:2 and Y:3:100, and X:2 beats Y:3:100, and so speaker 4 implicitly updates its route to speaker 5 to X:2. Speaker 5 sees that Y:1:200 beats X:2 based on the ID, and advertises Y:1:200 to speaker 4, and the cycle continues.

The root cause is the lack of a clear order of preference caused by how MED sometimes is and sometimes is not compared, leading to this cycle in the preferences between the routes:

> /---> X:2 ---beats---> Y:3:100 --\ | | | | \---beats--- Y:1:200 <---beats---/

This particular type of oscillation in full-mesh iBGP topologies can be avoided by speakers preferring already selected, external routes rather than choosing to update to new a route based on a post-MED metric (e.g. router-ID), at the cost of a non-deterministic selection process. Quagga implements this, as do many other implementations, so long as it is not overridden by setting [\[bgp bestpath compare-routerid\], page 77](#page-74-2), and see also [Section 11.2.2 \[BGP decision](#page-73-0) [process\], page 76](#page-73-0), .

However, more complex and insidious cycles of oscillation are possible with iBGP routereflection, which are not so easily avoided. These have been documented in various places. See, e.g., McPherson, D. and Gill, V. and Walton, D., "Border Gateway Protocol (BGP) Persistent Route Oscillation Condition", IETF RFC3345, and Flavel, A. and M. Roughan, "Stable and flexible iBGP", ACM SIGCOMM 2009, and Griffin, T. and G. Wilfong, "On the correctness of IBGP configuration", ACM SIGCOMM 2002 for concrete examples and further references.

There is as of this writing no known way to use MED for its original purpose; and reduce routing information in iBGP topologies; and be sure to avoid the instability problems of MED due the non-transitive routing preferences it can induce; in general on arbitrary networks.

There may be iBGP topology specific ways to reduce the instability risks, even while using MED, e.g. by constraining the reflection topology and by tuning IGP costs between routereflector clusters, see RFC3345 for details. In the near future, the Add-Path extension to BGP may also solve MED oscillation while still allowing MED to be used as intended, by distributing "best-paths per neighbour AS". This would be at the cost of distributing at least as many routes to all speakers as a full-mesh iBGP would, if not more, while also imposing similar CPU overheads as the "Deterministic MED" feature at each Add-Path reflector.

More generally, the instability problems that MED can introduce on more complex, non-fullmesh, iBGP topologies may be avoided either by:

- Setting [\[bgp always-compare-med\], page 81,](#page-78-0) however this allows MED to be compared across values set by different neighbour ASes, which may not produce coherent desirable results, of itself.
- Effectively ignoring MED by setting MED to the same value (e.g. 0) using [\[routemap set](#page-112-0) [metric\], page 123,](#page-112-0) on all received routes, in combination with setting [\[bgp always-compare](#page-78-0)[med\], page 81,](#page-78-0) on all speakers. This is the simplest and most performant way to avoid MED oscillation issues, where an AS is happy not to allow neighbours to inject this problematic metric.

As MED is evaluated after the AS PATH length check, another possible use for MED is for intra-AS steering of routes with equal AS PATH length, as an extension of the last case above. As MED is evaluated before IGP metric, this can allow cold-potato routing to be implemented to send traffic to preferred hand-offs with neighbours, rather than the closest hand-off according to the IGP metric.

Note that even if action is taken to address the MED non-transitivity issues, other oscillations may still be possible. E.g., on IGP cost if iBGP and IGP topologies are at cross-purposes with each other - see the Flavel and Roughan paper above for an example. Hence the guideline that the iBGP topology should follow the IGP topology.

#### <span id="page-77-0"></span>bgp deterministic-med [BGP]

Carry out route-selection in way that produces deterministic answers locally, even in the face of MED and the lack of a well-defined order of preference it can induce on routes. Without this option the preferred route with MED may be determined largely by the order that routes were received in.

Setting this option will have a performance cost that may be noticeable when there are many routes for each destination. Currently in Quagga it is implemented in a way that scales poorly as the number of routes per destination increases.

The default is that this option is not set.

Note that there are other sources of indeterminism in the route selection process, specifically, the preference for older and already selected routes from eBGP peers, See [Section 11.2.2 \[BGP](#page-73-0) [decision process\], page 76.](#page-73-0)

#### <span id="page-78-0"></span>bgp always-compare-med [BGP]

Always compare the MED on routes, even when they were received from different neighbouring ASes. Setting this option makes the order of preference of routes more defined, and should eliminate MED induced oscillations.

If using this option, it may also be desirable to use [\[routemap set metric\], page 123,](#page-112-0) to set MED to 0 on routes received from external neighbours.

This option can be used, together with [\[routemap set metric\], page 123,](#page-112-0) to use MED as an intra-AS metric to steer equal-length AS PATH routes to, e.g., desired exit points.

network  $A.B.C.D/M$  [BGP]

# 11.4 BGP network

router bgp 1

This command adds the announcement network.

## 11.4.1 BGP route

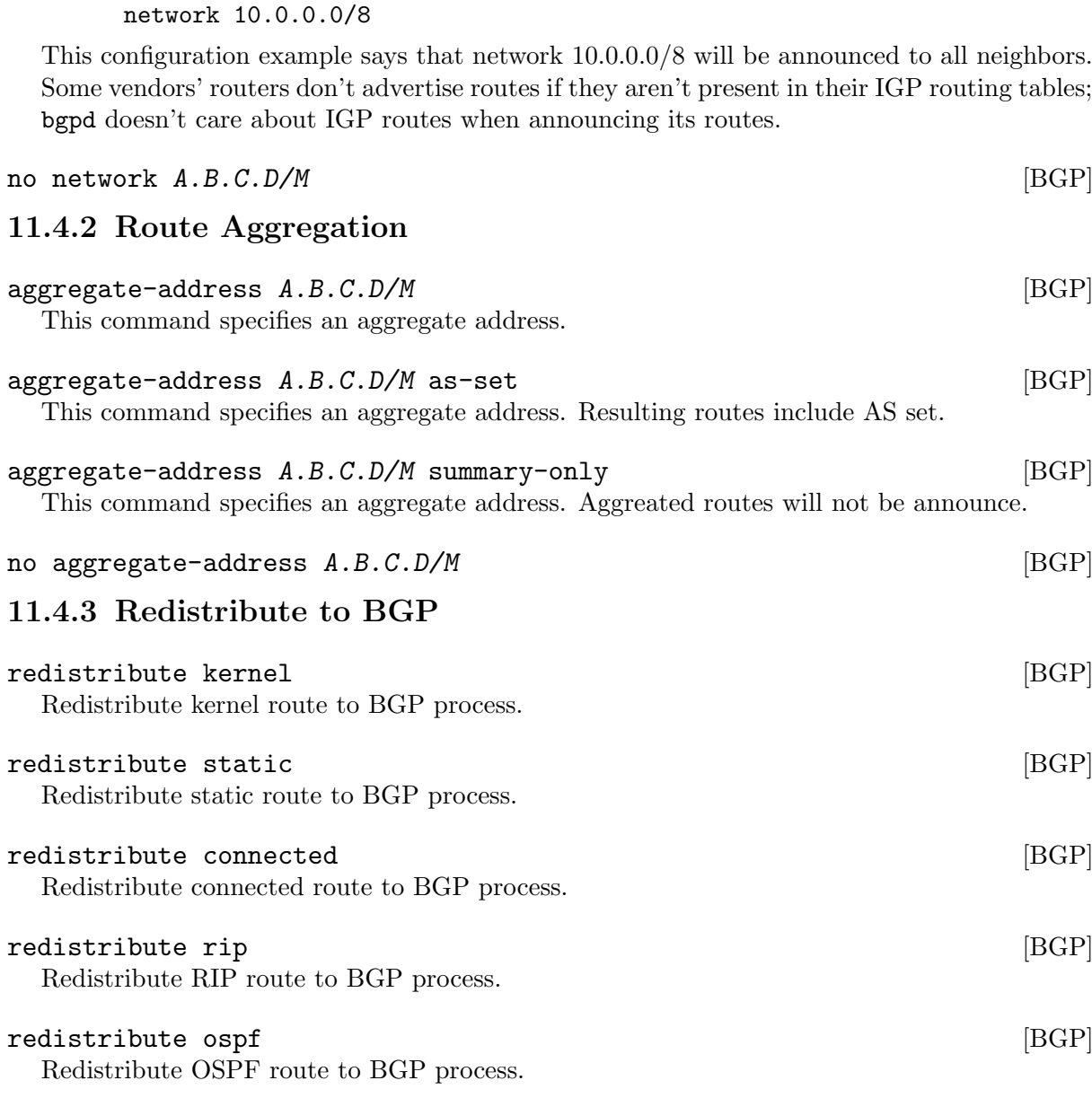

# 11.5 BGP Peer

## 11.5.1 Defining Peer

#### neighbor peer remote-as asn  $[BGP]$

Creates a new neighbor whose remote-as is asn. peer can be an IPv4 address or an IPv6 address.

router bgp 1 neighbor 10.0.0.1 remote-as 2

In this case my router, in AS-1, is trying to peer with AS-2 at 10.0.0.1.

This command must be the first command used when configuring a neighbor. If the remote-as is not specified, bgpd will complain like this:

can't find neighbor 10.0.0.1

## 11.5.2 BGP Peer commands

In a router bgp clause there are neighbor specific configurations required.

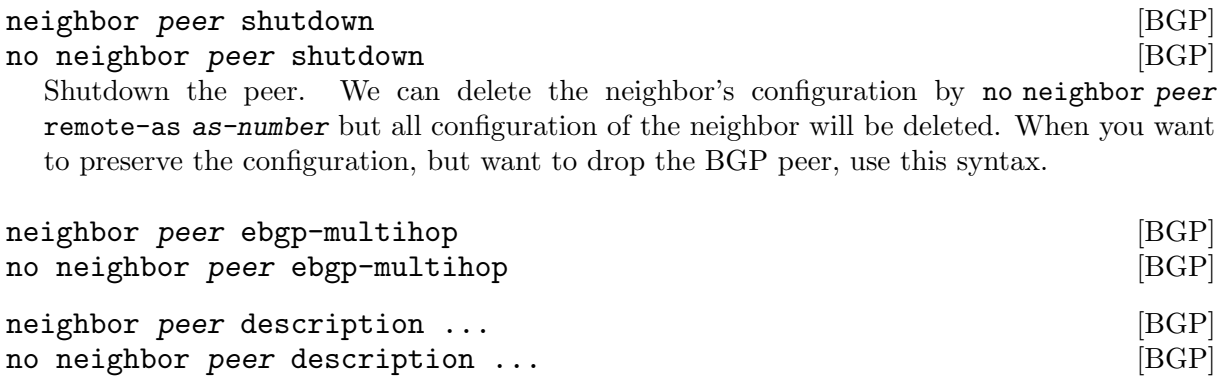

Set description of the peer.

neighbor peer version version contract the contract of  $[BGP]$ 

Set up the neighbor's BGP version. version can be 4, 4+ or 4-. BGP version 4 is the default value used for BGP peering. BGP version 4+ means that the neighbor supports Multiprotocol Extensions for BGP-4. BGP version 4- is similar but the neighbor speaks the old Internet-Draft revision 00's Multiprotocol Extensions for BGP-4. Some routing software is still using this version.

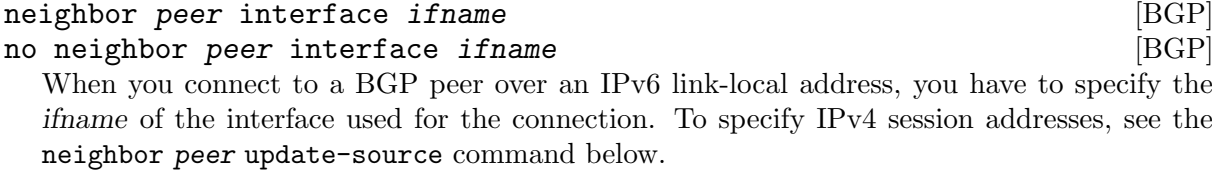

This command is deprecated and may be removed in a future release. Its use should be avoided.

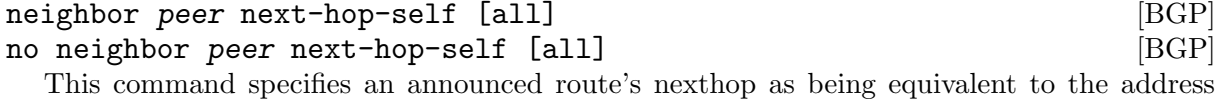

of the bgp router if it is learned via eBGP. If the optional keyword all is specified the modifiation is done also for routes learned via iBGP.

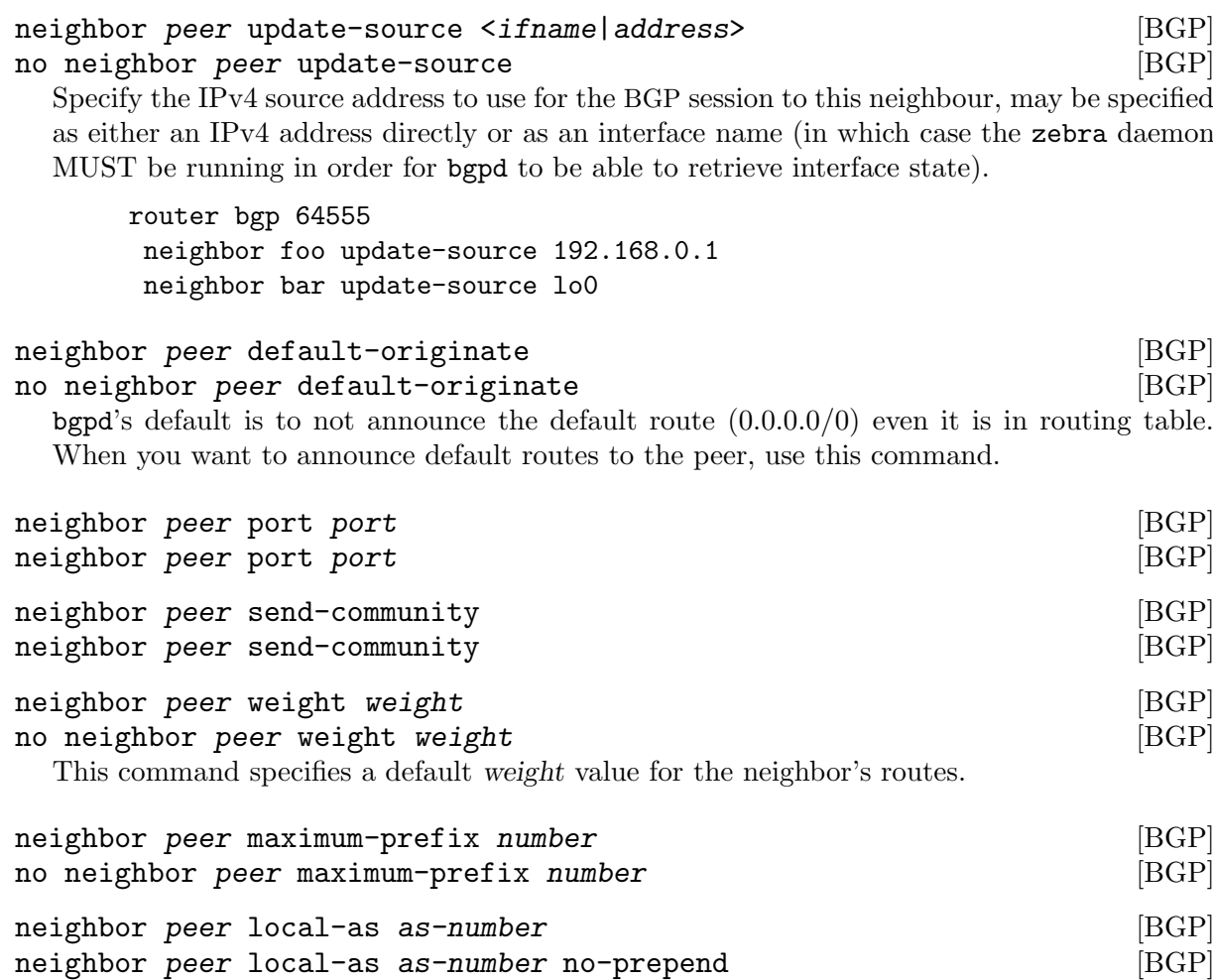

```
neighbor peer local-as as-number no-prepend replace-as [BGP]
no neighbor peer local-as [BGP]
```
Specify an alternate AS for this BGP process when interacting with the specified peer. With no modifiers, the specified local-as is prepended to the received AS PATH when receiving routing updates from the peer, and prepended to the outgoing AS PATH (after the process local AS) when transmitting local routes to the peer.

If the no-prepend attribute is specified, then the supplied local-as is not prepended to the received AS PATH.

If the replace-as attribute is specified, then only the supplied local-as is prepended to the AS PATH when transmitting local-route updates to this peer.

Note that replace-as can only be specified if no-prepend is.

This command is only allowed for eBGP peers.

```
neighbor peer ttl-security hops number [BGP]
no neighbor peer ttl-security hops number [BGP]
  This command enforces Generalized TTL Security Mechanism (GTSM), as specified in RFC
  5082. With this command, only neighbors that are the specified number of hops away will
  be allowed to become neighbors. This command is mututally exclusive with ebgp-multihop.
```
## 11.5.3 Peer filtering

#### neighbor peer distribute-list name [in|out] [BGP] This command specifies a distribute-list for the peer. direct is 'in' or 'out'.

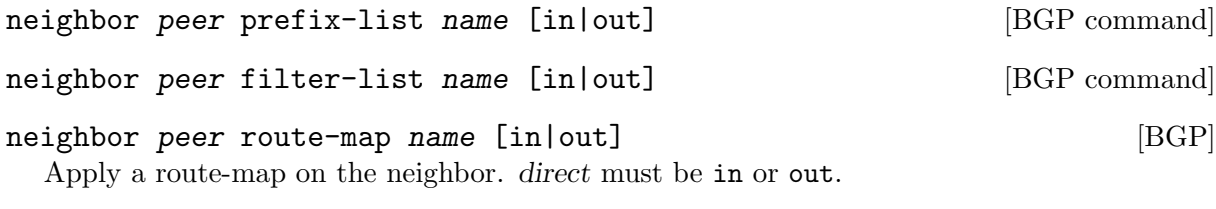

bgp route-reflector allow-outbound-policy  $[BGP]$ By default, attribute modification via route-map policy out is not reflected on reflected routes. This option allows the modifications to be reflected as well. Once enabled, it affects all reflected routes.

# 11.6 BGP Peer Group

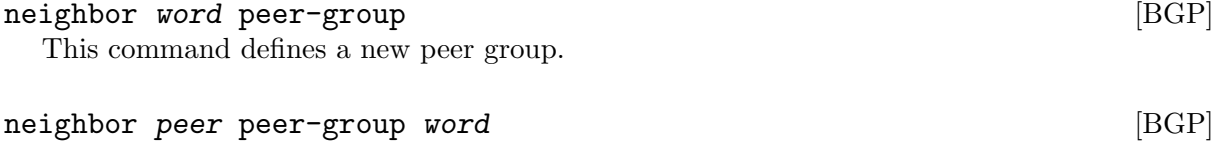

This command bind specific peer to peer group word.

# 11.7 BGP Address Family

Multiprotocol BGP enables BGP to carry routing information for multiple Network Layer protocols. BGP supports multiple Address Family Identifier (AFI), namely IPv4 and IPv6. Support is also provided for multiple sets of per-AFI information via Subsequent Address Family Identifiers (SAFI). In addition to unicast information, VPN information RFC4364 and RFC4659, and Encapsulation information RFC5512 is supported.

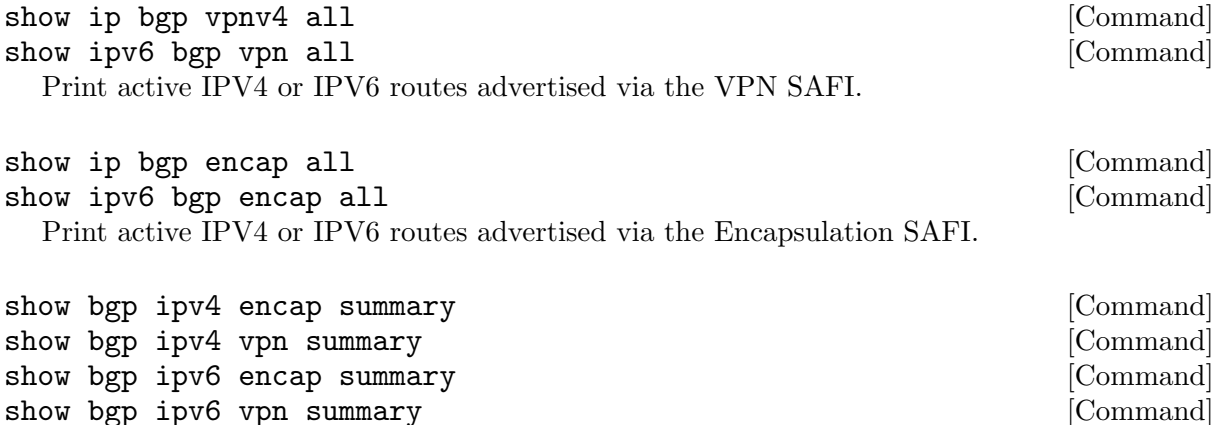

Print a summary of neighbor connections for the specified AFI/SAFI combination.

# 11.8 Autonomous System

The AS (Autonomous System) number is one of the essential element of BGP. BGP is a distance vector routing protocol, and the AS-Path framework provides distance vector metric and loop detection to BGP. RFC1930, Guidelines for creation, selection, and registration of an Autonomous System (AS) provides some background on the concepts of an AS.

The AS number is a two octet value, ranging in value from 1 to 65535. The AS numbers 64512 through 65535 are defined as private AS numbers. Private AS numbers must not to be advertised in the global Internet.

# 11.8.1 AS Path Regular Expression

AS path regular expression can be used for displaying BGP routes and AS path access list. AS path regular expression is based on POSIX 1003.2 regular expressions. Following description is just a subset of POSIX regular expression. User can use full POSIX regular expression. Adding to that special character '.' is added for AS path regular expression.

- . Matches any single character.
- \* Matches 0 or more occurrences of pattern.
- + Matches 1 or more occurrences of pattern.
- ? Match 0 or 1 occurrences of pattern.
- ^ Matches the beginning of the line.
- \$ Matches the end of the line.
- \_ Character \_ has special meanings in AS path regular expression. It matches to space and comma , and AS set delimiter { and } and AS confederation delimiter ( and ). And it also matches to the beginning of the line and the end of the line. So \_ can be used for AS value boundaries match. show ip bgp regexp \_7675\_ matches to all of BGP routes which as AS number include 7675.

# <span id="page-82-0"></span>11.8.2 Display BGP Routes by AS Path

To show BGP routes which has specific AS path information show ip bgp command can be used.

```
show ip bgp regexp line [{\rm Command}]This commands display BGP routes that matches AS path regular expression line.
```
# 11.8.3 AS Path Access List

AS path access list is user defined AS path.

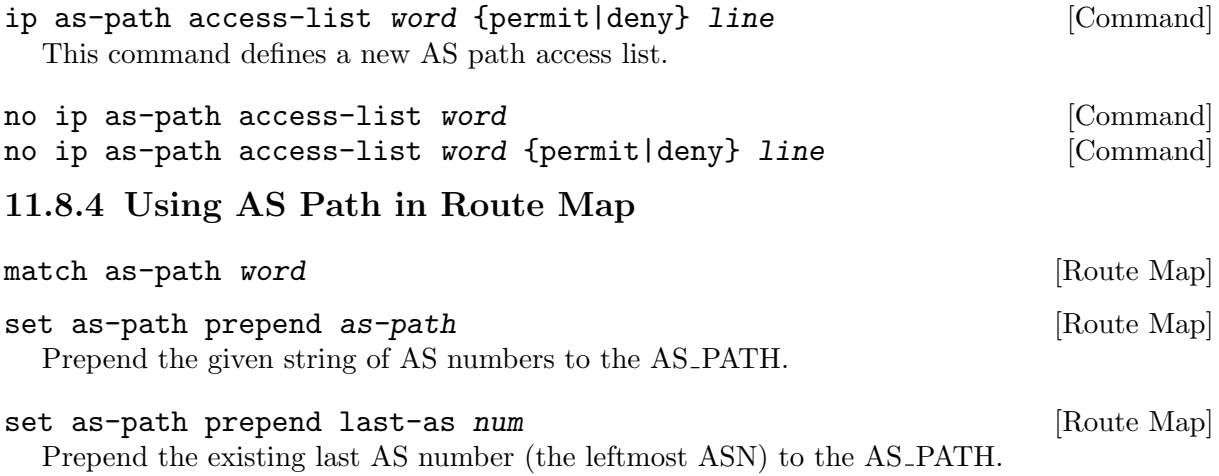

# 11.8.5 Private AS Numbers

# 11.9 BGP Communities Attribute

BGP communities attribute is widely used for implementing policy routing. Network operators can manipulate BGP communities attribute based on their network policy. BGP communities attribute is defined in RFC1997, BGP Communities Attribute and RFC1998, An Application of the BGP Community Attribute in Multi-home Routing. It is an optional transitive attribute, therefore local policy can travel through different autonomous system.

Communities attribute is a set of communities values. Each communities value is 4 octet long. The following format is used to define communities value.

- AS:VAL This format represents 4 octet communities value. AS is high order 2 octet in digit format. VAL is low order 2 octet in digit format. This format is useful to define AS oriented policy value. For example, 7675:80 can be used when AS 7675 wants to pass local policy value 80 to neighboring peer.
- internet internet represents well-known communities value 0.

#### no-export

no-export represents well-known communities value NO\_EXPORT

(0xFFFFFF01). All routes carry this value must not be advertised to outside a BGP confederation boundary. If neighboring BGP peer is part of BGP confederation, the peer is considered as inside a BGP confederation boundary, so the route will be announced to the peer.

#### no-advertise

no-advertise represents well-known communities value NO\_ADVERTISE (0xFFFFFF02). All routes carry this value must not be advertise to other BGP peers.

local-AS local-AS represents well-known communities value NO\_EXPORT\_SUBCONFED (0xFFFFFF03). All routes carry this value must not be advertised to external BGP peers. Even if the neighboring router is part of confederation, it is considered as external BGP peer, so the route will not be announced to the peer.

When BGP communities attribute is received, duplicated communities value in the communities attribute is ignored and each communities values are sorted in numerical order.

## 11.9.1 BGP Community Lists

BGP community list is a user defined BGP communites attribute list. BGP community list can be used for matching or manipulating BGP communities attribute in updates.

There are two types of community list. One is standard community list and another is expanded community list. Standard community list defines communities attribute. Expanded community list defines communities attribute string with regular expression. Standard community list is compiled into binary format when user define it. Standard community list will be directly compared to BGP communities attribute in BGP updates. Therefore the comparison is faster than expanded community list.

ip community-list standard name {permit|deny} community [Command] This command defines a new standard community list. community is communities value. The community is compiled into community structure. We can define multiple community list under same name. In that case match will happen user defined order. Once the community list matches to communities attribute in BGP updates it return permit or deny by the community list definition. When there is no matched entry, deny will be returned. When community is empty it matches to any routes.

ip community-list expanded name {permit|deny} line [Command] This command defines a new expanded community list. line is a string expression of communities attribute. line can include regular expression to match communities attribute in BGP updates.

```
no ip community-list name [{\text{Command}}]no ip community-list standard name [Command]
no ip community-list expanded name [{\rm Command}]These commands delete community lists specified by name. All of community lists shares a
```
single name space. So community lists can be removed simpley specifying community lists name.

```
show ip community-list [Command]
```
show ip community-list name  $[{\rm Command}]$ This command display current community list information. When name is specified the specified community list's information is shown.

```
# show ip community-list
Named Community standard list CLIST
   permit 7675:80 7675:100 no-export
   deny internet
Named Community expanded list EXPAND
   permit :
# show ip community-list CLIST
Named Community standard list CLIST
   permit 7675:80 7675:100 no-export
   deny internet
```
# 11.9.2 Numbered BGP Community Lists

When number is used for BGP community list name, the number has special meanings. Community list number in the range from 1 and 99 is standard community list. Community list number in the range from 100 to 199 is expanded community list. These community lists are called as numbered community lists. On the other hand normal community lists is called as named community lists.

ip community-list <1-99> {permit|deny} community [Command] This command defines a new community list. <1-99> is standard community list number. Community list name within this range defines standard community list. When community is empty it matches to any routes.

```
ip community-list <100-199> {permit|deny} community [Command]
  This command defines a new community list. <100-199> is expanded community list number.
  Community list name within this range defines expanded community list.
```

```
ip community-list name {permit|deny} community [Command]
  When community list type is not specifed, the community list type is automatically detected.
  If community can be compiled into communities attribute, the community list is defined as
  a standard community list. Otherwise it is defined as an expanded community list. This
  feature is left for backward compability. Use of this feature is not recommended.
```
# 11.9.3 BGP Community in Route Map

In Route Map (see [Chapter 15 \[Route Map\], page 121](#page-111-0)), we can match or set BGP communities attribute. Using this feature network operator can implement their network policy based on BGP communities attribute.

Following commands can be used in Route Map.

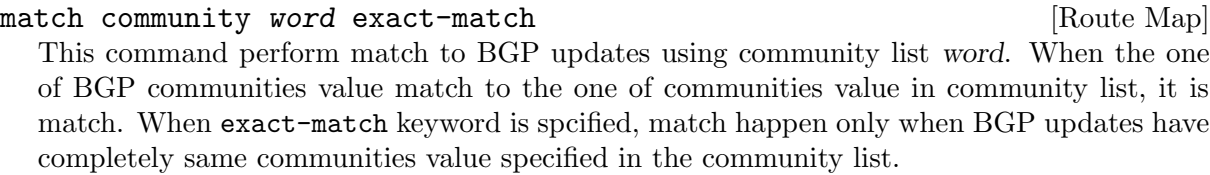

match community word **[Route Map]** [Route Map]

#### set community none [Route Map]

#### set community community  $[\text{Route Map}]$

set community community additive [Route Map]

This command manipulate communities value in BGP updates. When none is specified as communities value, it removes entire communities attribute from BGP updates. When community is not none, specified communities value is set to BGP updates. If BGP updates already has BGP communities value, the existing BGP communities value is replaced with specified community value. When additive keyword is specified, community is appended to the existing communities value.

#### set comm-list word delete [Route Map]

This command remove communities value from BGP communities attribute. The word is community list name. When BGP route's communities value matches to the community list word, the communities value is removed. When all of communities value is removed eventually, the BGP update's communities attribute is completely removed.

## <span id="page-85-0"></span>11.9.4 Display BGP Routes by Community

To show BGP routes which has specific BGP communities attribute, show ip bgp command can be used. The community value and community list can be used for show ip bgp command.

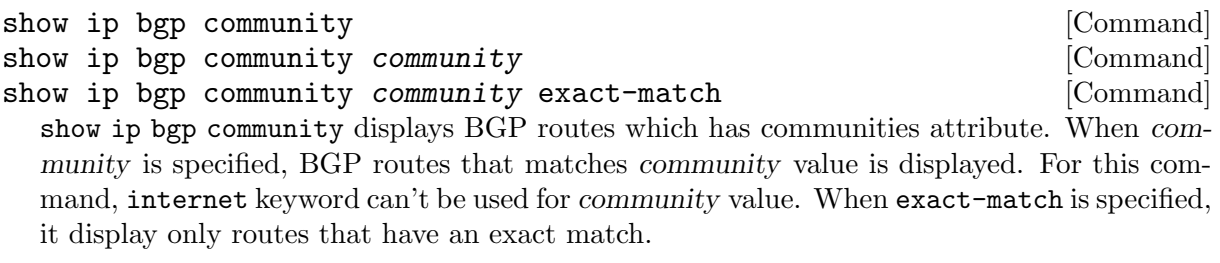

```
show ip bgp community-list word [{\rm Command}]show ip bgp community-list word exact-match [Command]
  This commands display BGP routes that matches community list word. When exact-match
  is specified, display only routes that have an exact match.
```
## 11.9.5 Using BGP Communities Attribute

Following configuration is the most typical usage of BGP communities attribute. AS 7675 provides upstream Internet connection to AS 100. When following configuration exists in AS 7675, AS 100 networks operator can set local preference in AS 7675 network by setting BGP communities attribute to the updates.

```
router bgp 7675
 neighbor 192.168.0.1 remote-as 100
neighbor 192.168.0.1 route-map RMAP in
!
ip community-list 70 permit 7675:70
ip community-list 70 deny
ip community-list 80 permit 7675:80
ip community-list 80 deny
```

```
ip community-list 90 permit 7675:90
ip community-list 90 deny
!
route-map RMAP permit 10
match community 70
set local-preference 70
!
route-map RMAP permit 20
match community 80
 set local-preference 80
!
route-map RMAP permit 30
match community 90
 set local-preference 90
```
Following configuration announce 10.0.0.0/8 from AS 100 to AS 7675. The route has communities value 7675:80 so when above configuration exists in AS 7675, announced route's local preference will be set to value 80.

```
router bgp 100
network 10.0.0.0/8
neighbor 192.168.0.2 remote-as 7675
neighbor 192.168.0.2 route-map RMAP out
!
ip prefix-list PLIST permit 10.0.0.0/8
!
route-map RMAP permit 10
match ip address prefix-list PLIST
 set community 7675:80
```
Following configuration is an example of BGP route filtering using communities attribute. This configuration only permit BGP routes which has BGP communities value 0:80 or 0:90. Network operator can put special internal communities value at BGP border router, then limit the BGP routes announcement into the internal network.

```
router bgp 7675
neighbor 192.168.0.1 remote-as 100
neighbor 192.168.0.1 route-map RMAP in
!
ip community-list 1 permit 0:80 0:90
!
route-map RMAP permit in
match community 1
```
Following exmaple filter BGP routes which has communities value 1:1. When there is no match community-list returns deny. To avoid filtering all of routes, we need to define permit any at last.

```
router bgp 7675
neighbor 192.168.0.1 remote-as 100
neighbor 192.168.0.1 route-map RMAP in
!
ip community-list standard FILTER deny 1:1
ip community-list standard FILTER permit
!
route-map RMAP permit 10
```
#### match community FILTER

Communities value keyword internet has special meanings in standard community lists. In below example internet act as match any. It matches all of BGP routes even if the route does not have communities attribute at all. So community list INTERNET is same as above example's FILTER.

ip community-list standard INTERNET deny 1:1

ip community-list standard INTERNET permit internet

Following configuration is an example of communities value deletion. With this configuration communities value 100:1 and 100:2 is removed from BGP updates. For communities value deletion, only permit community-list is used. deny community-list is ignored.

```
router bgp 7675
neighbor 192.168.0.1 remote-as 100
neighbor 192.168.0.1 route-map RMAP in
!
ip community-list standard DEL permit 100:1 100:2
!
route-map RMAP permit 10
 set comm-list DEL delete
```
# 11.10 BGP Extended Communities Attribute

BGP extended communities attribute is introduced with MPLS VPN/BGP technology. MPLS VPN/BGP expands capability of network infrastructure to provide VPN functionality. At the same time it requires a new framework for policy routing. With BGP Extended Communities Attribute we can use Route Target or Site of Origin for implementing network policy for MPLS VPN/BGP.

BGP Extended Communities Attribute is similar to BGP Communities Attribute. It is an optional transitive attribute. BGP Extended Communities Attribute can carry multiple Extended Community value. Each Extended Community value is eight octet length.

BGP Extended Communities Attribute provides an extended range compared with BGP Communities Attribute. Adding to that there is a type field in each value to provides community space structure.

There are two format to define Extended Community value. One is AS based format the other is IP address based format.

AS:VAL This is a format to define AS based Extended Community value. AS part is 2 octets Global Administrator subfield in Extended Community value. VAL part is 4 octets Local Administrator subfield. 7675:100 represents AS 7675 policy value 100.

IP-Address:VAL

This is a format to define IP address based Extended Community value. IP-Address part is 4 octets Global Administrator subfield. VAL part is 2 octets Local Administrator subfield. 10.0.0.1:100 represents

#### 11.10.1 BGP Extended Community Lists

Expanded Community Lists is a user defined BGP Expanded Community Lists.

#### ip extcommunity-list standard name {permit|deny} [Command] extcommunity

This command defines a new standard extcommunity-list. extcommunity is extended communities value. The extcommunity is compiled into extended community structure. We can define multiple extcommunity-list under same name. In that case match will happen user defined order. Once the extcommunity-list matches to extended communities attribute in BGP updates it return permit or deny based upon the extcommunity-list definition. When there is no matched entry, deny will be returned. When extcommunity is empty it matches to any routes.

ip extcommunity-list expanded name {permit|deny} line [Command] This command defines a new expanded extcommunity-list. line is a string expression of extended communities attribute. line can include regular expression to match extended communities attribute in BGP updates.

no ip extcommunity-list name [Command] no ip extcommunity-list standard name  $[{\rm Command}]$ no ip extcommunity-list expanded name [Command] These commands delete extended community lists specified by name. All of extended com-

munity lists shares a single name space. So extended community lists can be removed simpley specifying the name.

show ip extcommunity-list  $[{\rm Command}]$ show ip extcommunity-list name  $[{\rm Command}]$ This command display current extcommunity-list information. When name is specified the community list's information is shown.

# show ip extcommunity-list

## 11.10.2 BGP Extended Communities in Route Map

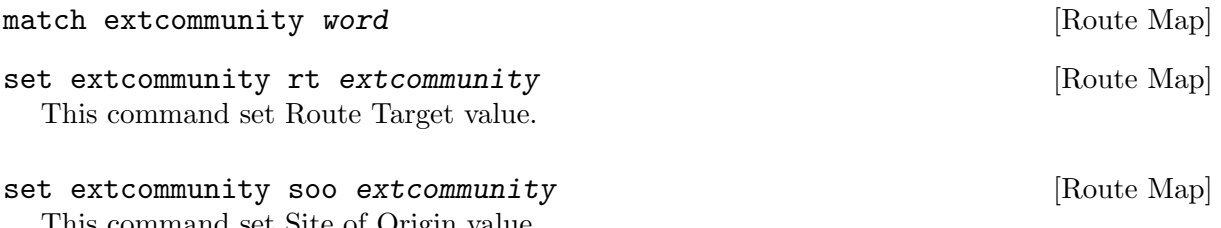

This command set Site of Origin value.

# 11.11 Displaying BGP Routes

## 11.11.1 Show IP BGP

show ip bgp [Command] show ip bgp  $A.B.C.D$  [Command] show ip bgp  $X: X: X:X$ This command displays BGP routes. When no route is specified it display all of IPv4 BGP routes.

BGP table version is 0, local router ID is 10.1.1.1 Status codes: s suppressed, d damped, h history, \* valid, > best, i - internal Origin codes: i - IGP, e - EGP, ? - incomplete

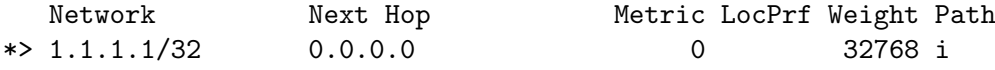

Total number of prefixes 1

#### 11.11.2 More Show IP BGP

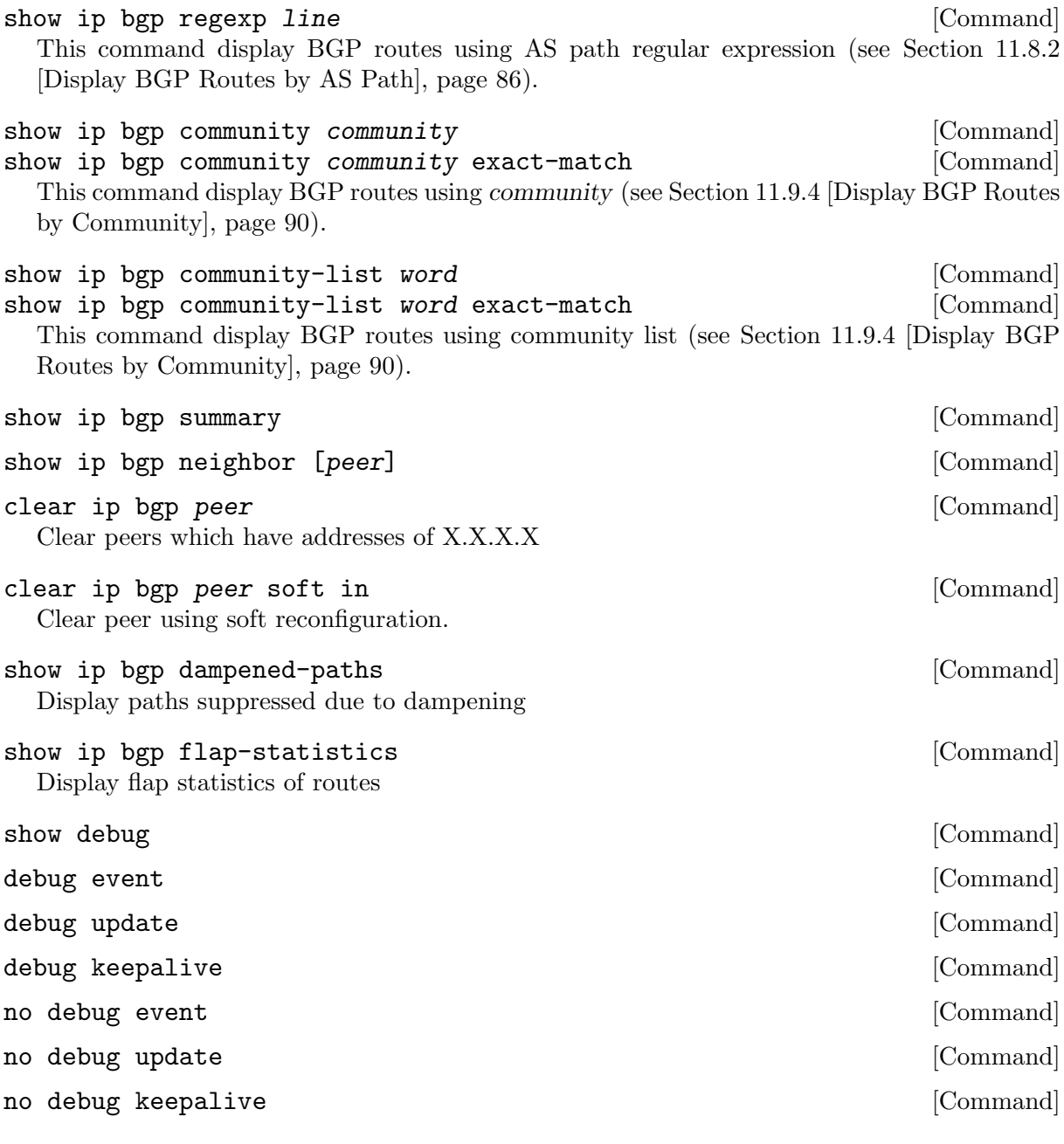

## 11.12 Capability Negotiation

When adding IPv6 routing information exchange feature to BGP. There were some proposals. IETF (Internet Engineering Task Force) IDR (Inter Domain Routing) WG (Working group) adopted a proposal called Multiprotocol Extension for BGP. The specification is described in RFC2283. The protocol does not define new protocols. It defines new attributes to existing BGP. When it is used exchanging IPv6 routing information it is called BGP-4+. When it is used for exchanging multicast routing information it is called MBGP.

bgpd supports Multiprotocol Extension for BGP. So if remote peer supports the protocol, bgpd can exchange IPv6 and/or multicast routing information.

Traditional BGP did not have the feature to detect remote peer's capabilities, e.g. whether it can handle prefix types other than IPv4 unicast routes. This was a big problem using Multiprotocol Extension for BGP to operational network. RFC2842, Capabilities Advertisement with BGP-4 adopted a feature called Capability Negotiation. bgpd use this Capability Negotiation to detect the remote peer's capabilities. If the peer is only configured as IPv4 unicast neighbor, bgpd does not send these Capability Negotiation packets (at least not unless other optional BGP features require capability negotation).

By default, Quagga will bring up peering with minimal common capability for the both sides. For example, local router has unicast and multicast capabilitie and remote router has unicast capability. In this case, the local router will establish the connection with unicast only capability. When there are no common capabilities, Quagga sends Unsupported Capability error and then resets the connection.

If you want to completely match capabilities with remote peer. Please use strict-capability-match command.

```
neighbor peer strict-capability-match [BGP]
no neighbor peer strict-capability-match [BGP]
 Strictly compares remote capabilities and local capabilities. If capabilities are different, send
```
Unsupported Capability error then reset connection.

You may want to disable sending Capability Negotiation OPEN message optional parameter to the peer when remote peer does not implement Capability Negotiation. Please use dont-capability-negotiate command to disable the feature.

#### neighbor peer dont-capability-negotiate [BGP] no neighbor peer dont-capability-negotiate [BGP] Suppress sending Capability Negotiation as OPEN message optional parameter to the peer.

This command only affects the peer is configured other than IPv4 unicast configuration.

When remote peer does not have capability negotiation feature, remote peer will not send any capabilities at all. In that case, bgp configures the peer with configured capabilities.

You may prefer locally configured capabilities more than the negotiated capabilities even though remote peer sends capabilities. If the peer is configured by override-capability, bgpd ignores received capabilities then override negotiated capabilities with configured values.

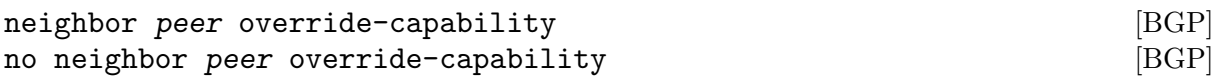

Override the result of Capability Negotiation with local configuration. Ignore remote peer's capability value.

# 11.13 Route Reflector

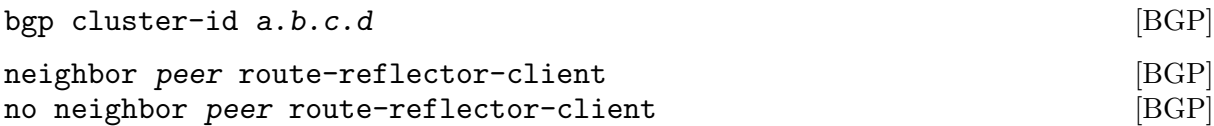

## 11.14 Route Server

At an Internet Exchange point, many ISPs are connected to each other by external BGP peering. Normally these external BGP connection are done by 'full mesh' method. As with internal BGP full mesh formation, this method has a scaling problem.

This scaling problem is well known. Route Server is a method to resolve the problem. Each ISP's BGP router only peers to Route Server. Route Server serves as BGP information exchange to other BGP routers. By applying this method, numbers of BGP connections is reduced from  $O(n^*(n-1)/2)$  to  $O(n)$ .

Unlike normal BGP router, Route Server must have several routing tables for managing different routing policies for each BGP speaker. We call the routing tables as different views. bgpd can work as normal BGP router or Route Server or both at the same time.

## <span id="page-91-0"></span>11.14.1 Multiple instance

To enable multiple view function of bgpd, you must turn on multiple instance feature beforehand.

#### bgp multiple-instance [Command]

Enable BGP multiple instance feature. After this feature is enabled, you can make multiple BGP instances or multiple BGP views.

#### no bgp multiple-instance [Command]

Disable BGP multiple instance feature. You can not disable this feature when BGP multiple instances or views exist.

When you want to make configuration more Cisco like one,

## bgp config-type cisco [Command]

Cisco compatible BGP configuration output.

When bgp config-type cisco is specified.

"no synchronization" is displayed. "no auto-summary" is displayed.

"network" and "aggregate-address" argument is displayed as "A.B.C.D M.M.M.M"

Quagga: network 10.0.0.0/8 Cisco: network 10.0.0.0

Quagga: aggregate-address 192.168.0.0/24 Cisco: aggregate-address 192.168.0.0 255.255.255.0

Community attribute handling is also different. If there is no configuration is specified community attribute and extended community attribute are sent to neighbor. When user manually disable the feature community attribute is not sent to the neighbor. In case of bgp config-type cisco is specified, community attribute is not sent to the neighbor by default. To send community attribute user has to specify neighbor A.B.C.D send-community command.

```
!
router bgp 1
neighbor 10.0.0.1 remote-as 1
no neighbor 10.0.0.1 send-community
!
router bgp 1
neighbor 10.0.0.1 remote-as 1
neighbor 10.0.0.1 send-community
!
```
bgp config-type zebra [Command] Quagga style BGP configuration. This is default.

11.14.2 BGP instance and view

BGP instance is a normal BGP process. The result of route selection goes to the kernel routing table. You can setup different AS at the same time when BGP multiple instance feature is enabled.

```
router bgp as-number [Command]
```
Make a new BGP instance. You can use arbitrary word for the name.

```
bgp multiple-instance
!
router bgp 1
neighbor 10.0.0.1 remote-as 2
neighbor 10.0.0.2 remote-as 3
!
router bgp 2
neighbor 10.0.0.3 remote-as 4
neighbor 10.0.0.4 remote-as 5
```
BGP view is almost same as normal BGP process. The result of route selection does not go to the kernel routing table. BGP view is only for exchanging BGP routing information.

router bgp as-number view name  $[{\rm Command}]$ Make a new BGP view. You can use arbitrary word for the name. This view's route selection result does not go to the kernel routing table.

With this command, you can setup Route Server like below.

```
bgp multiple-instance
!
router bgp 1 view 1
neighbor 10.0.0.1 remote-as 2
neighbor 10.0.0.2 remote-as 3
!
router bgp 2 view 2
neighbor 10.0.0.3 remote-as 4
neighbor 10.0.0.4 remote-as 5
```
## 11.14.3 Routing policy

You can set different routing policy for a peer. For example, you can set different filter for a peer.

```
bgp multiple-instance
!
router bgp 1 view 1
neighbor 10.0.0.1 remote-as 2
neighbor 10.0.0.1 distribute-list 1 in
!
router bgp 1 view 2
neighbor 10.0.0.1 remote-as 2
 neighbor 10.0.0.1 distribute-list 2 in
```
This means BGP update from a peer 10.0.0.1 goes to both BGP view 1 and view 2. When the update is inserted into view 1, distribute-list 1 is applied. On the other hand, when the update is inserted into view 2, distribute-list 2 is applied.

#### 11.14.4 Viewing the view

To display routing table of BGP view, you must specify view name.

```
show ip bgp view name [{\rm Command}]Display routing table of BGP view name.
```
#### 11.15 How to set up a 6-Bone connection

```
zebra configuration
===================
!
! Actually there is no need to configure zebra
!
bgpd configuration
==================
!
! This means that routes go through zebra and into the kernel.
!
router zebra
!
! MP-BGP configuration
!
router bgp 7675
 bgp router-id 10.0.0.1
 neighbor 3ffe:1cfa:0:2:2a0:c9ff:fe9e:f56 remote-as as-number
!
 address-family ipv6
 network 3ffe:506::/32
 neighbor 3ffe:1cfa:0:2:2a0:c9ff:fe9e:f56 activate
 neighbor 3ffe:1cfa:0:2:2a0:c9ff:fe9e:f56 route-map set-nexthop out
 neighbor 3ffe:1cfa:0:2:2c0:4fff:fe68:a231 remote-as as-number
neighbor 3ffe:1cfa:0:2:2c0:4fff:fe68:a231 route-map set-nexthop out
 exit-address-family
!
ipv6 access-list all permit any
!
! Set output nexthop address.
!
route-map set-nexthop permit 10
match ipv6 address all
 set ipv6 nexthop global 3ffe:1cfa:0:2:2c0:4fff:fe68:a225
 set ipv6 nexthop local fe80::2c0:4fff:fe68:a225
!
! logfile FILENAME is obsolete. Please use log file FILENAME
log file bgpd.log
!
```
# 11.16 Dump BGP packets and table

```
dump bgp all path [interval] [Command]
dump bgp all-et path [interval] [Command]
no dump bgp all [path] [interval] [Command]
  Dump all BGP packet and events to path file. If interval is set, a new file will be created for
  echo interval of seconds. The path path can be set with date and time formatting (strftime).
  The type 'all-et' enables support for Extended Timestamp Header (see Appendix B [Packet
  Binary Dump Format], page 138). (see Appendix B [Packet Binary Dump Format], page 138)
```

```
dump bgp updates path [interval] [Command]
dump bgp updates-et path [interval] [Command]
no dump bgp updates [path] [interval] [Command]
 Dump only BGP updates messages to path file. If interval is set, a new file will be created for
 echo interval of seconds. The path path can be set with date and time formatting (strftime).
 The type 'updates-et' enables support for Extended Timestamp Header (see Appendix B
 [Packet Binary Dump Format], page 138).
dump bgp routes-mrt path [{\rm Command}]dump bgp routes-mrt path interval [Command]
no dump bgp route-mrt [path] [interval] [Command]
```
Dump whole BGP routing table to path. This is heavy process. The path path can be set with date and time formatting (strftime). If interval is set, a new file will be created for echo interval of seconds.

Note: the interval variable can also be set using hours and minutes: 04h20m00.

# 11.17 BGP Configuration Examples

Example of a session to an upstream, advertising only one prefix to it.

```
router bgp 64512
bgp router-id 10.236.87.1
network 10.236.87.0/24
neighbor upstream peer-group
neighbor upstream remote-as 64515
neighbor upstream capability dynamic
neighbor upstream prefix-list pl-allowed-adv out
neighbor 10.1.1.1 peer-group upstream
neighbor 10.1.1.1 description ACME ISP
!
ip prefix-list pl-allowed-adv seq 5 permit 82.195.133.0/25
ip prefix-list pl-allowed-adv seq 10 deny any
```
A more complex example. With upstream, peer and customer sessions. Advertising global prefixes and NO EXPORT prefixes and providing actions for customer routes based on community values. Extensive use of route-maps and the 'call' feature to support selective advertising of prefixes. This example is intended as guidance only, it has NOT been tested and almost certainly containts silly mistakes, if not serious flaws.

```
router bgp 64512
 bgp router-id 10.236.87.1
network 10.123.456.0/24
network 10.123.456.128/25 route-map rm-no-export
neighbor upstream capability dynamic
neighbor upstream route-map rm-upstream-out out
neighbor cust capability dynamic
neighbor cust route-map rm-cust-in in
neighbor cust route-map rm-cust-out out
neighbor cust send-community both
neighbor peer capability dynamic
neighbor peer route-map rm-peer-in in
neighbor peer route-map rm-peer-out out
 neighbor peer send-community both
```

```
neighbor 10.1.1.1 remote-as 64515
neighbor 10.1.1.1 peer-group upstream
neighbor 10.2.1.1 remote-as 64516
neighbor 10.2.1.1 peer-group upstream
neighbor 10.3.1.1 remote-as 64517
neighbor 10.3.1.1 peer-group cust-default
neighbor 10.3.1.1 description customer1
neighbor 10.3.1.1 prefix-list pl-cust1-network in
neighbor 10.4.1.1 remote-as 64518
neighbor 10.4.1.1 peer-group cust
neighbor 10.4.1.1 prefix-list pl-cust2-network in
neighbor 10.4.1.1 description customer2
neighbor 10.5.1.1 remote-as 64519
neighbor 10.5.1.1 peer-group peer
neighbor 10.5.1.1 prefix-list pl-peer1-network in
neighbor 10.5.1.1 description peer AS 1
neighbor 10.6.1.1 remote-as 64520
neighbor 10.6.1.1 peer-group peer
neighbor 10.6.1.1 prefix-list pl-peer2-network in
neighbor 10.6.1.1 description peer AS 2
!
ip prefix-list pl-default permit 0.0.0.0/0
!
ip prefix-list pl-upstream-peers permit 10.1.1.1/32
ip prefix-list pl-upstream-peers permit 10.2.1.1/32
!
ip prefix-list pl-cust1-network permit 10.3.1.0/24
ip prefix-list pl-cust1-network permit 10.3.2.0/24
!
ip prefix-list pl-cust2-network permit 10.4.1.0/24
!
ip prefix-list pl-peer1-network permit 10.5.1.0/24
ip prefix-list pl-peer1-network permit 10.5.2.0/24
ip prefix-list pl-peer1-network permit 192.168.0.0/24
!
ip prefix-list pl-peer2-network permit 10.6.1.0/24
ip prefix-list pl-peer2-network permit 10.6.2.0/24
ip prefix-list pl-peer2-network permit 192.168.1.0/24
ip prefix-list pl-peer2-network permit 192.168.2.0/24
ip prefix-list pl-peer2-network permit 172.16.1/24
!
ip as-path access-list asp-own-as permit ^$
ip as-path access-list asp-own-as permit _64512_
!
! #################################################################
! Match communities we provide actions for, on routes receives from
! customers. Communities values of <our-ASN>:X, with X, have actions:
!
! 100 - blackhole the prefix
! 200 - set no_export
! 300 - advertise only to other customers
! 400 - advertise only to upstreams
```

```
! 500 - set no_export when advertising to upstreams
! 2X00 - set local_preference to X00
!
! blackhole the prefix of the route
ip community-list standard cm-blackhole permit 64512:100
!
! set no-export community before advertising
ip community-list standard cm-set-no-export permit 64512:200
!
! advertise only to other customers
ip community-list standard cm-cust-only permit 64512:300
!
! advertise only to upstreams
ip community-list standard cm-upstream-only permit 64512:400
!
! advertise to upstreams with no-export
ip community-list standard cm-upstream-noexport permit 64512:500
!
! set local-pref to least significant 3 digits of the community
ip community-list standard cm-prefmod-100 permit 64512:2100
ip community-list standard cm-prefmod-200 permit 64512:2200
ip community-list standard cm-prefmod-300 permit 64512:2300
ip community-list standard cm-prefmod-400 permit 64512:2400
ip community-list expanded cme-prefmod-range permit 64512:2...
!
! Informational communities
!
! 3000 - learned from upstream
! 3100 - learned from customer
! 3200 - learned from peer
!
ip community-list standard cm-learnt-upstream permit 64512:3000
ip community-list standard cm-learnt-cust permit 64512:3100
ip community-list standard cm-learnt-peer permit 64512:3200
!
! ###################################################################
! Utility route-maps
!
! These utility route-maps generally should not used to permit/deny
! routes, i.e. they do not have meaning as filters, and hence probably
! should be used with 'on-match next'. These all finish with an empty
! permit entry so as not interfere with processing in the caller.
!
route-map rm-no-export permit 10
set community additive no-export
route-map rm-no-export permit 20
!
route-map rm-blackhole permit 10
description blackhole, up-pref and ensure it cant escape this AS
set ip next-hop 127.0.0.1
 set local-preference 10
 set community additive no-export
```

```
route-map rm-blackhole permit 20
!
! Set local-pref as requested
route-map rm-prefmod permit 10
match community cm-prefmod-100
 set local-preference 100
route-map rm-prefmod permit 20
match community cm-prefmod-200
 set local-preference 200
route-map rm-prefmod permit 30
match community cm-prefmod-300
 set local-preference 300
route-map rm-prefmod permit 40
match community cm-prefmod-400
set local-preference 400
route-map rm-prefmod permit 50
!
! Community actions to take on receipt of route.
route-map rm-community-in permit 10
description check for blackholing, no point continuing if it matches.
match community cm-blackhole
 call rm-blackhole
route-map rm-community-in permit 20
 match community cm-set-no-export
call rm-no-export
 on-match next
route-map rm-community-in permit 30
match community cme-prefmod-range
call rm-prefmod
route-map rm-community-in permit 40
!
! #####################################################################
! Community actions to take when advertising a route.
! These are filtering route-maps,
!
! Deny customer routes to upstream with cust-only set.
route-map rm-community-filt-to-upstream deny 10
match community cm-learnt-cust
match community cm-cust-only
route-map rm-community-filt-to-upstream permit 20
!
! Deny customer routes to other customers with upstream-only set.
route-map rm-community-filt-to-cust deny 10
match community cm-learnt-cust
match community cm-upstream-only
route-map rm-community-filt-to-cust permit 20
!
! ###################################################################
! The top-level route-maps applied to sessions. Further entries could
! be added obviously..
!
! Customers
```

```
route-map rm-cust-in permit 10
call rm-community-in
on-match next
route-map rm-cust-in permit 20
set community additive 64512:3100
route-map rm-cust-in permit 30
!
route-map rm-cust-out permit 10
 call rm-community-filt-to-cust
on-match next
route-map rm-cust-out permit 20
!
! Upstream transit ASes
route-map rm-upstream-out permit 10
description filter customer prefixes which are marked cust-only
 call rm-community-filt-to-upstream
 on-match next
route-map rm-upstream-out permit 20
description only customer routes are provided to upstreams/peers
match community cm-learnt-cust
!
! Peer ASes
! outbound policy is same as for upstream
route-map rm-peer-out permit 10
call rm-upstream-out
!
route-map rm-peer-in permit 10
 set community additive 64512:3200
```
# 12 Configuring Quagga as a Route Server

The purpose of a Route Server is to centralize the peerings between BGP speakers. For example if we have an exchange point scenario with four BGP speakers, each of which maintaining a BGP peering with the other three we can convert it into a centralized scenario where each of the four establishes a single BGP peering against the Route Server.

We will first describe briefly the Route Server model implemented by Quagga. We will explain the commands that have been added for configuring that model. And finally we will show a full example of Quagga configured as Route Server.

# <span id="page-99-1"></span>12.1 Description of the Route Server model

First we are going to describe the normal processing that BGP announcements suffer inside a standard BGP speaker, as shown in [Figure 12.1](#page-99-0), it consists of three steps:

- When an announcement is received from some peer, the 'In' filters configured for that peer are applied to the announcement. These filters can reject the announcement, accept it unmodified, or accept it with some of its attributes modified.
- The announcements that pass the 'In' filters go into the Best Path Selection process, where they are compared to other announcements referred to the same destination that have been received from different peers (in case such other announcements exist). For each different destination, the announcement which is selected as the best is inserted into the BGP speaker's Loc-RIB.
- The routes which are inserted in the Loc-RIB are considered for announcement to all the peers (except the one from which the route came). This is done by passing the routes in the Loc-RIB through the 'Out' filters corresponding to each peer. These filters can reject the route, accept it unmodified, or accept it with some of its attributes modified. Those routes which are accepted by the 'Out' filters of a peer are announced to that peer.

<span id="page-99-0"></span>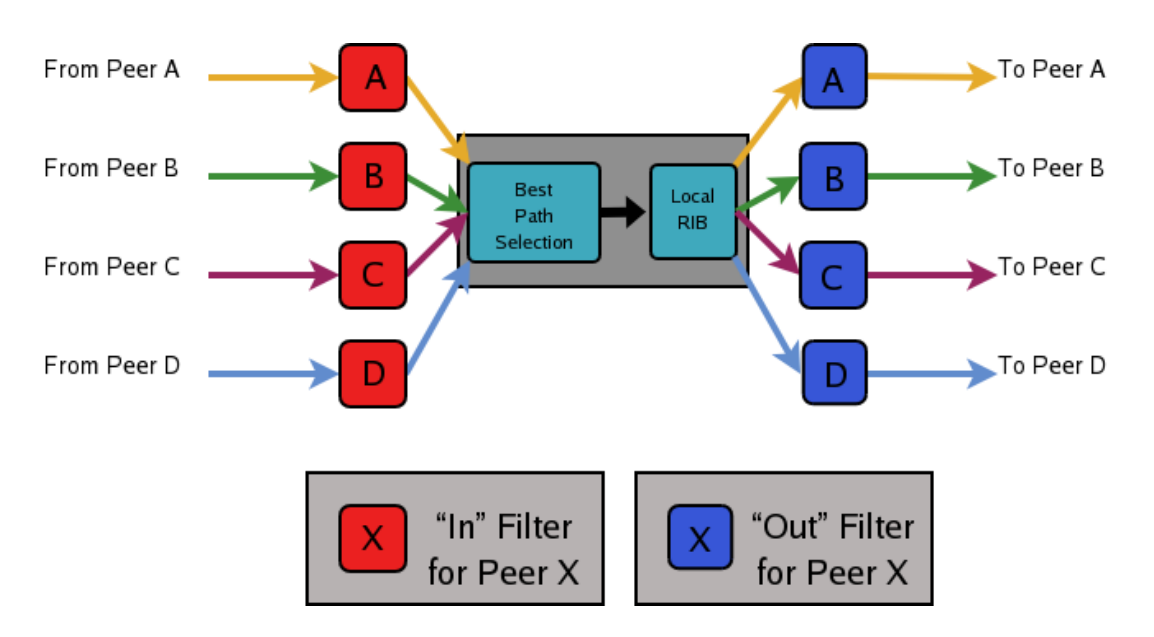

Figure 12.1: Announcement processing inside a "normal" BGP speaker

Of course we want that the routing tables obtained in each of the routers are the same when using the route server than when not. But as a consequence of having a single BGP peering (against the route server), the BGP speakers can no longer distinguish from/to which peer each announce comes/goes. This means that the routers connected to the route server are not able to apply by themselves the same input/output filters as in the full mesh scenario, so they have to delegate those functions to the route server.

Even more, the "best path" selection must be also performed inside the route server on behalf of its clients. The reason is that if, after applying the filters of the announcer and the (potential) receiver, the route server decides to send to some client two or more different announcements referred to the same destination, the client will only retain the last one, considering it as an implicit withdrawal of the previous announcements for the same destination. This is the expected behavior of a BGP speaker as defined in RFC1771, and even though there are some proposals of mechanisms that permit multiple paths for the same destination to be sent through a single BGP peering, none are currently supported by most existing BGP implementations.

As a consequence a route server must maintain additional information and perform additional tasks for a RS-client that those necessary for common BGP peerings. Essentially a route server must:

- Maintain a separated Routing Information Base (Loc-RIB) for each peer configured as RSclient, containing the routes selected as a result of the "Best Path Selection" process that is performed on behalf of that RS-client.
- Whenever it receives an announcement from a RS-client, it must consider it for the Loc-RIBs of the other RS-clients.
	- This means that for each of them the route server must pass the announcement through the appropriate 'Out' filter of the announcer.
	- Then through the appropriate 'In' filter of the potential receiver.
	- Only if the announcement is accepted by both filters it will be passed to the "Best Path Selection" process.
	- Finally, it might go into the Loc-RIB of the receiver.

When we talk about the "appropriate" filter, both the announcer and the receiver of the route must be taken into account. Suppose that the route server receives an announcement from client A, and the route server is considering it for the Loc-RIB of client B. The filters that should be applied are the same that would be used in the full mesh scenario, i.e., first the 'Out' filter of router A for announcements going to router B, and then the 'In' filter of router B for announcements coming from router A.

We call "Export Policy" of a RS-client to the set of 'Out' filters that the client would use if there was no route server. The same applies for the "Import Policy" of a RS-client and the set of 'In' filters of the client if there was no route server.

It is also common to demand from a route server that it does not modify some BGP attributes (next-hop, as-path and MED) that are usually modified by standard BGP speakers before announcing a route.

The announcement processing model implemented by Quagga is shown in [Figure 12.2](#page-101-0). The figure shows a mixture of RS-clients (B, C and D) with normal BGP peers (A). There are some details that worth additional comments:

- Announcements coming from a normal BGP peer are also considered for the Loc-RIBs of all the RS-clients. But logically they do not pass through any export policy.
- Those peers that are configured as RS-clients do not receive any announce from the 'Main' Loc-RIB.
- Apart from import and export policies, 'In' and 'Out' filters can also be set for RS-clients. 'In' filters might be useful when the route server has also normal BGP peers. On the other hand, 'Out' filters for RS-clients are probably unnecessary, but we decided not to remove them as they do not hurt anybody (they can always be left empty).

<span id="page-101-0"></span>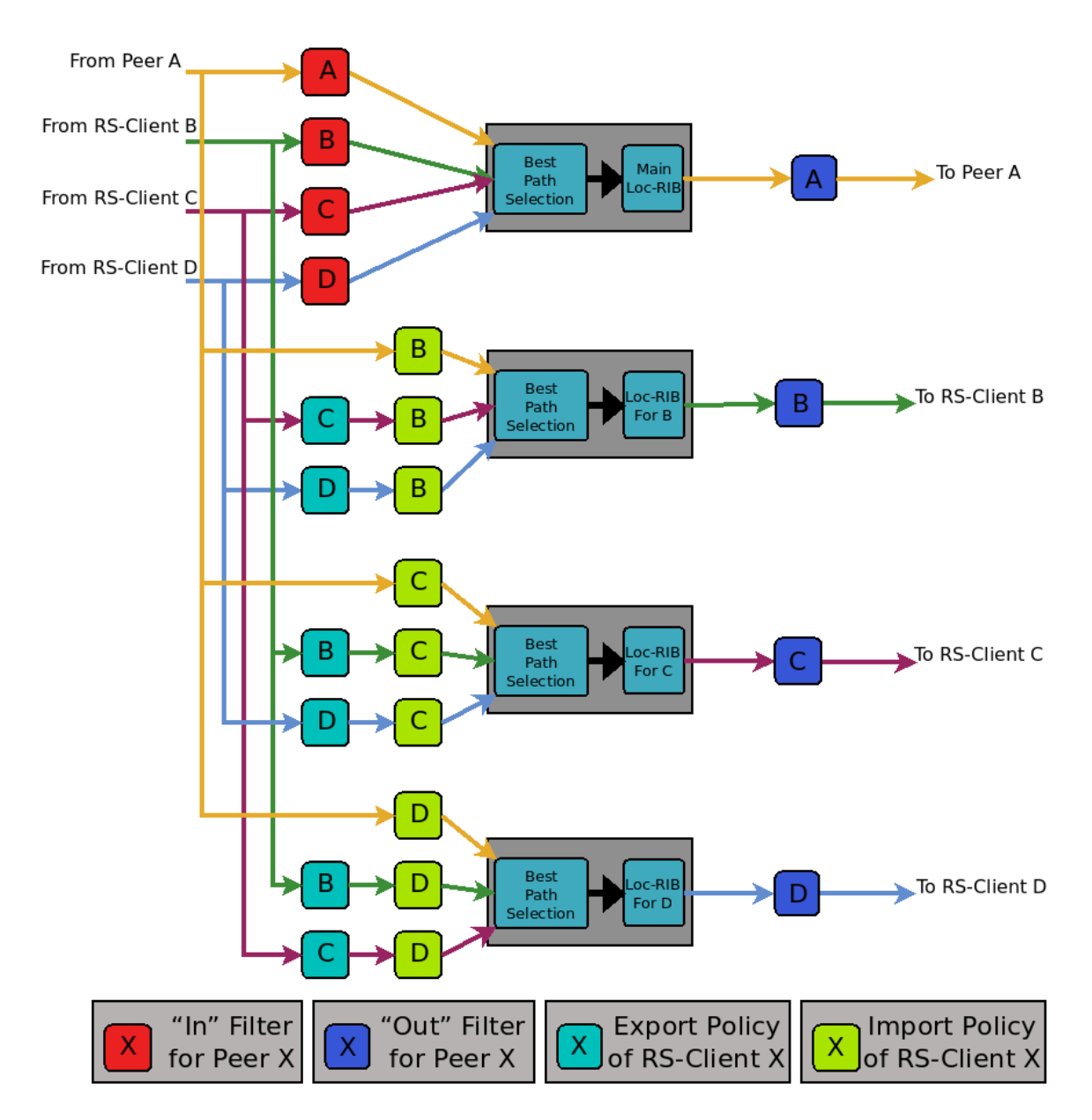

Figure 12.2: Announcement processing model implemented by the Route Server

# 12.2 Commands for configuring a Route Server

Now we will describe the commands that have been added to quagga in order to support the route server features.

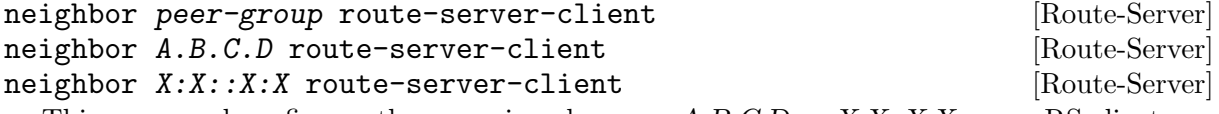

This command configures the peer given by peer,  $A.B.C.D$  or  $X:X:X:X$  as an RS-client.

Actually this command is not new, it already existed in standard Quagga. It enables the transparent mode for the specified peer. This means that some BGP attributes (as-path, next-hop and MED) of the routes announced to that peer are not modified.

With the route server patch, this command, apart from setting the transparent mode, creates a new Loc-RIB dedicated to the specified peer (those named 'Loc-RIB for X' in [Figure 12.2](#page-101-0).). Starting from that moment, every announcement received by the route server will be also considered for the new Loc-RIB.

#### neigbor  ${A.B.C.D|X.X::X.X|peer-group}$  route-map WORD [Route-Server] {import|export}

This set of commands can be used to specify the route-map that represents the Import or Export policy of a peer which is configured as a RS-client (with the previous command).

match peer  ${A.B.C.D|X:X::X:X}$ 

This is a new match statement for use in route-maps, enabling them to describe import/export policies. As we said before, an import/export policy represents a set of input/output filters of the RS-client. This statement makes possible that a single route-map represents the full set of filters that a BGP speaker would use for its different peers in a non-RS scenario.

The match peer statement has different semantics whether it is used inside an import or an export route-map. In the first case the statement matches if the address of the peer who sends the announce is the same that the address specified by  ${A.B.C.D|X:X:X:X}$ . For export route-maps it matches when  ${A.B.C.D|X:X:X:X}$  is the address of the RS-Client into whose Loc-RIB the announce is going to be inserted (how the same export policy is applied before different Loc-RIBs is shown in [Figure 12.2](#page-101-0).).

call WORD **[Route-map Command]** 

This command (also used inside a route-map) jumps into a different route-map, whose name is specified by WORD. When the called route-map finishes, depending on its result the original route-map continues or not. Apart from being useful for making import/export route-maps easier to write, this command can also be used inside any normal (in or out) route-map.

# 12.3 Example of Route Server Configuration

Finally we are going to show how to configure a Quagga daemon to act as a Route Server. For this purpose we are going to present a scenario without route server, and then we will show how to use the configurations of the BGP routers to generate the configuration of the route server.

All the configuration files shown in this section have been taken from scenarios which were tested using the VNUML tool VNUML (<http://www.dit.upm.es/vnuml>).

#### 12.3.1 Configuration of the BGP routers without Route Server

We will suppose that our initial scenario is an exchange point with three BGP capable routers, named RA, RB and RC. Each of the BGP speakers generates some routes (with the network command), and establishes BGP peerings against the other two routers. These peerings have In and Out route-maps configured, named like "PEER-X-IN" or "PEER-X-OUT". For example the configuration file for router RA could be the following:

```
#Configuration for router 'RA'
!
hostname RA
password ****
!
router bgp 65001
  no bgp default ipv4-unicast
  neighbor 2001:0DB8::B remote-as 65002
  neighbor 2001:0DB8::C remote-as 65003
!
  address-family ipv6
    network 2001:0DB8:AAAA:1::/64
```

```
network 2001:0DB8:AAAA:2::/64
   network 2001:0DB8:0000:1::/64
   network 2001:0DB8:0000:2::/64
   neighbor 2001:0DB8::B activate
   neighbor 2001:0DB8::B soft-reconfiguration inbound
   neighbor 2001:0DB8::B route-map PEER-B-IN in
   neighbor 2001:0DB8::B route-map PEER-B-OUT out
   neighbor 2001:0DB8::C activate
   neighbor 2001:0DB8::C soft-reconfiguration inbound
   neighbor 2001:0DB8::C route-map PEER-C-IN in
   neighbor 2001:0DB8::C route-map PEER-C-OUT out
 exit-address-family
!
ipv6 prefix-list COMMON-PREFIXES seq 5 permit 2001:0DB8:0000::/48 ge 64 le 64
ipv6 prefix-list COMMON-PREFIXES seq 10 deny any
!
ipv6 prefix-list PEER-A-PREFIXES seq 5 permit 2001:0DB8:AAAA::/48 ge 64 le 64
ipv6 prefix-list PEER-A-PREFIXES seq 10 deny any
!
ipv6 prefix-list PEER-B-PREFIXES seq 5 permit 2001:0DB8:BBBB::/48 ge 64 le 64
ipv6 prefix-list PEER-B-PREFIXES seq 10 deny any
!
ipv6 prefix-list PEER-C-PREFIXES seq 5 permit 2001:0DB8:CCCC::/48 ge 64 le 64
ipv6 prefix-list PEER-C-PREFIXES seq 10 deny any
!
route-map PEER-B-IN permit 10
 match ipv6 address prefix-list COMMON-PREFIXES
 set metric 100
route-map PEER-B-IN permit 20
 match ipv6 address prefix-list PEER-B-PREFIXES
 set community 65001:11111
!
route-map PEER-C-IN permit 10
 match ipv6 address prefix-list COMMON-PREFIXES
 set metric 200
route-map PEER-C-IN permit 20
 match ipv6 address prefix-list PEER-C-PREFIXES
 set community 65001:22222
!
route-map PEER-B-OUT permit 10
 match ipv6 address prefix-list PEER-A-PREFIXES
!
route-map PEER-C-OUT permit 10
 match ipv6 address prefix-list PEER-A-PREFIXES
!
line vty
!
```
#### 12.3.2 Configuration of the BGP routers with Route Server

To convert the initial scenario into one with route server, first we must modify the configuration of routers RA, RB and RC. Now they must not peer between them, but only with the route server. For example, RA's configuration would turn into:

```
# Configuration for router 'RA'
!
hostname RA
password ****
!
router bgp 65001
 no bgp default ipv4-unicast
  neighbor 2001:0DB8::FFFF remote-as 65000
!
  address-family ipv6
   network 2001:0DB8:AAAA:1::/64
   network 2001:0DB8:AAAA:2::/64
   network 2001:0DB8:0000:1::/64
    network 2001:0DB8:0000:2::/64
   neighbor 2001:0DB8::FFFF activate
    neighbor 2001:0DB8::FFFF soft-reconfiguration inbound
  exit-address-family
!
line vty
!
```
Which is logically much simpler than its initial configuration, as it now maintains only one BGP peering and all the filters (route-maps) have disappeared.

#### 12.3.3 Configuration of the Route Server itself

As we said when we described the functions of a route server (see [Section 12.1 \[Description of](#page-99-1) [the Route Server model\], page 106\)](#page-99-1), it is in charge of all the route filtering. To achieve that, the In and Out filters from the RA, RB and RC configurations must be converted into Import and Export policies in the route server.

This is a fragment of the route server configuration (we only show the policies for client RA):

```
# Configuration for Route Server ('RS')
!
hostname RS
password ix
!
bgp multiple-instance
!
router bgp 65000 view RS
  no bgp default ipv4-unicast
  neighbor 2001:0DB8::A remote-as 65001
  neighbor 2001:0DB8::B remote-as 65002
  neighbor 2001:0DB8::C remote-as 65003
!
  address-family ipv6
   neighbor 2001:0DB8::A activate
    neighbor 2001:0DB8::A route-server-client
```

```
neighbor 2001:0DB8::A route-map RSCLIENT-A-IMPORT import
   neighbor 2001:0DB8::A route-map RSCLIENT-A-EXPORT export
   neighbor 2001:0DB8::A soft-reconfiguration inbound
   neighbor 2001:0DB8::B activate
   neighbor 2001:0DB8::B route-server-client
   neighbor 2001:0DB8::B route-map RSCLIENT-B-IMPORT import
   neighbor 2001:0DB8::B route-map RSCLIENT-B-EXPORT export
    neighbor 2001:0DB8::B soft-reconfiguration inbound
   neighbor 2001:0DB8::C activate
   neighbor 2001:0DB8::C route-server-client
   neighbor 2001:0DB8::C route-map RSCLIENT-C-IMPORT import
   neighbor 2001:0DB8::C route-map RSCLIENT-C-EXPORT export
   neighbor 2001:0DB8::C soft-reconfiguration inbound
  exit-address-family
!
ipv6 prefix-list COMMON-PREFIXES seq 5 permit 2001:0DB8:0000::/48 ge 64 le 64
ipv6 prefix-list COMMON-PREFIXES seq 10 deny any
!
ipv6 prefix-list PEER-A-PREFIXES seq 5 permit 2001:0DB8:AAAA::/48 ge 64 le 64
ipv6 prefix-list PEER-A-PREFIXES seq 10 deny any
!
ipv6 prefix-list PEER-B-PREFIXES seq 5 permit 2001:0DB8:BBBB::/48 ge 64 le 64
ipv6 prefix-list PEER-B-PREFIXES seq 10 deny any
!
ipv6 prefix-list PEER-C-PREFIXES seq 5 permit 2001:0DB8:CCCC::/48 ge 64 le 64
ipv6 prefix-list PEER-C-PREFIXES seq 10 deny any
!
route-map RSCLIENT-A-IMPORT permit 10
 match peer 2001:0DB8::B
 call A-IMPORT-FROM-B
route-map RSCLIENT-A-IMPORT permit 20
 match peer 2001:0DB8::C
  call A-IMPORT-FROM-C
!
route-map A-IMPORT-FROM-B permit 10
 match ipv6 address prefix-list COMMON-PREFIXES
  set metric 100
route-map A-IMPORT-FROM-B permit 20
 match ipv6 address prefix-list PEER-B-PREFIXES
 set community 65001:11111
!
route-map A-IMPORT-FROM-C permit 10
 match ipv6 address prefix-list COMMON-PREFIXES
 set metric 200
route-map A-IMPORT-FROM-C permit 20
 match ipv6 address prefix-list PEER-C-PREFIXES
 set community 65001:22222
!
route-map RSCLIENT-A-EXPORT permit 10
 match peer 2001:0DB8::B
```

```
match ipv6 address prefix-list PEER-A-PREFIXES
route-map RSCLIENT-A-EXPORT permit 20
 match peer 2001:0DB8::C
 match ipv6 address prefix-list PEER-A-PREFIXES
!
...
...
...
```
If you compare the initial configuration of RA with the route server configuration above, you can see how easy it is to generate the Import and Export policies for RA from the In and Out route-maps of RA's original configuration.

When there was no route server, RA maintained two peerings, one with RB and another with RC. Each of this peerings had an In route-map configured. To build the Import route-map for client RA in the route server, simply add route-map entries following this scheme:

```
route-map <NAME> permit 10
    match peer <Peer Address>
    call <In Route-Map for this Peer>
route-map <NAME> permit 20
    match peer <Another Peer Address>
    call <In Route-Map for this Peer>
```
This is exactly the process that has been followed to generate the route-map RSCLIENT-A-IMPORT. The route-maps that are called inside it (A-IMPORT-FROM-B and A-IMPORT-FROM-C) are exactly the same than the In route-maps from the original configuration of RA (PEER-B-IN and PEER-C-IN), only the name is different.

The same could have been done to create the Export policy for RA (route-map RSCLIENT-A-EXPORT), but in this case the original Out route-maps where so simple that we decided not to use the call WORD commands, and we integrated all in a single route-map (RSCLIENT-A-EXPORT).

The Import and Export policies for RB and RC are not shown, but the process would be identical.

#### 12.3.4 Further considerations about Import and Export route-maps

The current version of the route server patch only allows to specify a route-map for import and export policies, while in a standard BGP speaker apart from route-maps there are other tools for performing input and output filtering (access-lists, community-lists, ...). But this does not represent any limitation, as all kinds of filters can be included in import/export route-maps. For example suppose that in the non-route-server scenario peer RA had the following filters configured for input from peer B:

```
neighbor 2001:0DB8::B prefix-list LIST-1 in
    neighbor 2001:0DB8::B filter-list LIST-2 in
    neighbor 2001:0DB8::B route-map PEER-B-IN in
    ...
    ...
route-map PEER-B-IN permit 10
 match ipv6 address prefix-list COMMON-PREFIXES
  set local-preference 100
route-map PEER-B-IN permit 20
  match ipv6 address prefix-list PEER-B-PREFIXES
  set community 65001:11111
```
It is posible to write a single route-map which is equivalent to the three filters (the communitylist, the prefix-list and the route-map). That route-map can then be used inside the Import policy in the route server. Lets see how to do it:

```
neighbor 2001:0DB8::A route-map RSCLIENT-A-IMPORT import
    ...
!
...
route-map RSCLIENT-A-IMPORT permit 10
  match peer 2001:0DB8::B
  call A-IMPORT-FROM-B
...
...
!
route-map A-IMPORT-FROM-B permit 1
 match ipv6 address prefix-list LIST-1
 match as-path LIST-2
  on-match goto 10
route-map A-IMPORT-FROM-B deny 2
route-map A-IMPORT-FROM-B permit 10
  match ipv6 address prefix-list COMMON-PREFIXES
  set local-preference 100
route-map A-IMPORT-FROM-B permit 20
 match ipv6 address prefix-list PEER-B-PREFIXES
  set community 65001:11111
!
...
...
```
The route-map A-IMPORT-FROM-B is equivalent to the three filters (LIST-1, LIST-2 and PEER-B-IN). The first entry of route-map A-IMPORT-FROM-B (sequence number 1) matches if and only if both the prefix-list LIST-1 and the filter-list LIST-2 match. If that happens, due to the "on-match goto 10" statement the next route-map entry to be processed will be number 10, and as of that point route-map A-IMPORT-FROM-B is identical to PEER-B-IN. If the first entry does not match, 'on-match goto 10" will be ignored and the next processed entry will be number 2, which will deny the route.

Thus, the result is the same that with the three original filters, i.e., if either LIST-1 or LIST-2 rejects the route, it does not reach the route-map PEER-B-IN. In case both LIST-1 and LIST-2 accept the route, it passes to PEER-B-IN, which can reject, accept or modify the route.
### <span id="page-108-0"></span>13 VTY shell

vtysh is integrated shell of Quagga software.

To use vtysh please specify —enable-vtysh to configure script. To use PAM for authentication use —with-libpam option to configure script.

vtysh only searches /etc/quagga path for vtysh.conf which is the vtysh configuration file. Vtysh does not search current directory for configuration file because the file includes user authentication settings.

Currently, vtysh.conf has only two commands.

#### 13.1 VTY shell username

#### username username nopassword is a community of  $[{\rm Command}]$

With this set, user foo does not need password authentication for user vtysh. With PAM vtysh uses PAM authentication mechanism.

If vtysh is compiled without PAM authentication, every user can use vtysh without authentication. vtysh requires read/write permission to the various daemons vty sockets, this can be accomplished through use of unix groups and the –enable-vty-group configure option.

#### 13.2 VTY shell integrated configuration

#### service integrated-vtysh-config [Command]

Write out integrated Quagga.conf file when 'write file' is issued.

This command controls the behaviour of vtysh when it is told to write out the configuration. Per default, vtysh will instruct each daemon to write out their own config files when write file is issued. However, if service integrated-vtysh-config is set, when write file is issued, vtysh will instruct the daemons will write out a Quagga.conf with all daemons' commands integrated into it.

Vtysh per default behaves as if write-conf daemon is set. Note that both may be set at same time if one wishes to have both Quagga.conf and daemon specific files written out. Further, note that the daemons are hard-coded to first look for the integrated Quagga.conf file before looking for their own file.

We recommend you do not mix the use of the two types of files. Further, it is better not to use the integrated Quagga.conf file, as any syntax error in it can lead to /all/ of your daemons being unable to start up. Per daemon files are more robust as impact of errors in configuration are limited to the daemon in whose file the error is made.

### <span id="page-109-0"></span>14 Filtering

Quagga provides many very flexible filtering features. Filtering is used for both input and output of the routing information. Once filtering is defined, it can be applied in any direction.

#### 14.1 IP Access List

```
access-list name permit ipv4-network [Command]
access-list name deny ipv4-network [Command]
  Basic filtering is done by access-list as shown in the following example.
access-list filter deny 10.0.0.0/9
access-list filter permit 10.0.0.0/8
```
### 14.2 IP Prefix List

ip prefix-list provides the most powerful prefix based filtering mechanism. In addition to access-list functionality, ip prefix-list has prefix length range specification and sequential number specification. You can add or delete prefix based filters to arbitrary points of prefix-list using sequential number specification.

If no ip prefix-list is specified, it acts as permit. If ip prefix-list is defined, and no match is found, default deny is applied.

```
ip prefix-list name (permit|deny) prefix [le len] [ge len] [Command]
ip prefix-list name seq number (permit|deny) prefix [le len] [Command]
        [ge len]
```
You can create ip prefix-list using above commands.

- seq seq number can be set either automatically or manually. In the case that sequential numbers are set manually, the user may pick any number less than 4294967295. In the case that sequential number are set automatically, the sequential number will increase by a unit of five (5) per list. If a list with no specified sequential number is created after a list with a specified sequential number, the list will automatically pick the next multiple of five (5) as the list number. For example, if a list with number 2 already exists and a new list with no specified number is created, the next list will be numbered 5. If lists 2 and 7 already exist and a new list with no specified number is created, the new list will be numbered 10.
- le le command specifies prefix length. The prefix list will be applied if the prefix length is less than or equal to the le prefix length.
- ge ge command specifies prefix length. The prefix list will be applied if the prefix length is greater than or equal to the ge prefix length.

Less than or equal to prefix numbers and greater than or equal to prefix numbers can be used together. The order of the le and ge commands does not matter.

If a prefix list with a different sequential number but with the exact same rules as a previous list is created, an error will result. However, in the case that the sequential number and the rules are exactly similar, no error will result.

If a list with the same sequential number as a previous list is created, the new list will overwrite the old list.

Matching of IP Prefix is performed from the smaller sequential number to the larger. The matching will stop once any rule has been applied.

In the case of no le or ge command, the prefix length must match exactly the length specified in the prefix list.

<span id="page-110-0"></span>ip prefix-list name description desc  $[Command]$ Descriptions may be added to prefix lists. This command adds a description to the prefix list.

no ip prefix-list name description [desc] [Command] Deletes the description from a prefix list. It is possible to use the command without the full description.

#### 14.2.2 ip prefix-list sequential number control

ip prefix-list sequence-number [Command] With this command, the IP prefix list sequential number is displayed. This is the default behavior.

no ip prefix-list sequence-number [Command] With this command, the IP prefix list sequential number is not displayed.

#### 14.2.3 Showing ip prefix-list

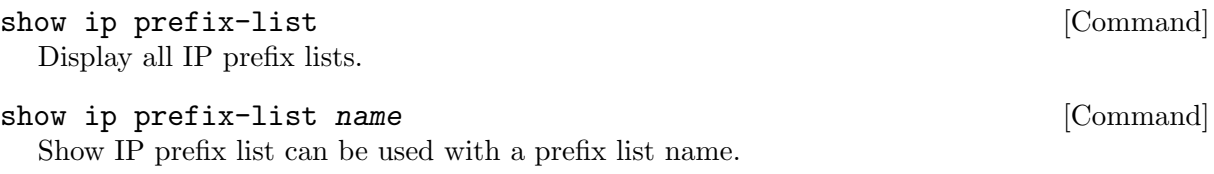

show ip prefix-list name seq num states of  $[{\rm Command}]$ Show IP prefix list can be used with a prefix list name and sequential number.

show ip prefix-list name  $a.b.c.d/m$  [Command] If the command longer is used, all prefix lists with prefix lengths equal to or longer than the specified length will be displayed. If the command first match is used, the first prefix length match will be displayed.

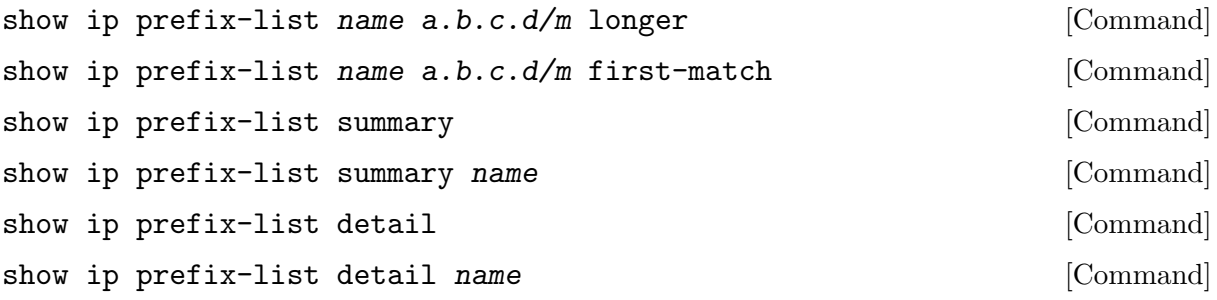

#### 14.2.4 Clear counter of ip prefix-list

clear ip prefix-list [Command] Clears the counters of all IP prefix lists. Clear IP Prefix List can be used with a specified name and prefix.

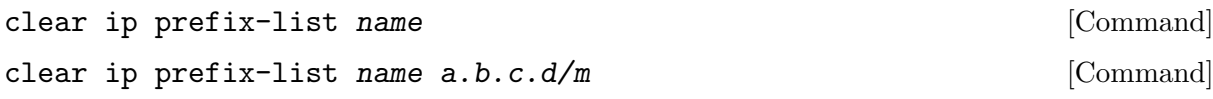

### 15 Route Map

Route maps provide a means to both filter and/or apply actions to route, hence allowing policy to be applied to routes.

Route-maps are an ordered list of route-map entries. Each entry may specify up to four distincts sets of clauses:

#### 'Matching Policy'

This specifies the policy implied if the 'Matching Conditions' are met or not met, and which actions of the route-map are to be taken, if any. The two possibilities are:

- − 'permit': If the entry matches, then carry out the 'Set Actions'. Then finish processing the route-map, permitting the route, unless an 'Exit Action' indicates otherwise.
- − 'deny': If the entry matches, then finish processing the route-map and deny the route (return 'deny').

The 'Matching Policy' is specified as part of the command which defines the ordered entry in the route-map. See below.

#### 'Matching Conditions'

A route-map entry may, optionally, specify one or more conditions which must be matched if the entry is to be considered further, as governed by the Match Policy. If a route-map entry does not explicitely specify any matching conditions, then it always matches.

#### 'Set Actions'

A route-map entry may, optionally, specify one or more 'Set Actions' to set or modify attributes of the route.

#### 'Call Action'

Call to another route-map, after any 'Set Actions' have been carried out. If the route-map called returns 'deny' then processing of the route-map finishes and the route is denied, regardless of the 'Matching Policy' or the 'Exit Policy'. If the called route-map returns 'permit', then 'Matching Policy' and 'Exit Policy' govern further behaviour, as normal.

#### 'Exit Policy'

An entry may, optionally, specify an alternative 'Exit Policy' to take if the entry matched, rather than the normal policy of exiting the route-map and permitting the route. The two possibilities are:

- − 'next': Continue on with processing of the route-map entries.
- − 'goto N': Jump ahead to the first route-map entry whose order in the route-map is  $\geq$  N. Jumping to a previous entry is not permitted.

The default action of a route-map, if no entries match, is to deny. I.e. a route-map essentially has as its last entry an empty 'deny' entry, which matches all routes. To change this behaviour, one must specify an empty 'permit' entry as the last entry in the route-map.

To summarise the above:

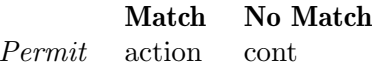

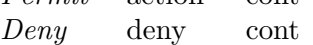

'action'

− Apply set statements

- <span id="page-112-0"></span>− If call is present, call given route-map. If that returns a 'deny', finish processing and return 'deny'.
- − If 'Exit Policy' is next, goto next route-map entry
- − If 'Exit Policy' is goto, goto first entry whose order in the list is >= the given order.
- − Finish processing the route-map and permit the route.

'deny'

− The route is denied by the route-map (return 'deny').

'cont'

− goto next route-map entry

#### 15.1 Route Map Command

route-map route-map-name (permit|deny) order [Command] Configure the order'th entry in route-map-name with 'Match Policy' of either permit or deny.

#### 15.2 Route Map Match Command

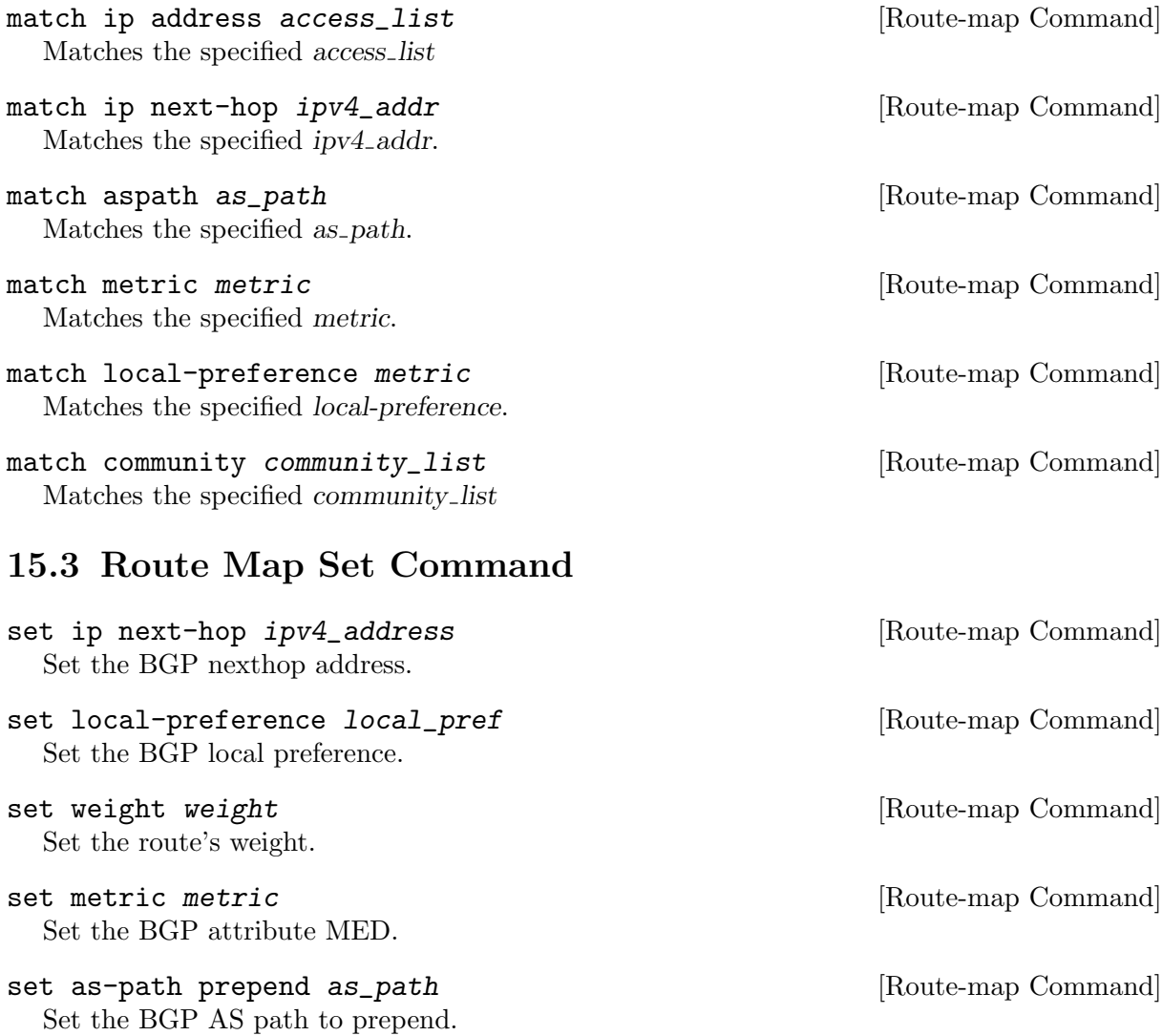

<span id="page-113-0"></span>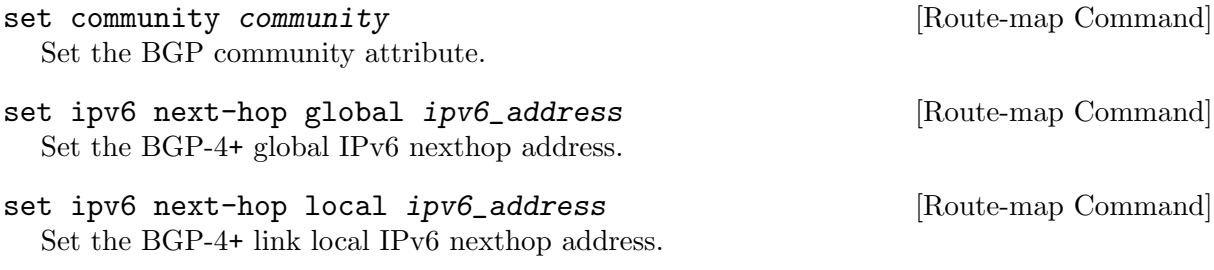

#### 15.4 Route Map Call Command

call name [Route-map Command] Call route-map name. If it returns deny, deny the route and finish processing the route-map.

#### 15.5 Route Map Exit Action Command

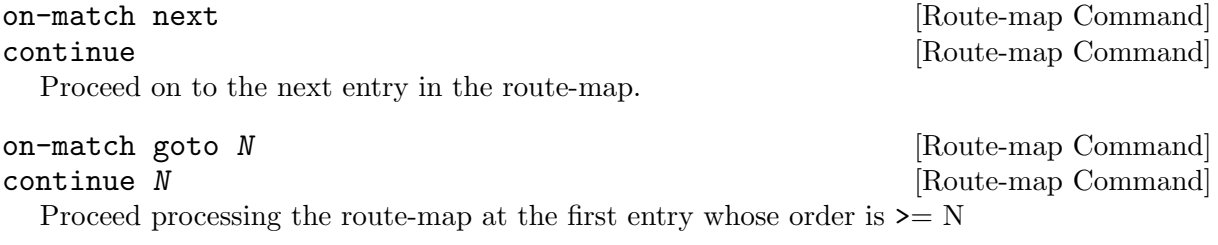

#### 15.6 Route Map Examples

A simple example of a route-map:

```
route-map test permit 10
 match ip address 10
 set local-preference 200
```
This means that if a route matches ip access-list number 10 it's local-preference value is set to 200.

See [Section 11.17 \[BGP Configuration Examples\], page 100,](#page-94-0) for examples of more sophisticated useage of route-maps, including of the 'call' action.

### <span id="page-114-0"></span>16 IPv6 Support

Quagga fully supports IPv6 routing. As described so far, Quagga supports RIPng, OSPFv3, and BGP-4+. You can give IPv6 addresses to an interface and configure static IPv6 routing information. Quagga IPv6 also provides automatic address configuration via a feature called address auto configuration. To do it, the router must send router advertisement messages to the all nodes that exist on the network.

#### 16.1 Router Advertisement

no ipv6 nd suppress-ra **interface** Command

Send router advertisment messages.

#### ipv6 nd suppress-ra interface Command and interface Command interface Command interface Command

Don't send router advertisment messages.

ipv6 nd prefix ipv6prefix [valid-lifetime] [Interface Command] [preferred-lifetime] [off-link] [no-autoconfig] [router-address] Configuring the IPv6 prefix to include in router advertisements. Several prefix specific optional parameters and flags may follow:

• valid-lifetime - the length of time in seconds during what the prefix is valid for the purpose of on-link determination. Value infinite represents infinity (i.e. a value of all one bits (0xffffffff)).

Range: <0-4294967295> Default: 2592000

• preferred-lifetime - the length of time in seconds during what addresses generated from the prefix remain preferred. Value infinite represents infinity.

Range: <0-4294967295> Default: 604800

• off-link - indicates that advertisement makes no statement about on-link or off-link properties of the prefix.

Default: not set, i.e. this prefix can be used for on-link determination.

• no-autoconfig - indicates to hosts on the local link that the specified prefix cannot be used for IPv6 autoconfiguration.

Default: not set, i.e. prefix can be used for autoconfiguration.

• router-address - indicates to hosts on the local link that the specified prefix contains a complete IP address by setting R flag.

Default: not set, i.e. hosts do not assume a complete IP address is placed.

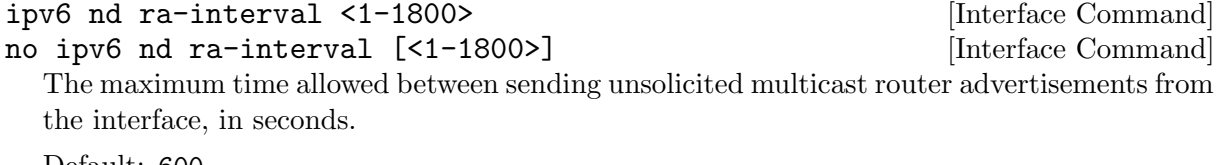

Default: 600

ipv6 nd ra-interval msec <70-1800000> [Interface Command] no ipv6 nd ra-interval [msec <70-1800000>] [Interface Command] The maximum time allowed between sending unsolicited multicast router advertisements from the interface, in milliseconds.

Default: 600000

<span id="page-115-0"></span>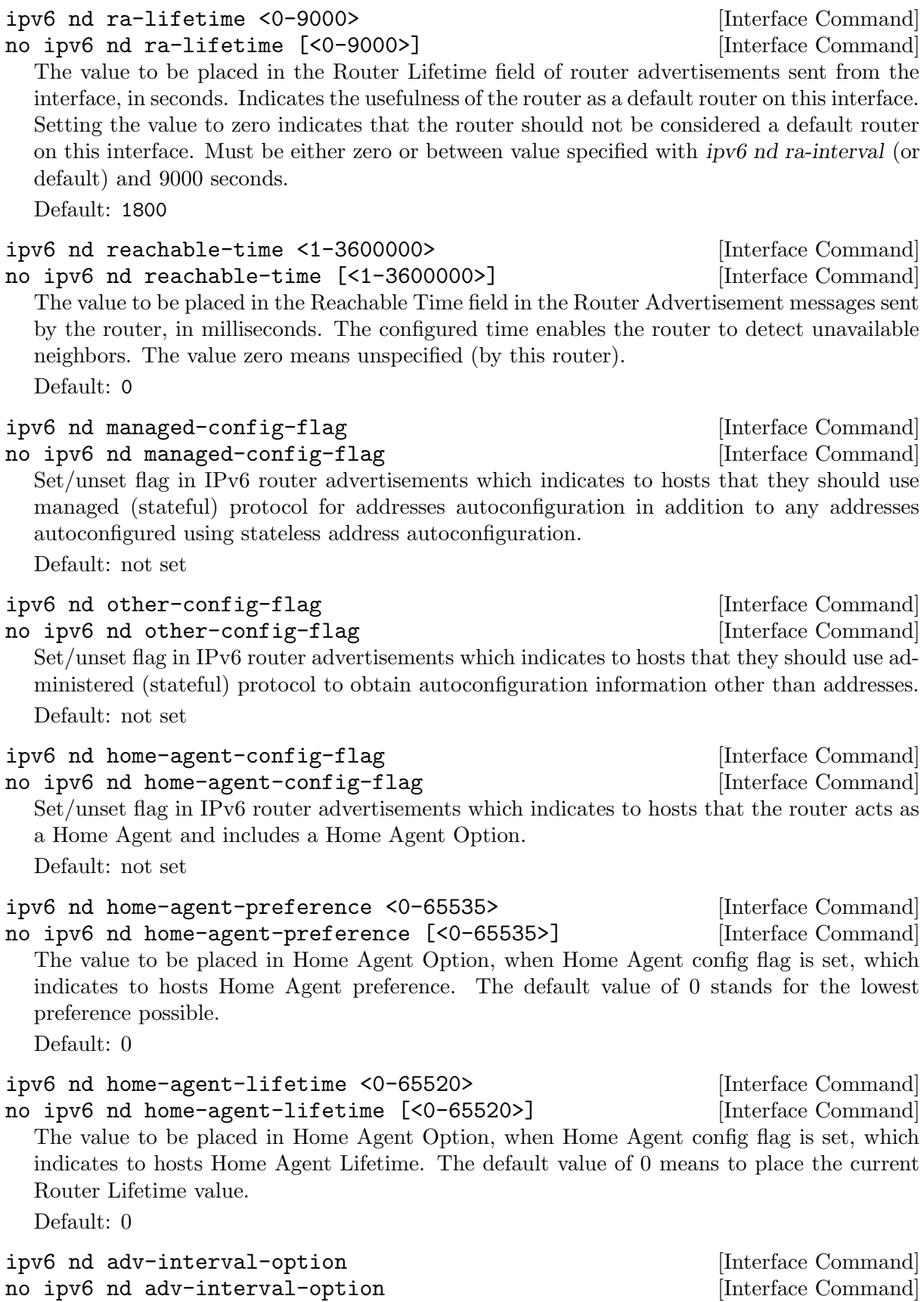

Include an Advertisement Interval option which indicates to hosts the maximum time, in milliseconds, between successive unsolicited Router Advertisements. Default: not set

<span id="page-116-0"></span>ipv6 nd router-preference (high|medium|low) [Interface Command] no ipv6 nd router-preference [(high|medium|low)] [Interface Command] Set default router preference in IPv6 router advertisements per RFC4191. Default: medium

#### ipv6 nd mtu <1-65535> [Interface Command]

no ipv6 nd mtu [<1-65535>] [Interface Command] Include an MTU (type 5) option in each RA packet to assist the attached hosts in proper interface configuration. The announced value is not verified to be consistent with router interface MTU.

Default: don't advertise any MTU option

interface eth0

no ipv6 nd suppress-ra

ipv6 nd prefix 2001:0DB8:5009::/64

For more information see RFC2462 (IPv6 Stateless Address Autoconfiguration) , RFC4861 (Neighbor Discovery for IP Version 6 (IPv6)) , RFC6275 (Mobility Support in IPv6) and RFC4191 (Default Router Preferences and More-Specific Routes).

### 17 Kernel Interface

There are several different methods for reading kernel routing table information, updating kernel routing tables, and for looking up interfaces.

- 'ioctl' The 'ioctl' method is a very traditional way for reading or writing kernel information. 'ioctl' can be used for looking up interfaces and for modifying interface addresses, flags, mtu settings and other types of information. Also, 'ioctl' can insert and delete kernel routing table entries. It will soon be available on almost any platform which zebra supports, but it is a little bit ugly thus far, so if a better method is supported by the kernel, zebra will use that.
- 'sysctl' 'sysctl' can lookup kernel information using MIB (Management Information Base) syntax. Normally, it only provides a way of getting information from the kernel. So one would usually want to change kernel information using another method such as 'ioctl'.
- 'proc filesystem'

'proc filesystem' provides an easy way of getting kernel information.

- 'routing socket'
- 'netlink' On recent Linux kernels  $(2.0.x$  and  $2.2.x)$ , there is a kernel/user communication support called netlink. It makes asynchronous communication between kernel and Quagga possible, similar to a routing socket on BSD systems.

Before you use this feature, be sure to select (in kernel configuration) the kernel/netlink support option 'Kernel/User network link driver' and 'Routing messages'.

Today, the /dev/route special device file is obsolete. Netlink communication is done by reading/writing over netlink socket.

After the kernel configuration, please reconfigure and rebuild Quagga. You can use netlink as a dynamic routing update channel between Quagga and the kernel.

### <span id="page-118-0"></span>18 SNMP Support

SNMP (Simple Network Managing Protocol) is a widely implemented feature for collecting network information from router and/or host. Quagga itself does not support SNMP agent (server daemon) functionality but is able to connect to a SNMP agent using the SMUX protocol (RFC1227) or the AgentX protocol (RFC2741) and make the routing protocol MIBs available through it.

### 18.1 Getting and installing an SNMP agent

There are several SNMP agent which support SMUX or AgentX. We recommend to use the latest version of net-snmp which was formerly known as ucd-snmp. It is free and open software and available at <http://www.net-snmp.org/> and as binary package for most Linux distributions. net-snmp has to be compiled with --with-mib-modules=agentx to be able to accept connections from Quagga using AgentX protocol or with --with-mib-modules=smux to use SMUX protocol.

Nowadays, SMUX is a legacy protocol. The AgentX protocol should be preferred for any new deployment. Both protocols have the same coverage.

### 18.2 AgentX configuration

To enable AgentX protocol support, Quagga must have been build with the --enable-snmp or --enable-snmp=agentx option. Both the master SNMP agent (snmpd) and each of the Quagga daemons must be configured. In /etc/snmp/snmpd.conf, master agentx directive should be added. In each of the Quagga daemons, agentx command will enable AgentX support.

```
/etc/snmp/snmpd.conf:
#
# example access restrictions setup
#
com2sec readonly default public
group MyROGroup v1 readonly
view all included .1 80
access MyROGroup "" any noauth exact all none none
#
# enable master agent for AgentX subagents
#
master agentx
/etc/quagga/ospfd.conf:
! ... the rest of ospfd.conf has been omitted for clarity ...
!
agentx
!
```
Upon successful connection, you should get something like this in the log of each Quagga daemons:

2012/05/25 11:39:08 ZEBRA: snmp[info]: NET-SNMP version 5.4.3 AgentX subagent connected

Then, you can use the following command to check everything works as expected:

```
# snmpwalk -c public -v1 localhost .1.3.6.1.2.1.14.1.1
OSPF-MIB::ospfRouterId.0 = IpAddress: 192.168.42.109
[...]
```
The AgentX protocol can be transported over a Unix socket or using TCP or UDP. It usually defaults to a Unix socket and depends on how NetSNMP was built. If need to configure Quagga to use another transport, you can configure it through /etc/snmp/quagga.conf:

```
/etc/snmp/quagga.conf:
[snmpd]
# Use a remote master agent
agentXSocket tcp:192.168.15.12:705
```
#### 18.3 SMUX configuration

To enable SMUX protocol support, Quagga must have been build with the  $\text{-enable-smnp}$ =smux option.

A separate connection has then to be established between the SNMP agent (snmpd) and each of the Quagga daemons. This connections each use different OID numbers and passwords. Be aware that this OID number is not the one that is used in queries by clients, it is solely used for the intercommunication of the daemons.

In the following example the ospfd daemon will be connected to the snmpd daemon using the password "quagga ospfd". For testing it is recommending to take exactly the below snmpd.conf as wrong access restrictions can be hard to debug.

```
/etc/snmp/snmpd.conf:
#
# example access restrictions setup
#
com2sec readonly default public
group MyROGroup v1 readonly
view all included .1 80
access MyROGroup "" any noauth exact all none none
#
# the following line is relevant for Quagga
#
smuxpeer .1.3.6.1.4.1.3317.1.2.5 quagga_ospfd
/etc/quagga/ospf:
! ... the rest of ospfd.conf has been omitted for clarity ...
!
smux peer .1.3.6.1.4.1.3317.1.2.5 quagga_ospfd
!
```
After restarting snmpd and quagga, a successful connection can be verified in the syslog and by querying the SNMP daemon:

```
snmpd[12300]: [smux_accept] accepted fd 12 from 127.0.0.1:36255
snmpd[12300]: accepted smux peer: \
oid GNOME-PRODUCT-ZEBRA-MIB::ospfd, quagga-0.96.5
```

```
# snmpwalk -c public -v1 localhost .1.3.6.1.2.1.14.1.1
OSPF-MIB::ospfRouterId.0 = IpAddress: 192.168.42.109
```
Be warned that the current version (5.1.1) of the Net-SNMP daemon writes a line for every SNMP connect to the syslog which can lead to enormous log file sizes. If that is a problem you should consider to patch snmpd and comment out the troublesome snmp\_log() line in the function netsnmp\_agent\_check\_packet() in agent/snmp\_agent.c.

#### <span id="page-120-0"></span>18.4 MIB and command reference

The following OID numbers are used for the interprocess communication of snmpd and the Quagga daemons with SMUX only.

```
(OIDs below .iso.org.dod.internet.private.enterprises)
zebra .1.3.6.1.4.1.3317.1.2.1 .gnome.gnomeProducts.zebra.zserv
bgpd .1.3.6.1.4.1.3317.1.2.2 .gnome.gnomeProducts.zebra.bgpd
ripd .1.3.6.1.4.1.3317.1.2.3 .gnome.gnomeProducts.zebra.ripd
ospfd .1.3.6.1.4.1.3317.1.2.5 .gnome.gnomeProducts.zebra.ospfd
ospf6d .1.3.6.1.4.1.3317.1.2.6 .gnome.gnomeProducts.zebra.ospf6d
```
Sadly, SNMP has not been implemented in all daemons yet. The following OID numbers are used for querying the SNMP daemon by a client:

```
zebra .1.3.6.1.2.1.4.24 .iso.org.dot.internet.mgmt.mib-2.ip.ipForward
ospfd .1.3.6.1.2.1.14 .iso.org.dot.internet.mgmt.mib-2.ospf
bgpd .1.3.6.1.2.1.15 .iso.org.dot.internet.mgmt.mib-2.bgp
ripd .1.3.6.1.2.1.23 .iso.org.dot.internet.mgmt.mib-2.rip2
ospf6d .1.3.6.1.3.102 .iso.org.dod.internet.experimental.ospfv3
```
The following syntax is understood by the Quagga daemons for configuring SNMP using SMUX:

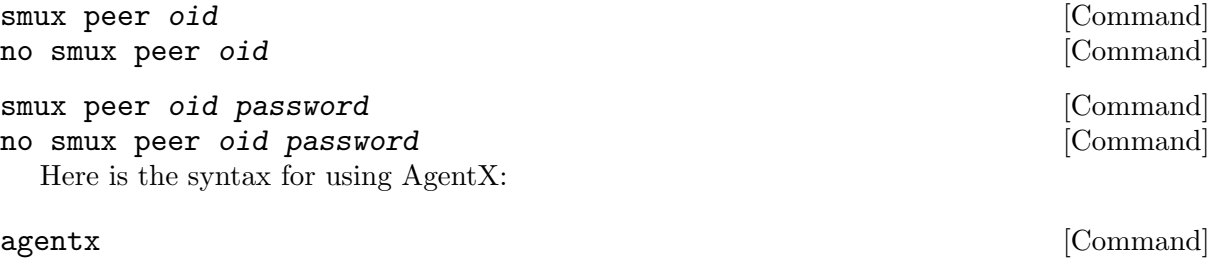

## no agentx [Command]

#### 18.5 Handling SNMP Traps

To handle snmp traps make sure your snmp setup of quagga works correctly as described in the quagga documentation in See [Chapter 18 \[SNMP Support\], page 129](#page-118-0).

The BGP4 mib will send traps on peer up/down events. These should be visible in your snmp logs with a message similar to:

'snmpd[13733]: Got trap from peer on fd 14'

To react on these traps they should be handled by a trapsink. Configure your trapsink by adding the following lines to /etc/snmpd/snmpd.conf:

#### # send traps to the snmptrapd on localhost trapsink localhost

This will send all traps to an snmptrapd running on localhost. You can of course also use a dedicated management station to catch traps. Configure the snmptrapd daemon by adding the following line to /etc/snmpd/snmptrapd.conf:

traphandle .1.3.6.1.4.1.3317.1.2.2 /etc/snmp/snmptrap\_handle.sh

This will use the bash script /etc/snmp/snmptrap\_handle.sh to handle the BGP4 traps. To add traps for other protocol daemons, lookup their appropriate OID from their mib. (For additional information about which traps are supported by your mib, lookup the mib on [http://](http://www.oidview.com/mibs/detail.html) [www.oidview.com/mibs/detail.html](http://www.oidview.com/mibs/detail.html)).

Make sure snmptrapd is started.

The snmptrap handle.sh script I personally use for handling BGP4 traps is below. You can of course do all sorts of things when handling traps, like sound a siren, have your display flash, etc., be creative ;).

```
#!/bin/bash
# routers name
ROUTER='hostname -s'
#email address use to sent out notification
EMAILADDR="john@doe.com"
#email address used (allongside above) where warnings should be sent
EMAILADDR_WARN="sms-john@doe.com"
# type of notification
TYPE="Notice"
# local snmp community for getting AS belonging to peer
COMMUNITY="<community>"
# if a peer address is in $WARN_PEERS a warning should be sent
WARN_PEERS="192.0.2.1"
# get stdin
INPUT='cat -'# get some vars from stdin
uptime='echo $INPUT | cut -d' ' -f5'
peer='echo $INPUT | cut -d' ' -f8 | \
      sed -e 's/SNMPv2-SMI::mib-2.15.3.1.14.//g''
peerstate='echo $INPUT | cut -d' ' -f13'
errorcode='echo $INPUT | cut -d' ' -f9 | sed -e 's/\"//g''
suberrorcode='echo $INPUT | cut -d' ' -f10 | sed -e 's/\sqrt{\frac{g}{g}}'
remoteas='snmpget -v2c -c $COMMUNITY \
              localhost SNMPv2-SMI::mib-2.15.3.1.9.$peer \
              | cut -d' ' -f4'WHOISINFO='whois -h whois.ripe.net " -r AS$remoteas" | \
              egrep '(as-name|descr)''
asname='echo "$WHOISINFO" | grep "^as-name:" | \
              sed -e 's/^as-name://g' -e 's/ //g' -e 's/^ //g' | uniq'
asdescr='echo "$WHOISINFO" | grep "^descr:" | \
              sed -e 's/^descr://g' -e 's/ //g' -e 's/^ //g' | uniq'
# if peer address is in $WARN_PEER, the email should also
# be sent to $EMAILADDR_WARN
for ip in $WARN_PEERS; do
  if ['x$ip" == "x$peer" ]; then
    EMAILADDR="$EMAILADDR,$EMAILADDR_WARN"
    TYPE="WARNING"
    break
```
fi

```
done
# convert peer state
case "$peerstate" in
  1) peerstate="Idle" ;;
  2) peerstate="Connect" ;;
  3) peerstate="Active" ;;
  4) peerstate="Opensent" ;;
  5) peerstate="Openconfirm" ;;
  6) peerstate="Established" ;;
  *) peerstate="Unknown" ;;
esac
# get textual messages for errors
case "$errorcode" in
  00)
    error="No error"
    suberror=""
    ;;
  01)
    error="Message Header Error"
    case "$suberrorcode" in
      01) suberror="Connection Not Synchronized" ;;
      02) suberror="Bad Message Length" ;;
      03) suberror="Bad Message Type" ;;
      *) suberror="Unknown" ;;
    esac
    ;;
  02)
    error="OPEN Message Error"
    case "$suberrorcode" in
      01) suberror="Unsupported Version Number" ;;
      02) suberror="Bad Peer AS" ;;
      03) suberror="Bad BGP Identifier" ;;
      04) suberror="Unsupported Optional Parameter" ;;
      05) suberror="Authentication Failure" ;;
      06) suberror="Unacceptable Hold Time" ;;
      *) suberror="Unknown" ;;
    esac
    ;;
  03)
    error="UPDATE Message Error"
    case "$suberrorcode" in
      01) suberror="Malformed Attribute List" ;;
      02) suberror="Unrecognized Well-known Attribute" ;;
      03) suberror="Missing Well-known Attribute" ;;
      04) suberror="Attribute Flags Error" ;;
      05) suberror="Attribute Length Error" ;;
      06) suberror="Invalid ORIGIN Attribute" ;;
      07) suberror="AS Routing Loop" ;;
```

```
08) suberror="Invalid NEXT_HOP Attribute" ;;
      09) suberror="Optional Attribute Error" ;;
      10) suberror="Invalid Network Field" ;;
      11) suberror="Malformed AS_PATH" ;;
      *) suberror="Unknown" ;;
    esac
    ;;
  04)
    error="Hold Timer Expired"
    suberror=""
    ;;
  05)
    error="Finite State Machine Error"
    suberror=""
    ;;
  06)
    error="Cease"
    case "$suberrorcode" in
      01) suberror="Maximum Number of Prefixes Reached" ;;
      02) suberror="Administratively Shutdown" ;;
      03) suberror="Peer Unconfigured" ;;
      04) suberror="Administratively Reset" ;;
      05) suberror="Connection Rejected" ;;
      06) suberror="Other Configuration Change" ;;
      07) suberror="Connection collision resolution" ;;
      08) suberror="Out of Resource" ;;
      09) suberror="MAX" ;;
      *) suberror="Unknown" ;;
    esac
    ;;
  *)
    error="Unknown"
    suberror=""
    ;;
esac
# create textual message from errorcodes
if ['x$suberror" == "x" ]; then
  NOTIFY="$errorcode ($error)"
else
  NOTIFY="$errorcode/$suberrorcode ($error/$suberror)"
fi
# form a decent subject
SUBJECT="$TYPE: $ROUTER [bgp] $peer is $peerstate: $NOTIFY"
# create the email body
MAIL='cat << EOF
BGP notification on router $ROUTER.
Peer: $peer
AS: $remoteas
```
New state: \$peerstate Notification: \$NOTIFY

Info: \$asname \$asdescr

Snmpd uptime: \$uptime EOF'

# mail the notification echo "\$MAIL" | mail -s "\$SUBJECT" \$EMAILADDR

### Appendix A Zebra Protocol

#### A.1 Overview of the Zebra Protocol

Zebra Protocol is used by protocol daemons to communicate with the zebra daemon.

Each protocol daemon may request and send information to and from the zebra daemon such as interface states, routing state, nexthop-validation, and so on. Protocol daemons may also install routes with zebra. The zebra daemon manages which route is installed into the forwarding table with the kernel.

Zebra Protocol is a streaming protocol, with a common header. Two versions of the header are in use. Version 0 is implicitely versioned. Version 1 has an explicit version field. Version 0 can be distinguished from all other versions by examining the 3rd byte of the header, which contains a marker value for all versions bar version 0. The marker byte corresponds to the command field in version 0, and the marker value is a reserved command in version 0.

We do not anticipate there will be further versions of the header for the foreseeable future, as the command field in version 1 is wide enough to allow for future extensions to done compatibly through seperate commands.

Version 0 is used by all versions of GNU Zebra as of this writing, and versions of Quagga up to and including Quagga 0.98. Version 1 will be used as of Quagga 1.0.

#### A.2 Zebra Protocol Definition

#### A.2.1 Zebra Protocol Header (version 0) 0  $1$  2 3 0 1 2 3 4 5 6 7 8 9 0 1 2 3 4 5 6 7 8 9 0 1 2 3 4 5 6 7 8 9 0 1

+-------------------------------+---------------+ | Length (2) | Command (1) | +-------------------------------+---------------+

#### A.2.2 Zebra Protocol Common Header (version 1)

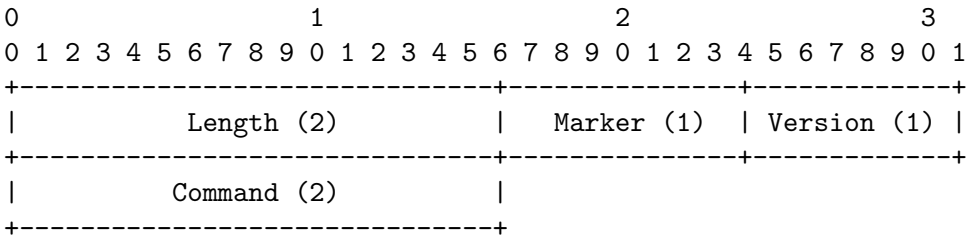

#### A.2.3 Zebra Protocol Header Field Definitions

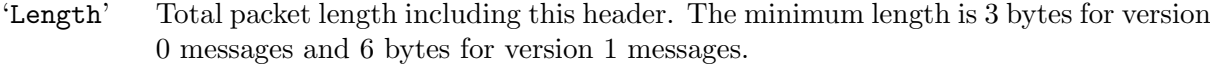

'Marker' Static marker with a value of 255 always. This is to allow version 0 Zserv headers (which do not include version explicitely) to be distinguished from versioned headers. Not present in version 0 messages.

'Version' Version number of the Zserv message. Clients should not continue processing messages past the version field for versions they do not recognise. Not present in version 0 messages.

'Command' The Zebra Protocol command.

### A.2.4 Zebra Protocol Commands

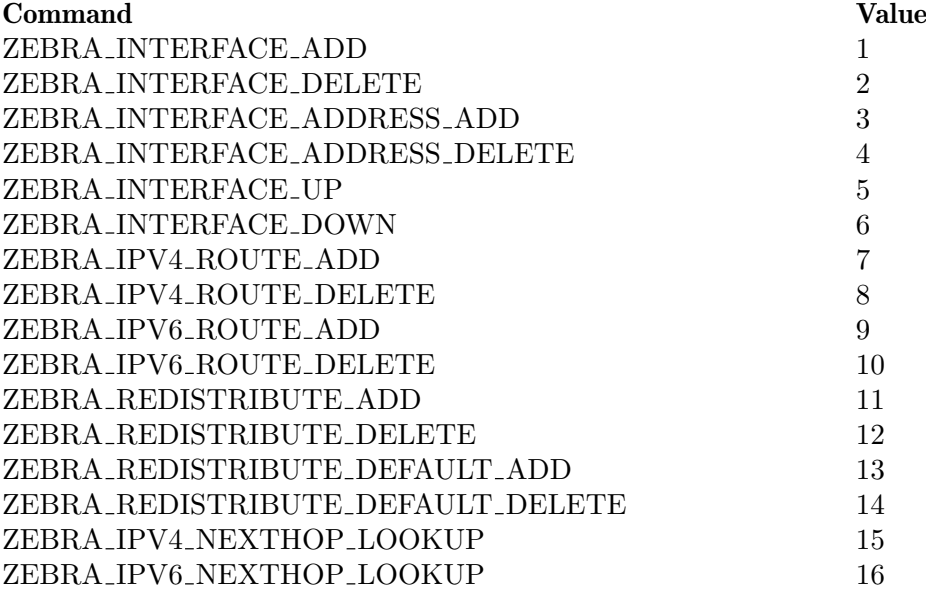

### Appendix B Packet Binary Dump Format

Quagga can dump routing protocol packet into file with a binary format (see [Section 11.16](#page-93-0) [\[Dump BGP packets and table\], page 99](#page-93-0)).

It seems to be better that we share the MRT's header format for backward compatibility with MRT's dump logs. We should also define the binary format excluding the header, because we must support both IP v4 and v6 addresses as socket addresses and / or routing entries.

In the last meeting, we discussed to have a version field in the header. But Masaki told us that we can define new 'type' value rather than having a 'version' field, and it seems to be better because we don't need to change header format.

Here is the common header format. This is same as that of MRT.

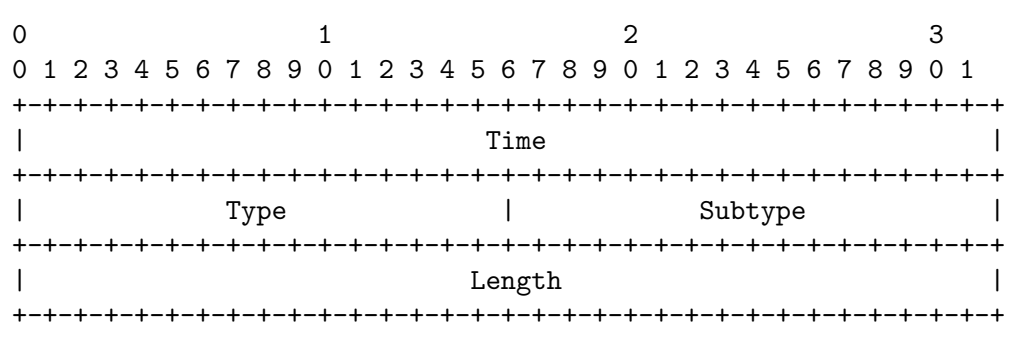

If 'type' is PROTOCOL BGP4MP ET, the common header format will contain an additional microsecond field (RFC6396 2011).

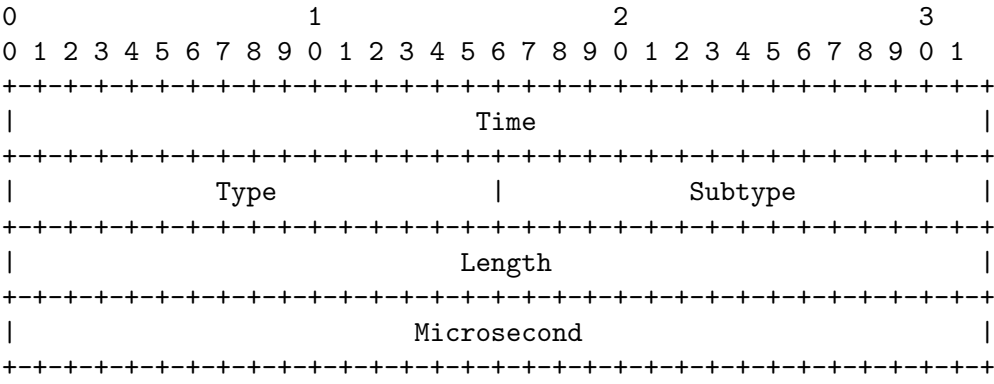

If 'type' is PROTOCOL BGP4MP, 'subtype' is BGP4MP STATE CHANGE, and Address Family  $== IP$  (version 4)

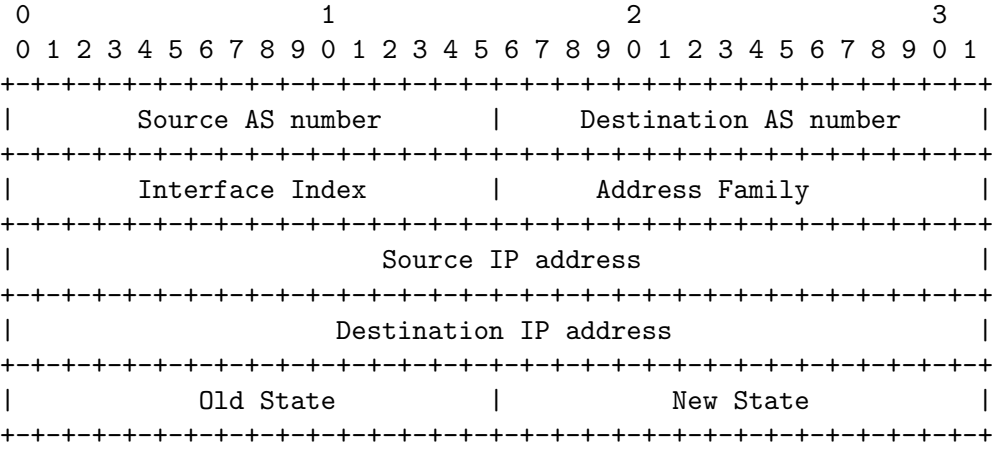

Where State is the value defined in RFC1771.

If 'type' is PROTOCOL BGP4MP, 'subtype' is BGP4MP STATE CHANGE, and Address Family  $==$  IP version 6

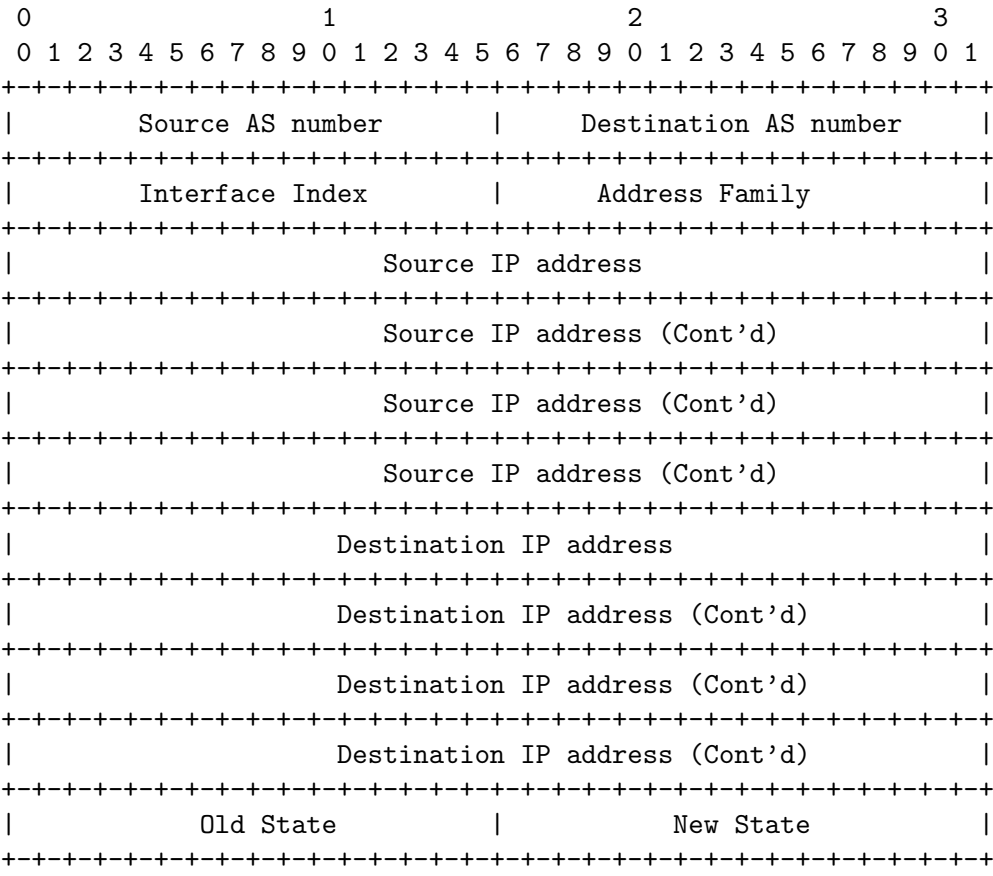

If 'type' is PROTOCOL BGP4MP, 'subtype' is BGP4MP MESSAGE, and Address Family  $== IP$  (version 4)

0  $1$  2 3 0 1 2 3 4 5 6 7 8 9 0 1 2 3 4 5 6 7 8 9 0 1 2 3 4 5 6 7 8 9 0 1 +-+-+-+-+-+-+-+-+-+-+-+-+-+-+-+-+-+-+-+-+-+-+-+-+-+-+-+-+-+-+-+-+ | Source AS number | Destination AS number | +-+-+-+-+-+-+-+-+-+-+-+-+-+-+-+-+-+-+-+-+-+-+-+-+-+-+-+-+-+-+-+-+ | Interface Index | Address Family +-+-+-+-+-+-+-+-+-+-+-+-+-+-+-+-+-+-+-+-+-+-+-+-+-+-+-+-+-+-+-+-+ | Source IP address | +-+-+-+-+-+-+-+-+-+-+-+-+-+-+-+-+-+-+-+-+-+-+-+-+-+-+-+-+-+-+-+-+ | Destination IP address | | +-+-+-+-+-+-+-+-+-+-+-+-+-+-+-+-+-+-+-+-+-+-+-+-+-+-+-+-+-+-+-+-+ | BGP Message Packet | | | +-+-+-+-+-+-+-+-+-+-+-+-+-+-+-+-+-+-+-+-+-+-+-+-+-+-+-+-+-+-+-+-+

Where BGP Message Packet is the whole contents of the BGP4 message including header portion.

If 'type' is PROTOCOL BGP4MP, 'subtype' is BGP4MP MESSAGE, and Address Family  $==$  IP version 6

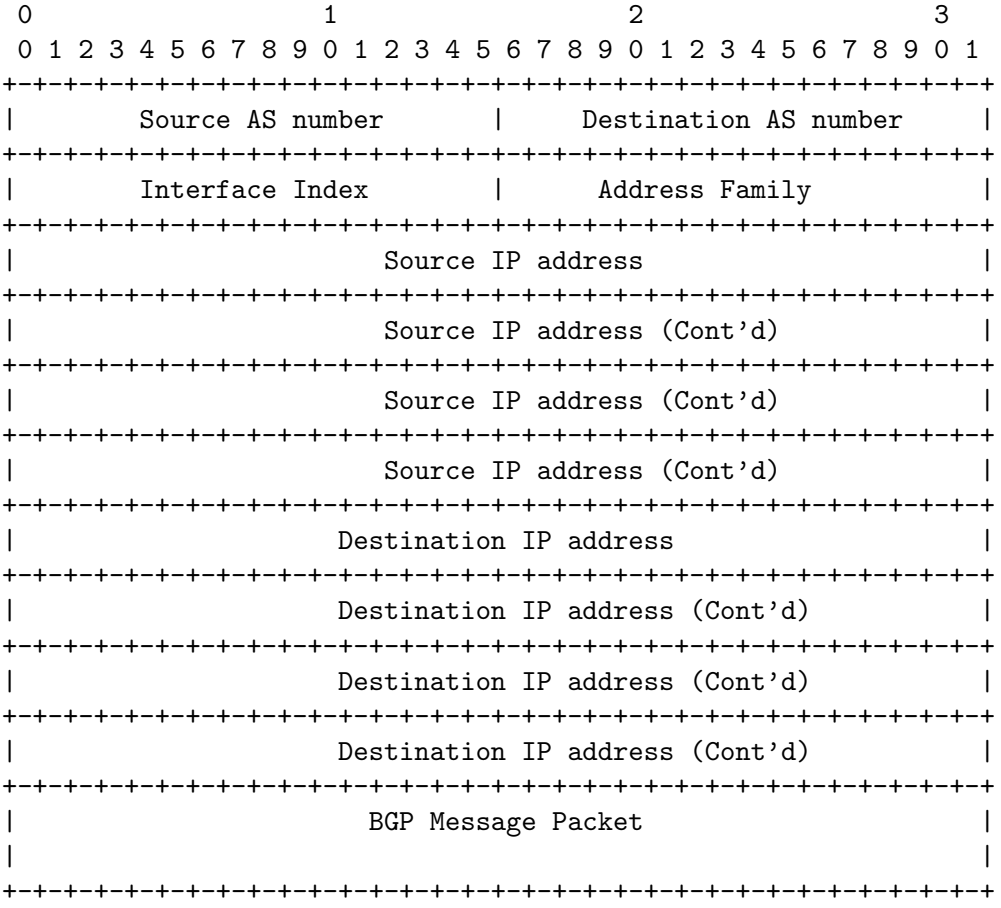

If 'type' is PROTOCOL BGP4MP, 'subtype' is BGP4MP ENTRY, and Address Family  $==$ IP (version 4)

0  $1$  2 3 0 1 2 3 4 5 6 7 8 9 0 1 2 3 4 5 6 7 8 9 0 1 2 3 4 5 6 7 8 9 0 1 +-+-+-+-+-+-+-+-+-+-+-+-+-+-+-+-+-+-+-+-+-+-+-+-+-+-+-+-+-+-+-+-+ | View # | Status | +-+-+-+-+-+-+-+-+-+-+-+-+-+-+-+-+-+-+-+-+-+-+-+-+-+-+-+-+-+-+-+-+ | Time Last Change | Time Last Change | Time Last Change | Time | Time Last Change | Time | Time | Time | Time | Time | Time | Time | Time | Time | Time | Time | Time | Time | Time | Time | Time | Time | Time | Time | Time +-+-+-+-+-+-+-+-+-+-+-+-+-+-+-+-+-+-+-+-+-+-+-+-+-+-+-+-+-+-+-+-+ | Address Family | SAFI | Next-Hop-Len | +-+-+-+-+-+-+-+-+-+-+-+-+-+-+-+-+-+-+-+-+-+-+-+-+-+-+-+-+-+-+-+-+ | Next Hop Address | Next Hop Address | Next Hop Address | Next | Next | Next | Next | Next | Next | Next | Next | Next | Next | Next | Next | Next | Next | Next | Next | Next | Next | Next | Next | Next | Next | Next | Ne +-+-+-+-+-+-+-+-+-+-+-+-+-+-+-+-+-+-+-+-+-+-+-+-+-+-+-+-+-+-+-+-+ | Prefix Length | Address Prefix [variable] | +-+-+-+-+-+-+-+-+-+-+-+-+-+-+-+-+-+-+-+-+-+-+-+-+-+-+-+-+-+-+-+-+ | Attribute Length | +-+-+-+-+-+-+-+-+-+-+-+-+-+-+-+-+-+-+-+-+-+-+-+-+-+-+-+-+-+-+-+-+ | BGP Attribute [variable length] | +-+-+-+-+-+-+-+-+-+-+-+-+-+-+-+-+-+-+-+-+-+-+-+-+-+-+-+-+-+-+-+-+

If 'type' is PROTOCOL BGP4MP, 'subtype' is BGP4MP ENTRY, and Address Family == IP version 6

0  $1$  2 3 0 1 2 3 4 5 6 7 8 9 0 1 2 3 4 5 6 7 8 9 0 1 2 3 4 5 6 7 8 9 0 1 +-+-+-+-+-+-+-+-+-+-+-+-+-+-+-+-+-+-+-+-+-+-+-+-+-+-+-+-+-+-+-+-+ | View # | Status | +-+-+-+-+-+-+-+-+-+-+-+-+-+-+-+-+-+-+-+-+-+-+-+-+-+-+-+-+-+-+-+-+ Time Last Change  $\qquad \qquad \mid$ +-+-+-+-+-+-+-+-+-+-+-+-+-+-+-+-+-+-+-+-+-+-+-+-+-+-+-+-+-+-+-+-+ | Address Family | SAFI | Next-Hop-Len | +-+-+-+-+-+-+-+-+-+-+-+-+-+-+-+-+-+-+-+-+-+-+-+-+-+-+-+-+-+-+-+-+ Next Hop Address | +-+-+-+-+-+-+-+-+-+-+-+-+-+-+-+-+-+-+-+-+-+-+-+-+-+-+-+-+-+-+-+-+ Next Hop Address (Cont'd) | +-+-+-+-+-+-+-+-+-+-+-+-+-+-+-+-+-+-+-+-+-+-+-+-+-+-+-+-+-+-+-+-+ | Next Hop Address (Cont'd) +-+-+-+-+-+-+-+-+-+-+-+-+-+-+-+-+-+-+-+-+-+-+-+-+-+-+-+-+-+-+-+-+ | Next Hop Address (Cont'd) | +-+-+-+-+-+-+-+-+-+-+-+-+-+-+-+-+-+-+-+-+-+-+-+-+-+-+-+-+-+-+-+-+ | Prefix Length | Address Prefix [variable] | +-+-+-+-+-+-+-+-+-+-+-+-+-+-+-+-+-+-+-+-+-+-+-+-+-+-+-+-+-+-+-+-+ Address Prefix (cont'd) [variable] | +-+-+-+-+-+-+-+-+-+-+-+-+-+-+-+-+-+-+-+-+-+-+-+-+ | Attribute Length | +-+-+-+-+-+-+-+-+-+-+-+-+-+-+-+-+-+-+-+-+-+-+-+-+-+-+-+-+-+-+-+-+ BGP Attribute [variable length] | +-+-+-+-+-+-+-+-+-+-+-+-+-+-+-+-+-+-+-+-+-+-+-+-+-+-+-+-+-+-+-+-+

BGP4 Attribute must not contain MP UNREACH NLRI. If BGP Attribute has MP REACH NLRI field, it must has zero length NLRI, e.g., MP REACH NLRI has only Address Family, SAFI and next-hop values.

If 'type' is PROTOCOL BGP4MP and 'subtype' is BGP4MP SNAPSHOT,

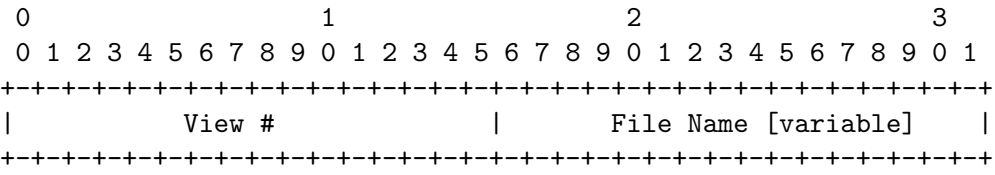

The file specified in "File Name" contains all routing entries, which are in the format of "subtype  $==$  BGP4MP\_ENTRY".

Constants: /\* type value \*/ #define MSG\_PROTOCOL\_BGP4MP 16 #define MSG\_PROTOCOL\_BGP4MP\_ET 17 /\* subtype value \*/ #define BGP4MP\_STATE\_CHANGE 0 #define BGP4MP\_MESSAGE 1 #define BGP4MP\_ENTRY 2 #define BGP4MP\_SNAPSHOT 3

## Command Index

## A

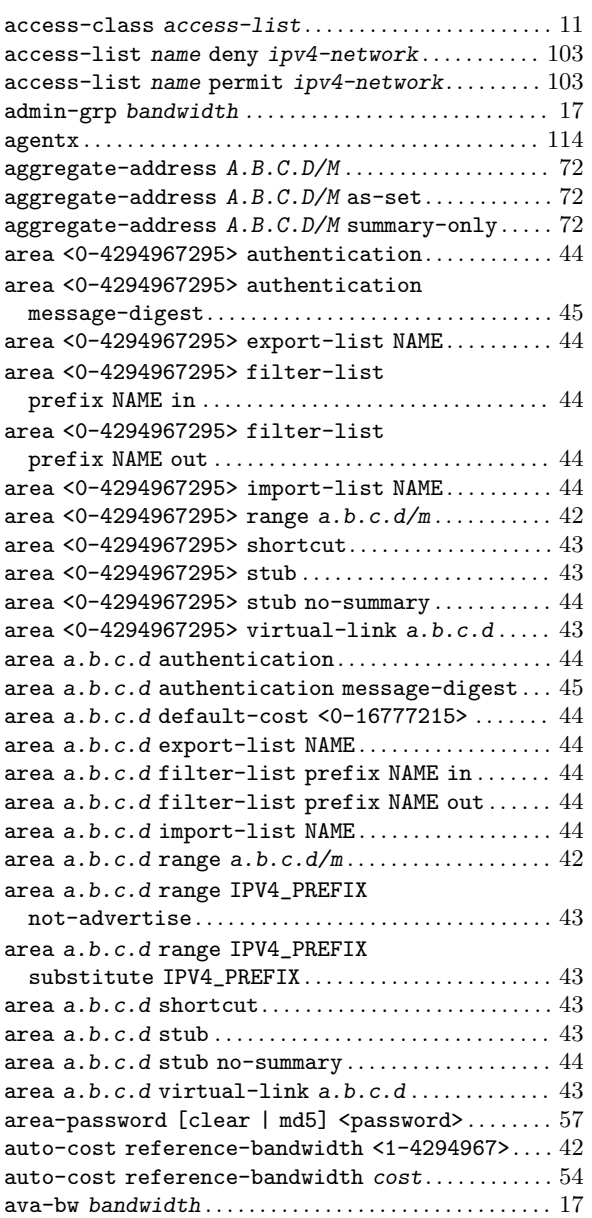

### B

![](_page_131_Picture_1006.jpeg)

![](_page_131_Picture_1007.jpeg)

### C

![](_page_131_Picture_1008.jpeg)

### D

![](_page_131_Picture_1009.jpeg)

![](_page_132_Picture_1010.jpeg)

### E

![](_page_132_Picture_1011.jpeg)

### F

![](_page_132_Picture_1012.jpeg)

### H

![](_page_132_Picture_1013.jpeg)

## I

![](_page_132_Picture_1014.jpeg)

![](_page_133_Picture_1090.jpeg)

### L

![](_page_133_Picture_1091.jpeg)

![](_page_133_Picture_1092.jpeg)

### M

![](_page_133_Picture_1093.jpeg)

### N

![](_page_133_Picture_1094.jpeg)

![](_page_134_Picture_1445.jpeg)

![](_page_134_Picture_1446.jpeg)

![](_page_135_Picture_1263.jpeg)

![](_page_135_Picture_1264.jpeg)

## O

![](_page_136_Picture_1003.jpeg)

### P

![](_page_136_Picture_1004.jpeg)

## R

![](_page_136_Picture_1005.jpeg)

![](_page_136_Picture_1006.jpeg)

### S

![](_page_136_Picture_1007.jpeg)

![](_page_137_Picture_1066.jpeg)

![](_page_137_Picture_1067.jpeg)

### T

![](_page_137_Picture_1068.jpeg)

### $\mathbf U$

![](_page_137_Picture_1069.jpeg)

### $\overline{\mathbf{V}}$

![](_page_138_Picture_15.jpeg)

### W

![](_page_138_Picture_16.jpeg)

# VTY Key Index

![](_page_139_Picture_28.jpeg)

![](_page_139_Picture_29.jpeg)

![](_page_139_Picture_30.jpeg)

### ${\bf R}$

![](_page_139_Picture_31.jpeg)

### $\mathbf T$

![](_page_139_Picture_32.jpeg)

### $\overline{\mathbf{U}}$

![](_page_139_Picture_33.jpeg)

## Index

## A

![](_page_140_Picture_468.jpeg)

## B

![](_page_140_Picture_469.jpeg)

## C

![](_page_140_Picture_470.jpeg)

## D

![](_page_140_Picture_471.jpeg)

## E

![](_page_140_Picture_472.jpeg)

## F

![](_page_140_Picture_473.jpeg)

## G

![](_page_140_Picture_474.jpeg)

## H

![](_page_140_Picture_475.jpeg)

## I

![](_page_140_Picture_476.jpeg)

## L

![](_page_140_Picture_477.jpeg)

## M

![](_page_140_Picture_478.jpeg)

## N

![](_page_140_Picture_479.jpeg)

## O

![](_page_140_Picture_480.jpeg)

## Q

![](_page_140_Picture_481.jpeg)

### R

![](_page_140_Picture_482.jpeg)

## S

![](_page_140_Picture_483.jpeg)